# **ANALISIS DAN IMPLEMENTASI METODE** *PER CONNECTION QUEUE* **UNTUK MANAJEMEN**  *BANDWIDTH* **PADA PT PERTAMINA**

### **SKRIPSI**

**Untuk memenuhi salah satu syarat guna memperoleh gelar Sarjana**

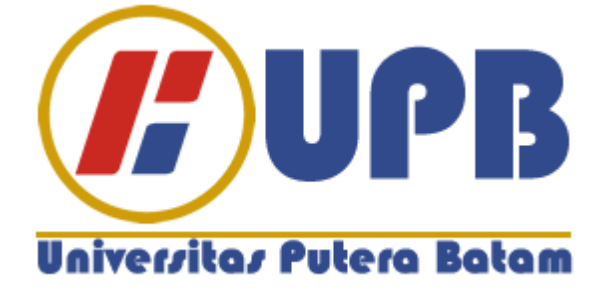

**Oleh: Aron Dino 120210180**

**PROGRAM STUDI TEKNIK INFORMATIKA FAKULTAS TEKNIK & KOMPUTER UNIVERSITAS PUTERA BATAM TAHUN 2018**

## **PERNYATAAN**

Dengan ini saya menyatakan bahwa:

- 1. Skripsi ini adalah asli dan belum pernah diajukan untuk mendapatkan gelar akademik sarjana, baik di Universitas Putera Batam maupun di perguruan tinggi lain.
- 2. Skripsi ini adalah murni gagasan, rumusan, dan penelitian saya sendiri, tanpa bantuan pihak lain, kecuali arahan pembimbing.
- 3. Dalam skripsi ini tidak terdapat karya atau pendapat yang telah ditulis atau dipublikasikan orang lain, kecuali secara tertulis dengan jelas dicantumkan sebagai acuan dalam naskah dengan disebutkan nama pengarang dan dicantumkan dalam daftar pustaka.
- 4. Pernyataan ini saya buat dengan sesungguhnya dan apabila di kemudian hari terdapat penyimpangan dan ketidakbenaran dalam pernyataan ini, maka saya bersedia menerima sanksi akademik berupa pencabutan gelar yang diperoleh, serta sanksi lainnya sesuai dengan norma yang berlaku di perguruan tinggi.

Batam, 14 Agustus 2017 Yang membuat pernyataan,

Materai Rp. 6.000

> Aron Dino 120210180

# **ANALISIS DAN IMPLEMENTASI METODE** *PER CONNECTION QUEUE* **UNTUK MANAJEMEN**  *BANDWIDTH* **PADA PT PERTAMINA**

**Oleh: Aron Dino 120210180**

## **SKRIPSI**

**Untuk memenuhi salah satu syarat guna memperoleh gelar Sarjana**

**Telah disetujui oleh Pembimbing pada tanggal Seperti tertera di bawah ini**

**Batam, 14 Agustus 2017**

**Andi Maslan, S.T., M.SI. Pembimbing**

# **ABSTRAK**

PT Pertamina adalah BUMN perusahaan minyak dan gas alam Indonesia, telah memanfaatkan *internet* dengan total *bandwidth* 5 *Mbps*. Tingginya akses *user* yang menggunakan *internet*, koneksi menjadi tidak stabil, terkadang cepat atau terkadang lambat serta banyaknya *user* yang mengunakan aplikasi *downloader* mengakibatkan penurunan performasi terhadap jaringan *internet,* tujuan dari penelitian ini untuk mengoptimalkan *bandwidth* agar *bandwidth* yang tersedia dapat digunakan secara merata dan menerapkan metode PCQ sebagai salah satu metode manajemen bandwidth yang digunakan. Untuk itu perlu dibangun sebuah metode manajemen *bandwidth* yang menggunakan *mikrotik routerboard* dengan metode PCQ (*Per Connection Queue)*. Metode PCQ merupakan salah satu metode pada *mikrotik router* yang cukup handal dalam manajemen *bandwidth*, yaitu membagi *bandwidth* secara adil dan merata. Analisis tersebut diimplementasikan dengan cara melakukan konfigurasi *router mikrotik* serta melakukan pengujian langsung yang dibantu menggunakan *speedtest.cbn.net.id* serta *tools* pada *winbox* yaitu *torch.* Dari hasil pengujian yang didapat dalam metode PCQ di PT Pertamina ini cukup baik dan masing-masing komputer mendapatkan *bandwidth* secara adil dan merata. Dengan *bandwidth* yang dimiliki PT Pertamina yaitu 5 Mbps yang berarti 1 Mbps  $= 1024$  Kbps  $* 5 = 5120$  Kbps yang akan terbagi secara otomatis jika keseluruhan 5 komputer terpakai, pada manajemen *bandwidth* ini akan dilakukan secara merata yaitu 1024 Kbps untuk *download* pada tiap-tiap *user*. Sementara untuk *upload* 512 Kbps untuk tiap-tiap *user.*

### **Kata kunci:** *Bandwidth***, Manajemen** *Bandwidth***, PCQ,** *Mikrotik*

## *ABSTRACT*

*PT Pertamina is a state-owned oil and natural gas company of Indonesia, has been using the internet with a total bandwidth of 5 Mbps. The high access of users who use the internet, the connection becomes unstable, sometimes fast or sometimes slow and the number of users who use downloader applications resulted in decreased performance of the Internet network, the purpose of this study to optimize bandwidth so that the available bandwidth can be used evenly and apply the PCQ As one of the bandwidth management methods used. For that we need to build a bandwidth management method using mikrotik routerboard with PCQ (Per Connection Queue) method. PCQ method is one of the methods on the router mikrotik quite reliable in bandwidth management, which is to divide the bandwidth fairly and evenly. The analysis is implemented by configuring the router mikrotik as well as performing direct testing assisted using speedtest.cbn.net.id as well as tools on winbox ie torch. From the test results obtained in PCQ method in PT Pertamina is quite good and each computer gets the bandwidth fairly and evenly. With the bandwidth owned by PT Pertamina is 5 Mbps which means 1 Mbps = 1024 Kbps \* 5 = 5120 Kbps which will be divided automatically if the entire 5 computers are used, on this bandwidth management will be done evenly that is 1024 Kbps for download on each user . While to upload 512 Kbps for each user.*

#### *Keywords: Bandwidth, Bandwidth Management, PCQ, Mikrotik*

## **KATA PENGANTAR**

Segala puji syukur penulis panjatkan kehadapan Allah SWT atas segala rahmat, hidayah dan inayah-Nya sehingga penulis dapat menyelesaikan laporan tugas akhir yang merupakan salah satu persyaratan untuk menyelesaikan program studi strata satu (S1) pada Program Studi Teknik Informatika Universitas Putera Batam.

Penulis menyadari bahwa skripsi ini masih jauh dari sempurna. Karena itu, kritik dan saran akan senantiasa penulis terima dengan senang hati.

Dengan segala keterbatasan, penulis menyadari pula bahwa skripsi ini takkan terwujud tanpa bantuan, bimbingan, dan dorongan dari berbagai pihak. Untuk itu, dengan segala kerendahan hati, penulis menyampaikan ucapan terima kasih kepada:

- 1. Rektor Universitas Putera Batam.
- 2. Ketua Program Studi Teknik Informatika Universitas Putera Batam.
- 3. Bapak Andi Maslan., S.T., M.SI. selaku pembimbing Skripsi pada Program Studi Teknik Informatika Universitas Putera Batam.
- 4. Dosen dan Staff Universitas Putera Batam.
- 5. Seluruh karyawan dan staff SPBU Persero Batam.
- 6. Kedua orang tua saya yang sangat saya sayangi dan saya cintai yang selalu memberikan dorongan, mendoakan, membrikan motivasi dan pengorbanannya baik dari segi moril, materi kepada penulis sehingga penulis dapat menyelesaikan skripsi ini.
- 7. Organisasi Dota 2 Championship Batam (*D2CB*) yang telah memotivasi kepada penulis untuk menyelesaikan skripsi ini.
- 8. Squad Devour Preys yang telah memotivasi kepada penulis untuk menyelesaikan skripsi ini.
- 9. Buat teman-teman sekelas serta seperjuangan penulis terima kasih atas dukungan dan doanya.
- 10. Terima kasih juga kepada semua pihak yang telah membantu dalam penyelesaian skripsi ini yang tidak dapat disebutkan satu per satu.

Semoga Allah SWT membalas kebaikan dan selalu mencurahkan hidayah serta taufikNya, Amin.

Batam, Agustus 2017

Penulis

# **DAFTAR ISI**

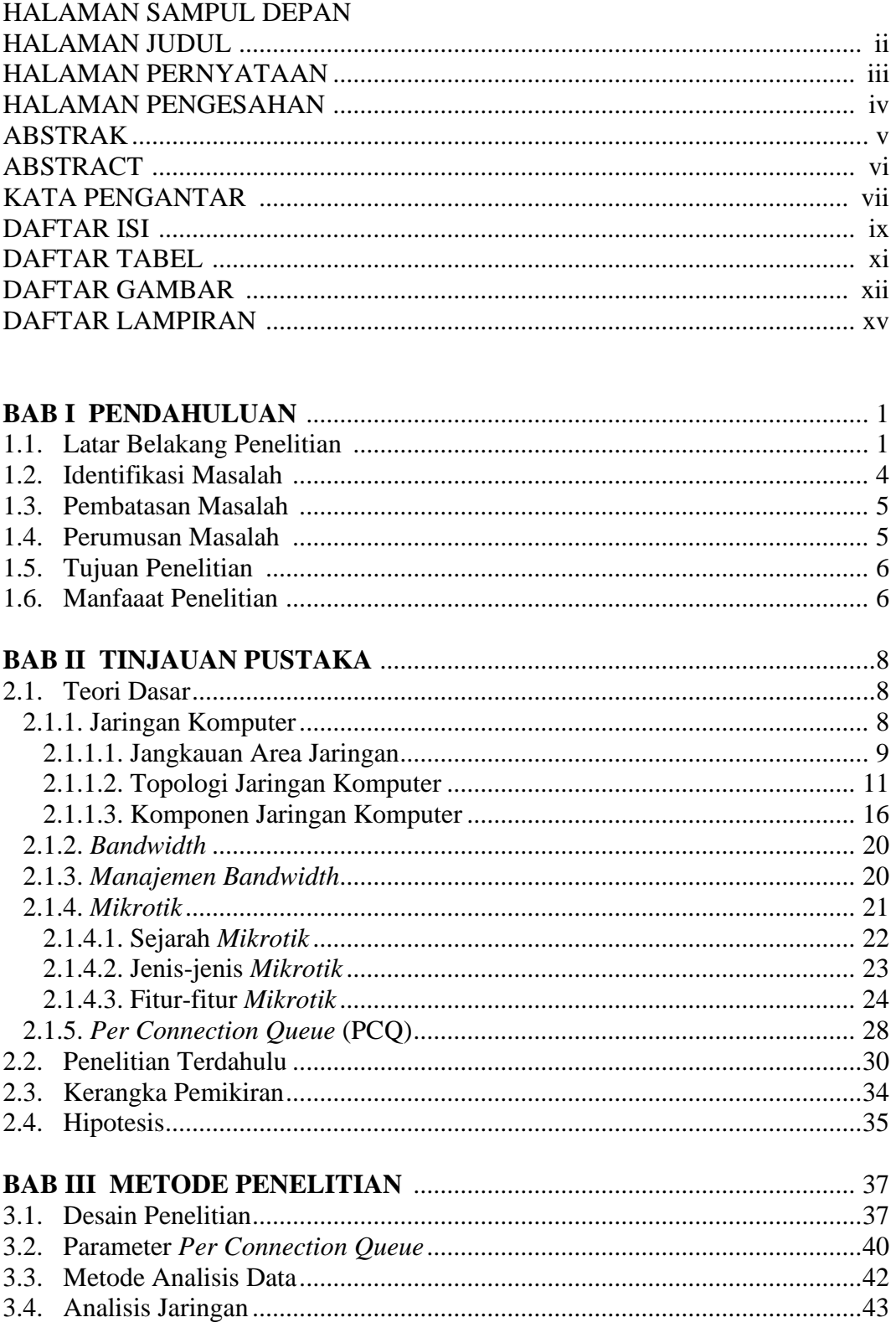

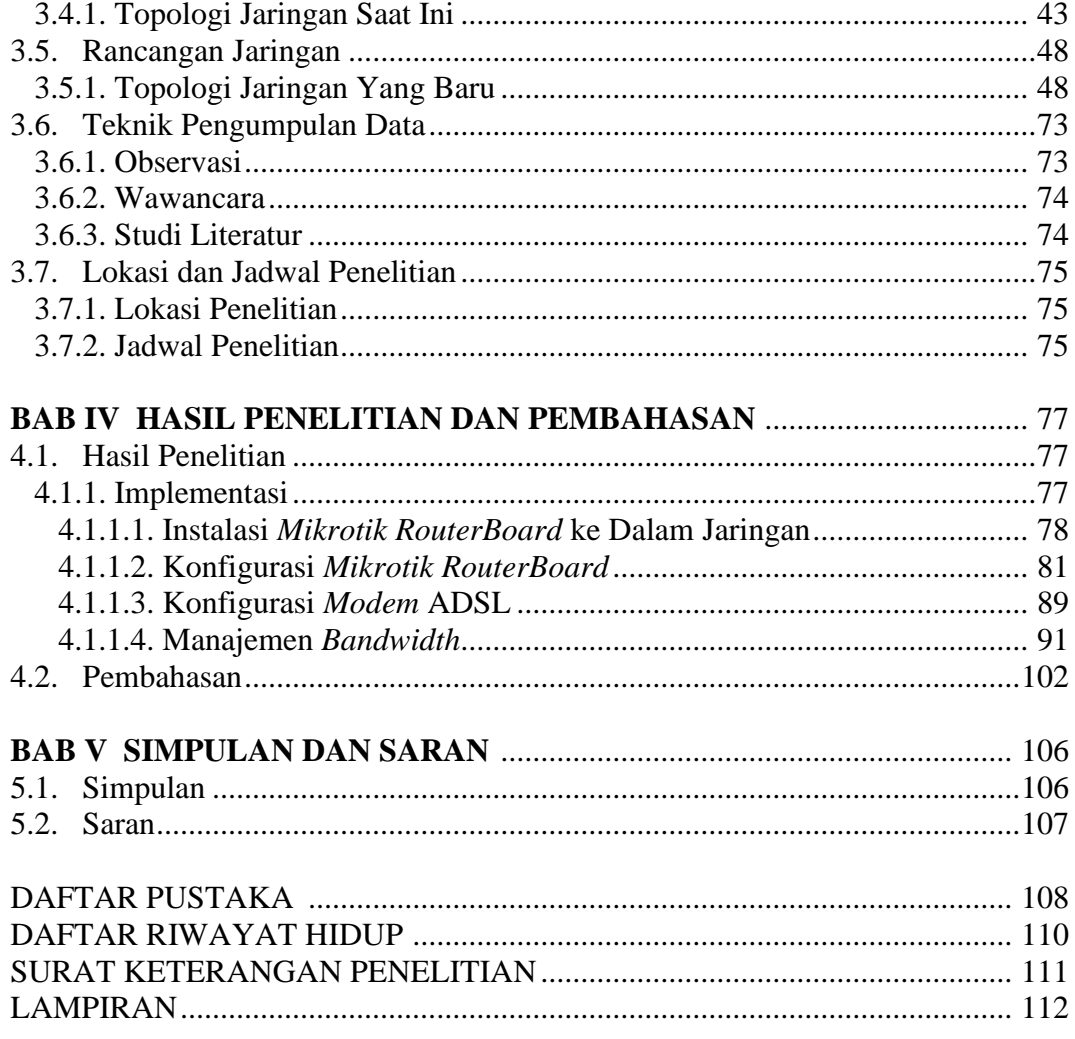

# **DAFTAR TABEL**

## Halaman

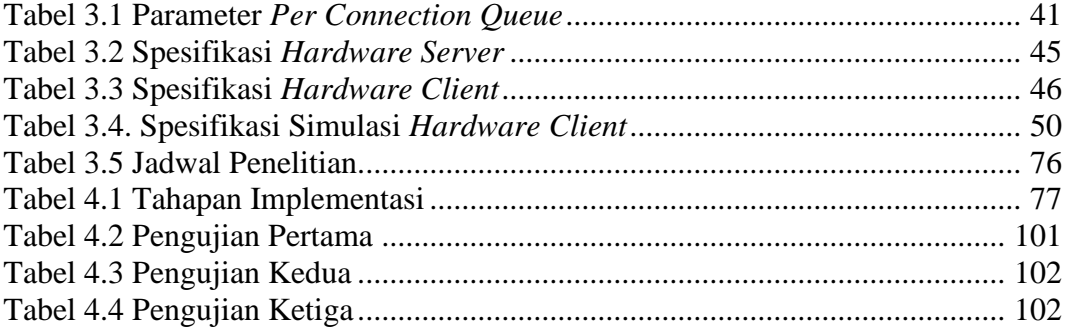

# **DAFTAR GAMBAR**

## Halaman

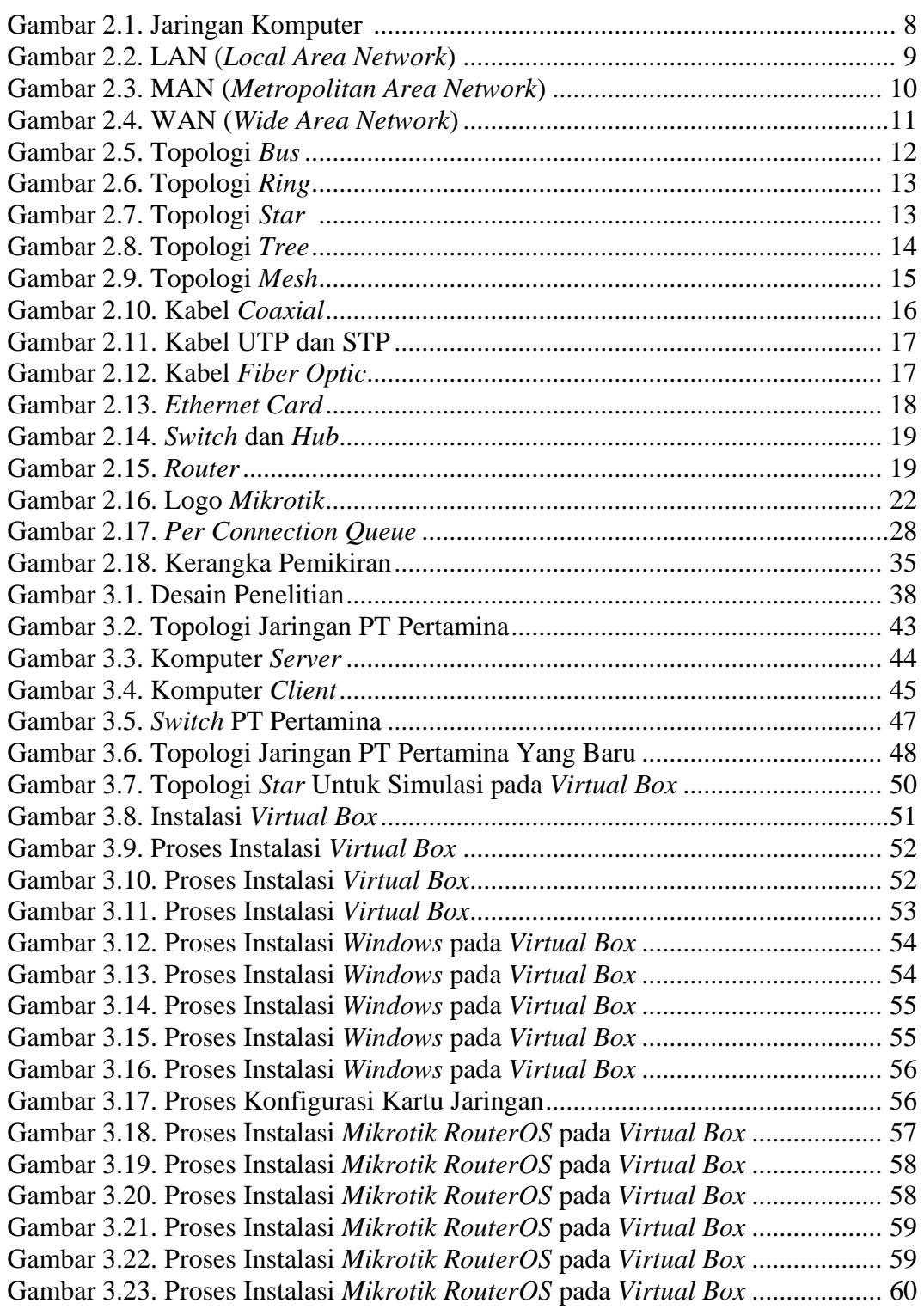

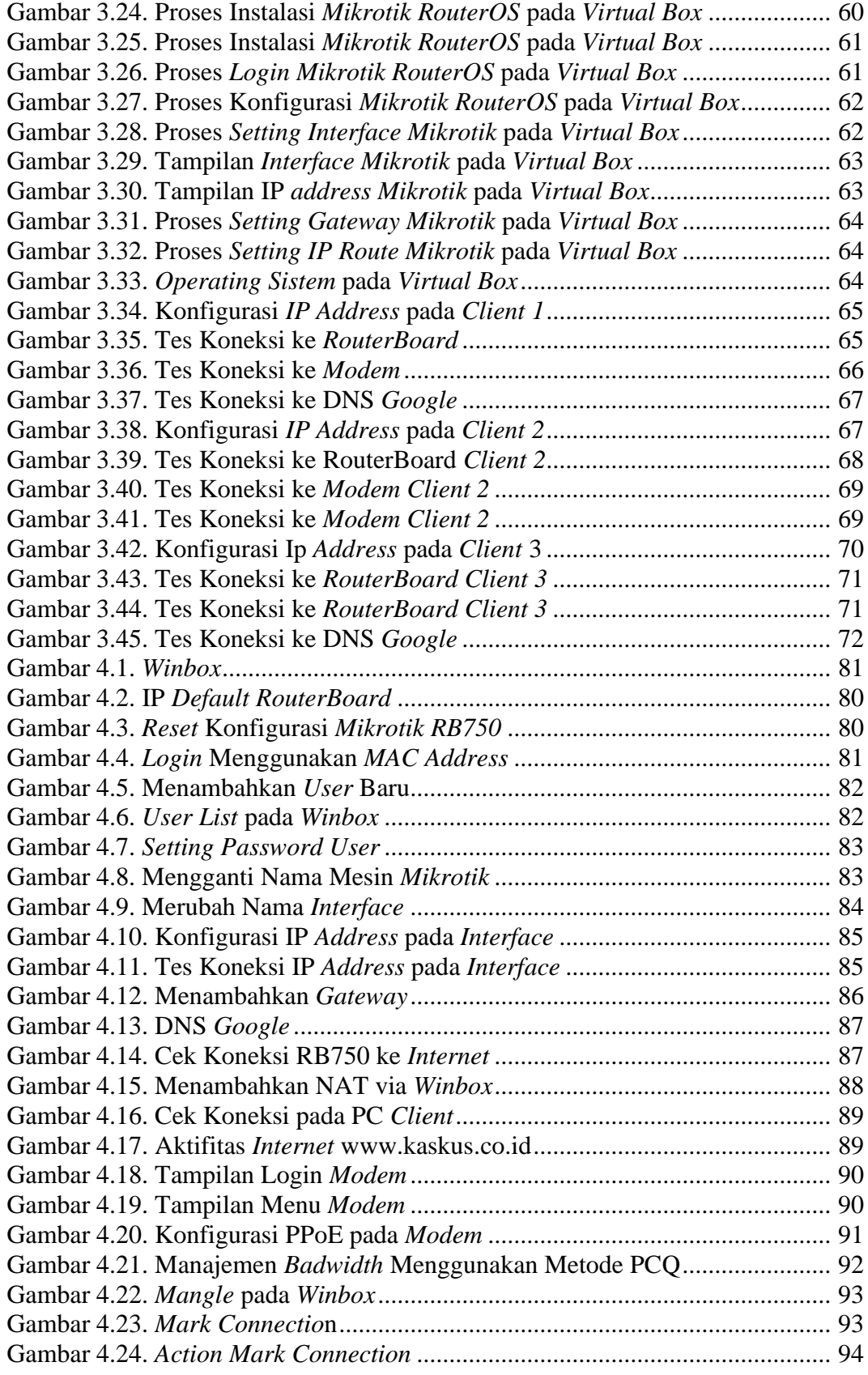

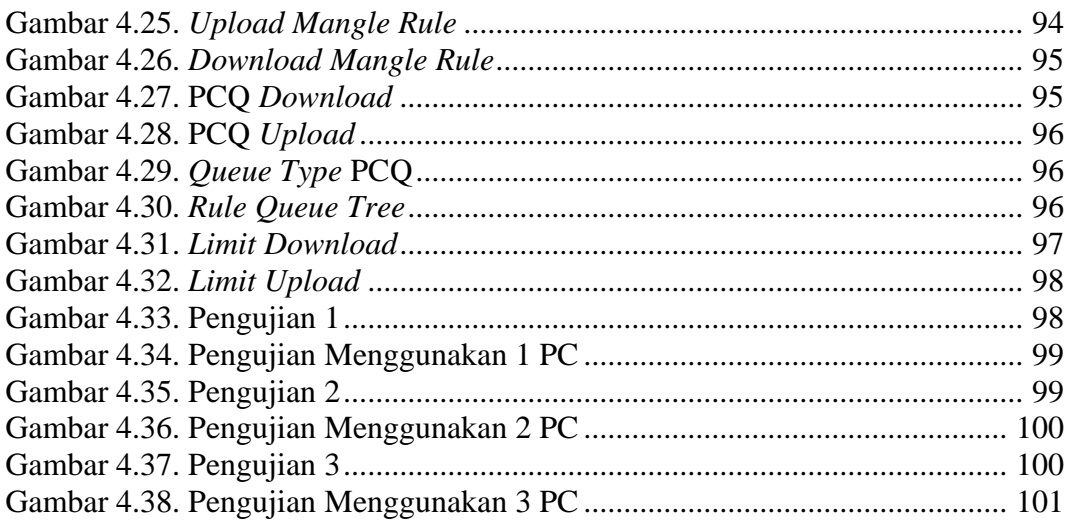

# **DAFTAR LAMPIRAN**

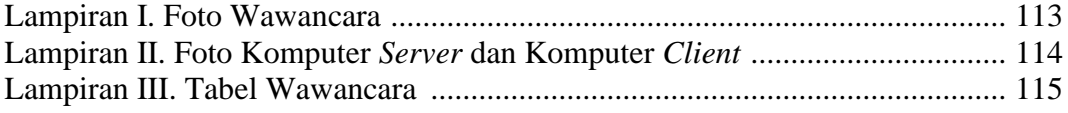

## **BAB I PENDAHULUAN**

### **1.1. Latar Belakang Penelitian**

Kota Batam merupakan salah satu kota maju yang dikenal sebagai kota industri. Kota Batam menjadi tujuan investasi yang menarik karena ketersediaan lahan industri, tingkat pendapatan yang bersaing dan tenaga kerja terampil yang sangat mencukupi. Perkembangan teknologi informasi yang sangat pesat telah membuat banyak perubahan bagi kehidupan manusia dewasa ini. Hal ini ditandai dengan perkembangan teknologi berbagai perangkat keras maupun lunak yang telah membawa dampak yang cukup besar dalam hal penyajian informasi. Penyajian informasi menjadi lebih cepat, lebih tepat dan lebih akurat tanpa dibatasi oleh ruang dan waktu.

Kebutuhan akan *internet* sudah tidak dapat dipungkiri lagi bahwa internet memberikan banyak manfaat bagi kehidupan umat manusia abad ini. Sebab *internet* sudah menjadi bagian dalam kehidupan sehari-hari, dengan *internet* kita bisa berkomunikasi, bersosialisasi, dan bahkan bermain pun sudah bisa dilakukan menggunakan internet.

Jaringan komputer bukanlah sesuatu yang baru saat ini. Hampir disetiap perusahaan terdapat jaringan komputer untuk memperlancar arus informasi dalam perusahaan tersebut. *Internet* yang mulai popular sejak beberapa tahun terakhir ini adalah suatu jaringan komputer raksasa yang saling terhubung dan dapat saling berinteraksi. Hal ini dapat terjadi karena adanya perkembangan teknologi jaringan

1

yang sangat pesat, sehingga dalam beberapa tahun saja jumlah pengguna jaringan komputer yang tergabung dalam *internet* telah menjadi berlipat ganda. Jaringan yang terhubung dengan *internet*, masalah kecepatan *upload* maupun *download*  merupakan hal yang sangat penting untuk memperlancar transmisi data. Banyak hal yang dapat mempengaruhi kecepatan dua proses tersebut, diantaranya yaitu besarnya *bandwidth* yang digunakan jaringan tersebut dan seberapa efektif *bandwidth* tersebut dapat dimanfaatkan.

PT Pertamina adalah BUMN perusahaan minyak dan gas alam Indonesia yang berbasis di Jakarta, untuk wilayah Batam Jalan Engku Putri No.18 A, Belian, Batam Kota, Kota Batam, Kepulauan Riau 29432. SPBU Persero Batam yang merupakan dibawah naungan PT Pertamina dimana penelitian ini dilakukan yang memiliki koneksi *internet* yaitu Telkom Indihome 5 Mbps untuk memperlancar aktifitas karyawan serta staf agar lebih efektif dan efisien dalam menjalankan tugasnya masing-masing. Karyawan dan staff yang mempunyai kepentingan juga dapat menikmati koneksi *internet* secara gratis. Dengan tingginya akses *user* yang menggunakan *internet*, koneksi menjadi tidak stabil karena jaringan yang diterapkan saat ini tidak menggunakan *router,* yang mengakitbatkan koneksi *internet* terkadang cepat atau terkadang lambat. Oleh Karena itu, jaringan komputer di SPBU Persero Batam memerlukan sebuah *router* .

Penggunaan *bandwidth* di sebuah jaringan seringkali kurang dimanfaatkan secara optimal. Hal ini dapat disebabkan oleh adanya satu atau lebih *client* yang menghabiskan kapasitas *bandwidth* dalam jaringan tersebut untuk men *download* atau untuk mengakses aplikasi-aplikasi yang dapat menyita kapasitas *bandwidth*.

Tingginya akses *user* yang menggunakan *internet* di PT Pertamina menyebabkan menurunnya performa koneksi *internet*. Oleh karena itu perlu dibangun metode untuk mengatur lalu lintas *bandwidth* yaitu dengan menggunakan metode PCQ (*Per Connection Queue*) pada *Mikrotik OS*. Metode ini dipilih karena mempunyai kelebihan untuk membagi *bandwidth* secara adil dan merata. PCQ akan membagi *bandwidth* sesuai jumlah *user* yang sedang *online*.

(Mujahidin, 2015) *Per Connection Queue*, *bandwidth* sama-sama bisa dibagi secara merata ke seluruh pc *client* dengan memberikan batasan limit sesuai dengan *bandwidth* yang ada, dimana dengan menerapkan metode PCQ *bandwidth* bisa dibagi secara otomatis oleh sistem dan batasan limit apabila hanya terdapat satu *client* maka dia bisa memperoleh keseluruhan *bandwidth* yang ada, sedangkan pada saat ada *client* lain yang masuk maka maka router akan secara dinamis melakukan manajemen *bandwidth* dari jumlah keseluruhan distribusi *bandwidth* yang ada.

Penggunaan *bandwidth* pada jaringan PT Pertamina bukan hanya dipengaruhi oleh banyaknya *user*, namun juga dipengaruhi oleh jenis serta tingkat kebutuhan pengiriman dan penerimaan (*upload* dan *download*), setelah dilakukan observasi terhadap pengguna *bandwidth* di PT Pertamina dengan banyaknya *user* yang mengunakan aplikasi *downloader* mengakibatkan penurunan performasi terhadap jaringan *internet*. Sehingga untuk mengatasi permasalahan tersebut harus digunakan manajemen *bandwidth* secara merata dan adil dengan menggunakan *router* yang dapat membatasi *user* menggunakan aplikasi IDM agar performa jaringan *internet* tetap stabil.

(Kalsum & Supardi, 2015) bahwa manajemen *bandwidth* dengan *per connection queue* (*PCQ*) untuk mengontrol penggunaan *internet* ini sangat signifikan perubahan yang terjadi. Dengan memanfaatkan cara ini *traffic* data penggunaan *internet* dapat diatur sesuai dengan jumlah *bandwidth* yang ada pada jaringan tersebut. Selain untuk mengontrol penggunaan *internet* ini, metode ini juga berguna untuk membatasi *traffic rate download* apabila *client* menggunakan *download manager* seperti *IDM.* Dengan menerapkan cara ini, antar *client* satu dan *client* yang lain tidak akan mendapatkan *bandwidth* berlebih, sehingga penggunaan *internet* akan lebih stabil dan dapat dikontrol.

Berdasarkan pemikiran diatas, penulis tertarik untuk mengadakan penelitian dengan judul: **"ANALISIS DAN IMPLEMENTASI METODE PER CONNECTION QUEUE UNTUK MANAJEMEN BANDWIDTH PADA PT PERTAMINA"**

#### **1.2. Identifikasi Masalah**

Berdasarkan uraian latar belakang penelitian diatas, maka dapat diidentifikasikan masalah sebagai berikut:

- 1. Tingginya akses *user* yang menggunakan *internet*, koneksi menjadi tidak stabil, terkadang cepat atau terkadang lambat.
- 2. Banyaknya *user* yang mengunakan aplikasi *Downloader* mengakibatkan penurunan performasi terhadap jaringan *internet*.

### **1.3. Pembatasan Masalah**

Agar tidak menyimpang dari pokok permasalahan, penelitian ini dibatasi sebagai berikut:

- 1. Untuk manajemen *bandwidth* khusus membahas terhadap *Per Connection Queue*.
- 2. Menggunakan perangkat lunak *Mikrotik Winbox* untuk menjalankan konfigurasi dari perangkat keras *mikrotik RB750r2*.
- 3. Menggunakan *hardware* pendukung yaitu *Mikrotik RouterBoard 750r2.*
- 4. Membatasi pengujian *bandwidth client* menggunakan 3 komputer yang terhubung dalam 1 LAN
- 5. Studi kasus penelitian ini dilakukan pada SPBU PERSERO BATAM yang merupakan dibawah naungan PT Pertamina.

### **1.4. Perumusan Masalah**

Berdasarkan uraian latar belakang penelitian dan identifikasi masalah diatas, maka yang menjadi pokok permasalahan yang akan dianalisis dan di bahas dalam penelitian ini adalah:

- 1. Bagaimana mengimplementasikan jaringan baru menggunakan *mikrotik* di PT Pertamina ?
- 2. Bagaimana mengoptimalkan *bandwidth* yang digunakan oleh tiap *client* dengan manajemen *bandwidth* secara merata di PT Pertamina ?

3. Bagaimana menerapkan metode *Per Connection Queue* sebagai salah satu metode *bandwidth* manajemen yang digunakan di PT Pertamina untuk mengatasi penurunan performa terhadap jaringan *internet*?

### **1.5. Tujuan Penelitian**

Berdasarkan latar belakang dan perumusan masalah maka tujuan penelitian ini adalah:

- 1. Untuk mengimplementasikan jaringan baru menggunakan *mikrotik* pada PT Pertamina.
- 2. Untuk mengoptimalkan *bandwidth* pada PT Pertamina agar *bandwidth* yang tersedia dapat digunakan secara merata.
- 3. Untuk menerapkan metode *Per Connection Queue* sebagai salah satu metode manajemen *bandwidth* yang digunakan PT Pertamina.

## **1.6. Manfaat Penelitian**

Terdapat dua manfaat dalam penelitian ini, yaitu manfaat aspek teoretis dan aspek praktis.

- (a) Aspek teoretis
	- 1. Dapat dijadikan solusi dalam banyaknya permasalahan jaringan yang ada.
	- 2. Dapat menambah ilmu serta wawasan dalam mengatur *bandwidth* dengan baik.

# (b) Aspek praktis

- 1. Bagi tempat penelitian, dengan penerapan metode *Per Connection Queue* dapat meningkatkan pemakaian *bandwidth* yang baik.
- 2. Meningkatkan kecepatan akses *internet* yang optimal.

## **BAB II TINJAUAN PUSTAKA**

#### **2.1. Teori Dasar**

Dalam teori dasar, memuat dan menjelaskan variabel yang digunakan dalam penelitian yang mendukung materi penelitian. Berikut adalah konsep atau variabel yang menjadi latar belakang penelitian tentang metode *Per Connection Queue* untuk manajemen *bandwidth* pada PT Pertamina, sehingga setiap indikator dapat dijelaskan.

### **2.1.1. Jaringan Komputer**

Jaringan komputer adalah kumpulan dua atau lebih komputer yang saling berhubungan satu sama lain untuk melakukan komunikasi data dengan menggunakan protokol komunikasi melalui media komunikasi (kabel atau nirkabel), sehingga komputer-komputer tersebut dapat saling berbagi informasi, data, program-program, dan penggunaan perangkat keras secara bersama. Dalam hal ini komunikasi data yang bisa dilakukan melalui jaringan komputer dapat berupa data teks, gambar, video dan suara. (Kustanto dan Daniel T Saputro, 2015)

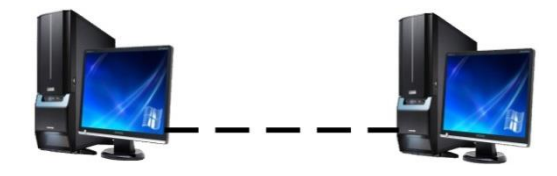

**Gambar 2.1** Jaringan Komputer

### **2.1.1.1. Jangkauan Area Jaringan**

Berdasarkan luas areanya atau letak geografisnya, jaringan area komputer dibedakan menjadi 3 jenis, yaitu:

a. LAN (*Local Area Network*)

*Local Area Network* adalah sebuah jaringan komputer dengan jangkauan area yang terbatas dan hubungan fisik antara komputer saling berdekatan. Misalnya jaringan komputer di sebuah kantor, jaringan komputer di sebuah ruangan kerja (Laboratorium). (Kustanto dan Daniel T Saputro, 2015)

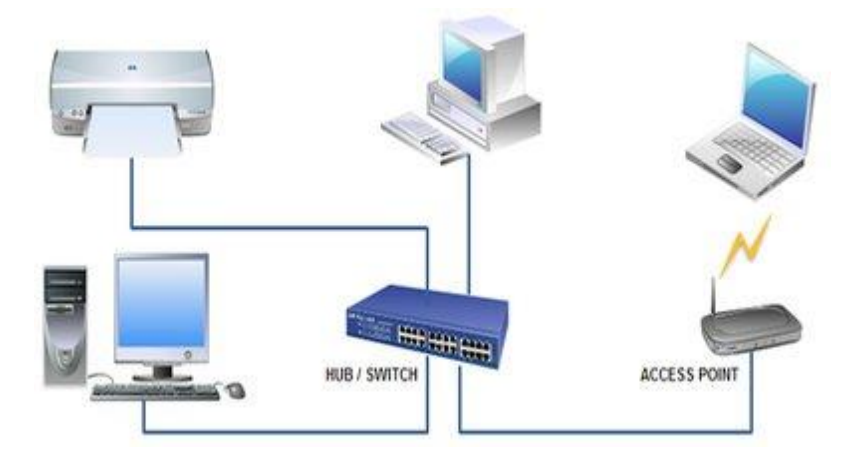

**Gambar 2.2** LAN (*Local Area Network*)

### b. MAN (*Metropolitan Area Network*)

*Metropolitan Area Network* biasanya meliputi area yang lebih besar dari LAN, area yang digunakan adalah dalam sebuah Negara. Dalam hal ini jaringan komputer menghubungkan beberapa buah jaringan-jaringan LAN ke dalam lingkungan area yang lebih besar, sebagai contoh yaitu jaringan pada Bank (sistem *online* perbankan). Setiap bank tentunya memiliki kantor pusat dan kantor cabang. Disetiap kantor baik kantor cabang maupun kantor pusat tentunya memiliki LAN, penggabungan LAN-LAN di setiap kantor ini akan membentuk sebuah MAN. MAN biasanya mampu menunjang data teks dan suara, bahkan dapat berhubungan dengan jaringan televisi kabel atau gelombang radio. (Kustanto dan Daniel T Saputro, 2015)

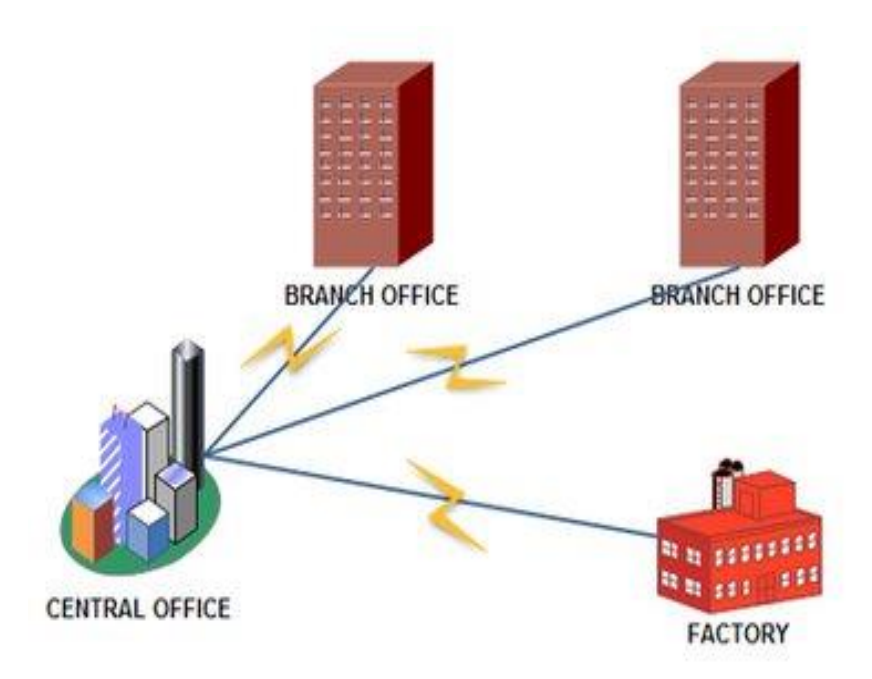

**Gambar 2.3** MAN (*Metropolitan Area Network*)

## c. WAN (*Wide Area Network*)

*Wide Area Network* adalah jaringan komputer dengan jangkauan area geografi yang paling luas, antar negara, antar benua bahkan keluar angkasa (sebagai contoh jaringan internet yang menggunakan system koneksi satelit). (Kustanto dan Daniel T Saputro, 2015)

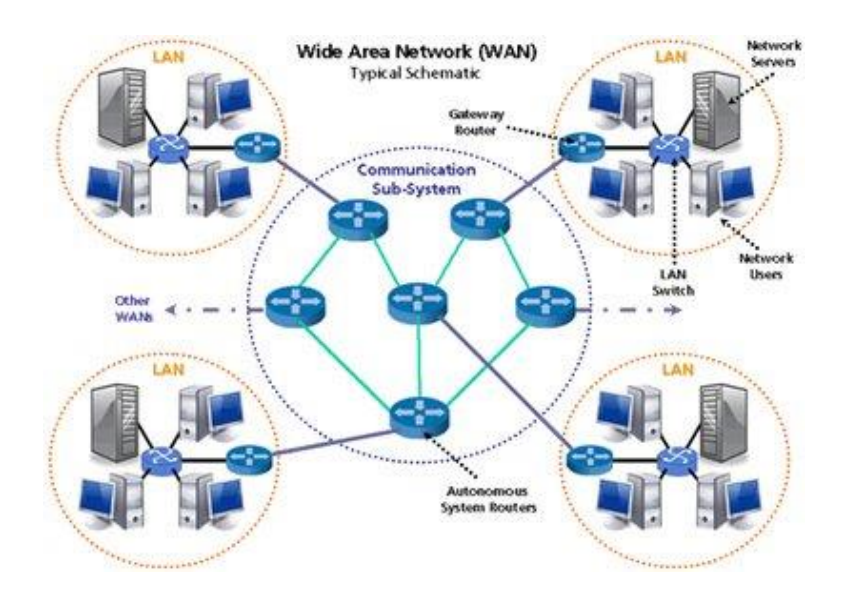

**Gambar 2.4** WAN (*Wide Area Network*)

### **2.1.1.2. Topologi Jaringan Komputer**

Topologi adalah suatu aturan/*rules* bagaimana menghubungkan komputer (*node*) satu sama lain secara fisik dan pola hubungan antara komponen-komponen yang berkomunikasi melalui media/peralatan jaringan, seperti: *server*, *workstation*, *hub*/*switch*, dan pengabelannya (media transmisi data). Ketika kia memutuskan untuk memilih suatu topologi maka kita perlu mengikuti beberapa spesifikasi tertentu. (Sofana, 2008)

Topologi (fisik) komputer dapat juga digunakan untuk mempermudah memahami jaringan komputer. Ada 5 topologi utama untuk LAN, yaitu:

a. Topologi *Bus*

Topologi bus sering juga disebut *daisy chain* atau *ethernet bus topologies*. Sebutan terakhir diberikan karena pada topologi *bus* digunakan perangkat jaringan atau *network interface card* (NIC) bernama *Ethernet*. Jaringan yang menggunakan topologi *bus* dapat dikenali dari penggunaan sebuah kabel *backbone* (kabel utama) yang menghubungkan semua peralatan jaringan (*device*). Karena kabel *backbone* menjadi satu-satunya jalan bagi lalu lintas data maka apabila kabel *backbone* rusak atau terputus akan menyebabkan jaringan mati total. (Sofana, 2008)

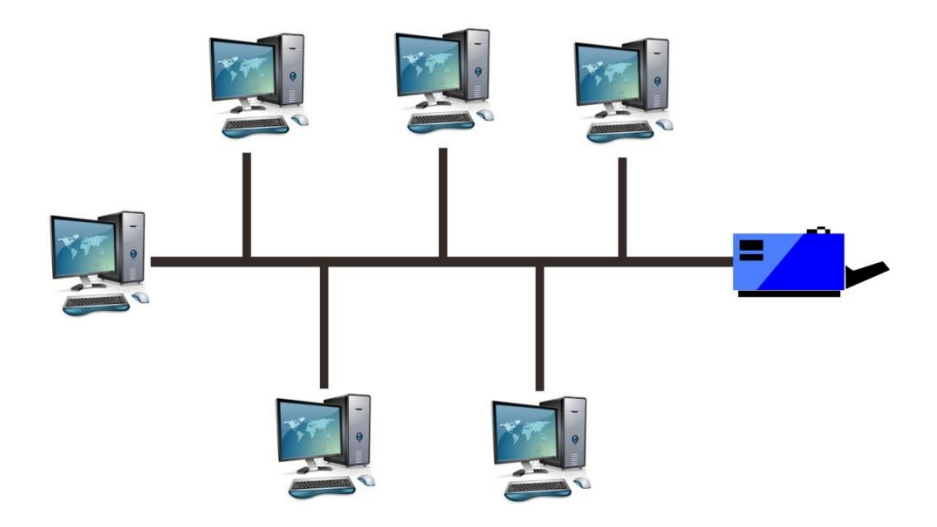

**Gambar 2.5** Topologi *Bus*

*b.* Topologi *Ring*

Topologi *ring* sangat berbeda dengan topologi *bus*. Sesuai dengan namanya, jaringan yang menggunakan topologi ini dapat dikenali dari kabel *backbone* yang membentuk cincin. Setiap komputer terhubung dengan kabel *backbone*. Setelah sampai pada komputer terakhir maka ujung kabel akan kembali dihubungkan dengan komputer pertama. (Sofana, 2008)

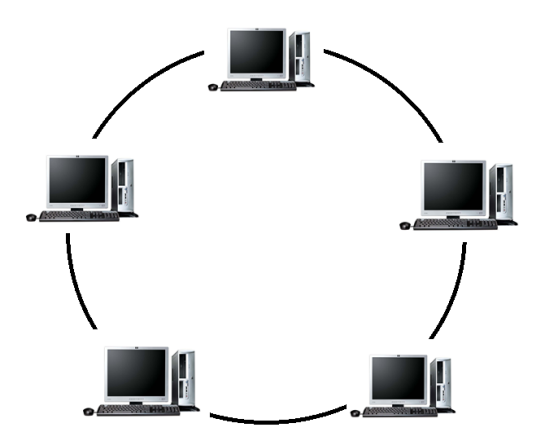

**Gambar 2.6** Topologi *Ring*

## c. Topologi *Star*

Topologi *star* dikenali dengan keberadaan sebuah sentral berupa *hub* yang menghubungkan semua *node*. Setiap *node* menggunakan sebuah kabel UTP atau STP yang dihubungkan dari *ethernet card* ke *hub*. Banyak sekali jaringan rumah, sekolah, pertokoan, laboratorium, dan kantor yang menggunakan topologi ini. Topologi *star* tampaknya yang paling populer di antara semua topologi yang ada. (Sofana, 2008)

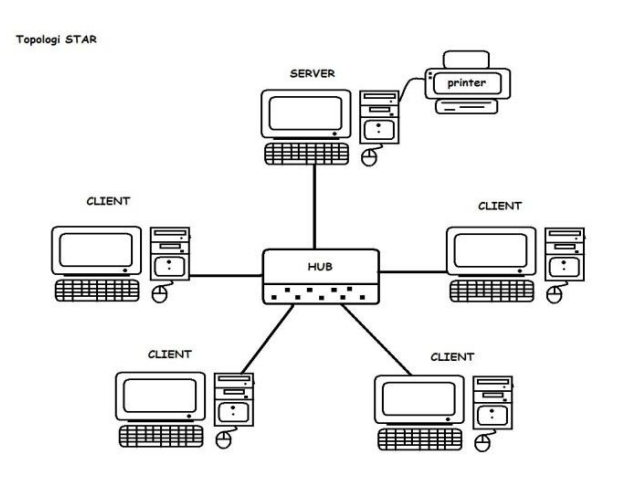

**Gambar 2.7** Topologi *Star*

### d. Topologi *Tree*

Topologi *tree* disebut juga topologi *star-bus* atau *star/bus hybrid*. Topologi *tree* merupakan gabungan beberapa topologi *star* yang dihubungkan dengan topologi *bus*. Topologi *tree* digunakan untuk menghubungkan beberapa LAN dengan LAN lain. Hubungan antar-LAN dilakukan via *hub*. Masing-masing *hub* dapat dianggap sebagai akar (*root*) dari masing-masing pohon (*tree*). Topologi *tree* dapat mengatasi kekurangan topologi *bus* yang disebabkan persoalan *broadcast traffic*, dan kekurangan topologi *star* yang disebabkan oleh keterbatasan kapasitas *port hub*. Karakteristik yang dimiliki topologi *tree* mirip dengan topologi *bus* dan *star*. Begitu juga dengan peralatan, kabel, dan teknik pemasangan. Apabila kabel penghubung antar-*hub* putus, maka jaringan *star* masih tetap dapat berfungsi, hanya saja hubungan dengan jaringan *star* yang lain akan terganggu. (Sofana, 2008)

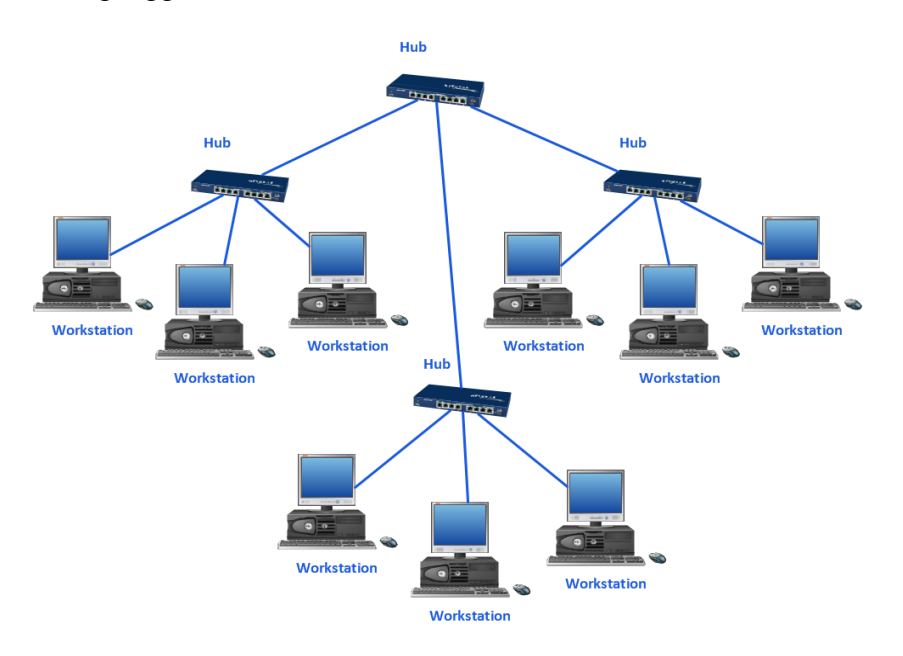

**Gambar 2.8** Topologi *Tree*

### e. Topologi *Mesh*

Topologi *mesh* dapat dikenali dengan hubungan *point to point* atau satu-satu ke setiap komputer. Setiap komputer terhubung ke komputer lain melalui kabel *coaxial*, *twisted pair*, bahkan serat optik. Topologi *mesh* sangat jarang diimplementasikan. Selain rumit juga sangat boros kabel. Apabila jumlah komputer semakin banyak maka instalasi kabel jaringan akan semakin rumit juga. Topologi *mesh* cocok digunakan pada jaringan yang kritis. Pada awalnya jaringan *mesh* dikembangkan untuk keperluan militer, barangkali pusat control senjata nuklir menggunakan topologi ini. Apabila salah satu atau beberapa kabel putus tersedia rute *alternative* melalui kabel yang lain. Topologi *mesh* melibatkan teknik pengiriman yang lazim diterapkan pada *router*. Jika data dikirim pada jaringan *mesh* maka komputer akan menentukan rute mana yang akan ditempuh. Hanya salah satu rute saja yang akan digunakan walaupun tersedia kabel atau rute yang lain. (Sofana, 2008)

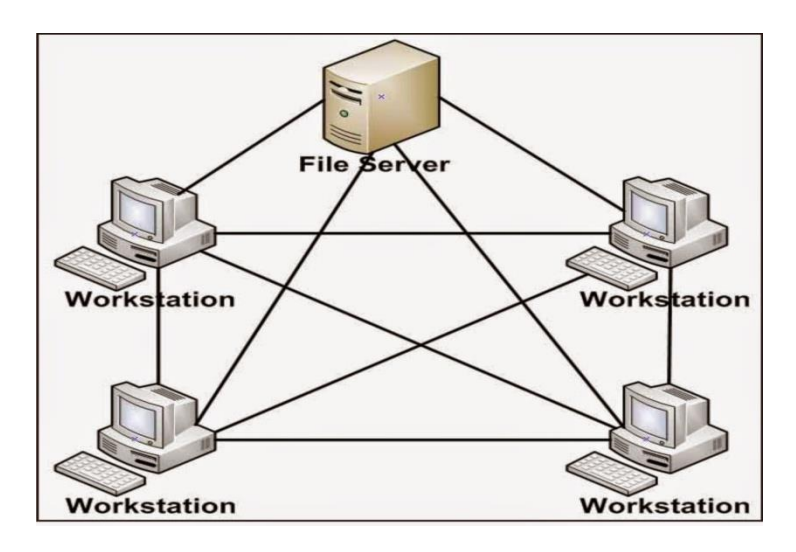

**Gambar 2.9** Topologi *Mesh*

### **2.1.1.3. Komponen Jaringan Komputer**

Dalam suatu jaringan yang saling terkoneksi dengan baik akan dibutuhkan beberapa peralatan atau *hardware* yang bekerja, pada penelitian ini beberapa komponen yang digunakan, antara lain:

a. Kabel

Setiap kabel mempunyai kemampuan dan spesifikasi yang berbeda, beberapa jenis kabel yang menjadi standar dalam penggunaan untuk komunikasi data dalam jaringan komputer adalah: (Herlambang, 2008)

1) *Coaxial Cable*

Jenis kabel dengan inti dari tembaga dan dikelilingi oleh anyaman halus kabel tembaga lain, diantara nya terdapat isolator. Dikenal dua jenis tipe *Coaxial Cable* untuk jaringan komputer, yaitu *Thick Coax Cable* (berdiameter lumayan besar) dan *Thin Coax Cable* (berdiameter lebih kecil). Untuk perangkat jaringan, kabel jenis *coaxial* yang dipakai adalah kabel RG-58. Jenis ini juga dikenal sebagai *thin ethernet*. Setiap perangkat dihubungkan dengan konektor BNC-T. (Herlambang, 2008)

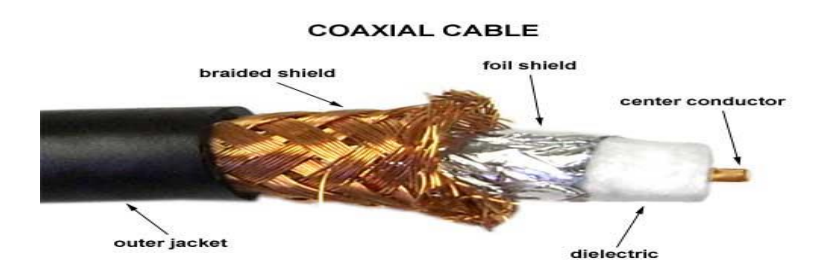

**Gambar 2.10** Kabel *Coaxial*

### 2) *Twisted Pair Cable*

Ethernet juga dapat menggunakan jenis kabel lain, yaitu UTP (*Unshielded Twisted Pair*) dan STP (*Shielded Twister Pair*). Kabel UTP dan STP yang umum dipakai adalah kabel yang terdiri dari 4 pasang kabel terpilin. Terdapat beberapa tipe penyambungan kabel jenis UTP, yaitu *Straight Trough Cable*, *Crossover Cable* ditambah saru jenis pemasangan khusus untuk *Cisco Router* yaitu *Roll Over Cable*. (Herlambang, 2008)

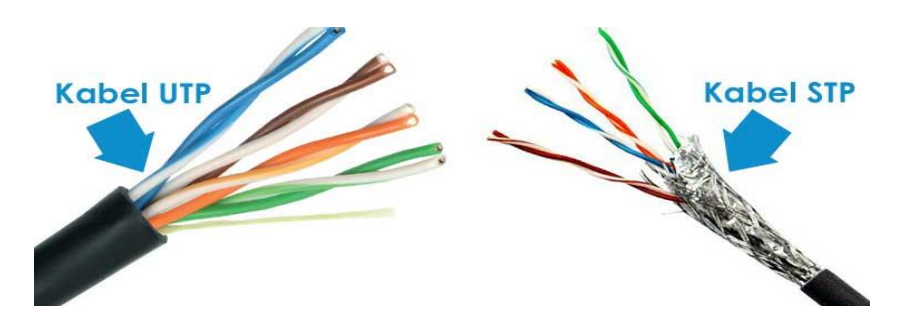

**Gambar 2.11** Kabel UTP dan STP

3) *Fiber Optic Cable* 

Merupakan kabel yang memiliki inti serat kaca sebagai saluran untuk menyalurkan sinyal antar terminal. Sering dipakai sebagai saluran backbone karena kehandalannya yang tinggi dibanding dengan coaxial cable atau kabel UTP. (Herlambang, 2008)

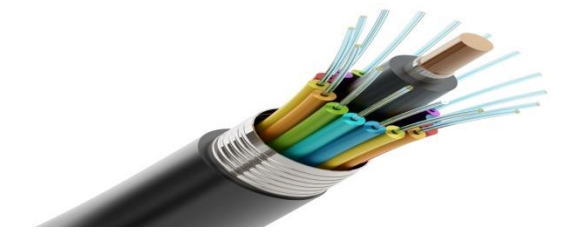

**Gambar 2.12** Kabel *Fiber Optic*

### b. *Ethernet Card*

*Ethernet card* atau LAN *card* berfungsi sebagai media penghubung antara komputer dengan jaringan. Ada beberapa jenis *port* koneksi yang dapat digunakan. Jika didesain untuk kabel jenis *coaxial* maka konektor yang dipakai adalah konektor BNC (*barrel nut connector* atau *bayonet net connector*). Sementara jika didesain untuk kabel twisted pair maka konektor yang dipakai adalah konektor RJ-45. (Herlambang, 2008)

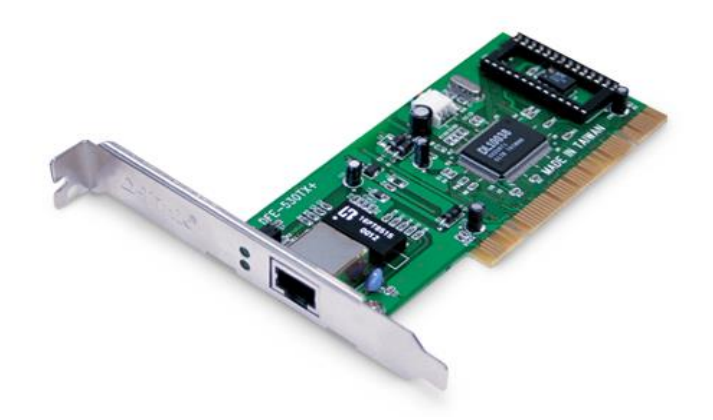

**Gambar 2.13** *Ethernet Card*

c. *Switch* dan *Hub* (konsentrator)

Konsentrator adalah perangkat untuk menyatukan kabel-kabel jaringan dari tiap *workstation*, *server* atau perangkat lainnya. Konsenstrator biasa dipakai pada topologi *star*. *Hub* dan *switch* umumnya mempunyai *port* RJ-45 sebagai *port*  tempat menghubungkan komputer. perbedaannya, *switch* merupakan konsentrator yang memiliki kemampuan manajemen trafik data lebih baik dibanding *hub*. (Herlambang, 2008)

#### **SWITCH DAN HUB**

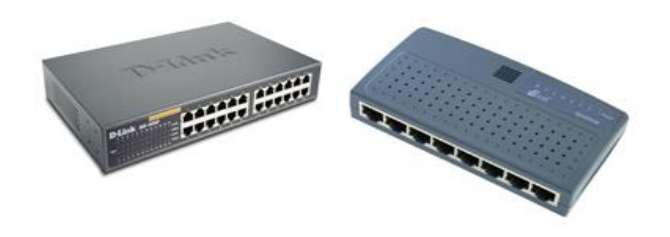

**Gambar 2.14** *Switch* dan *Hub*

### *d. Router*

*Router* adalah perangkat jaringan yang memiliki beberapa *interface* jaringan dan mampu menentukan jalur terbaik (*best path*) yang dapat ditempuh sebuah paket untuk mencapai *network* tujuan. *Router* digunakan sebagai *routing* pada jaringan yang memiliki makna proses penentuan jalur terbaik (*best path*) untuk mencapai suatu *network* tujuan. *Routing* juga dapat berarti proses memindahkan paket data dari komputer pengirim ke komputer tujuan. (Towidjojo, 2013)

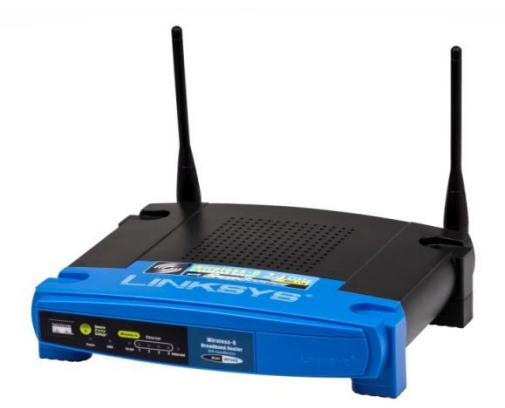

**Gambar 2.15** *Router*

#### **2.1.2.** *Bandwidth*

*Bandwidth* adalah suatu penghitungan konsumsi data yang tersedia pada suatu telekomunikasi. Dihitung dalam satuan *bits per seconds* (bit per detik). Dalam dunia *hosting*, kapasitas *bandwidth* diartikan sebagai nilai maksimum besaran transfer data (tulisan, gambar, video, suara, dan lainnya) yang terjadi antara *server hosting* dengan komputer dalam suatu periode tertentu. Contohnya, sebuah *hosting* menyediakan *bandwidth* sebesar 5 GB per bulan, disini berarti *hosting* tersebut menyediakan besaran maksimal transfer data yang bisa dilakukan oleh seluruh klien adalah sebesar 5 GB. Jika *bandwidth* tersebut habis, *website* tidak dapat dibuka sampai bulan berikutnya. (Athailah, 2013)

#### **2.1.3.** *Bandwidth Management*

Istilah *bandwidth management* sering tertukar dengan istilah *traffic control* yang di definisikan sebagai pemanajemenan yang tepat dari suatu *bandwidth* untuk mendukung kebutuhan atau keperluan aplikasi suatu layanan jaringan. Maksud dari *management bandwidth* di *mikrotik* adalah bagaimana kita menerapkan pemanajemenan atau pengaturan *bandwidth* dengan menggunakan sebuah komputer linux. Umumnya komputer *mikrotik* dapat digunakan sebagai *gateway*  atau *router* sehingga memungkinkan untuk mengatur *traffic data* atau memanagemenkan *bandwidth* dari *traffic data* yang melewati komputer *mikrotik*  tersebut sehingga memberikan jaminan kualitas akses layanan *internet* dalam jaringan lokal*.* (Kencana, 2012)

Di dalam jaringan komputer, *bandwidth* sering digunakan sebagai suatu sinonim untuk *data transfer rate* yaitu jumlah data yang dapat dibawa dari sebuah titik ke titik lain dalam jangka waktu tertentu (pada umumnya dalam detik). Jenis *bandwidth* ini biasanya diukur dalam bps (*bits per second*). Dinyatakan dalam Bps (*bytes per second*). Secara umum, koneksi dengan *bandwidth* yang besar tinggi memungkinkan pengiriman informasi yang besar seperti pengiriman gambar dalam *video presentation*. Terdapat dua jenis *bandwidth* yaitu : (Kurnianto, 2013)

a. *Digital Bandwidth*

*Digital Bandwidth* adalah jumlah atau volume data yang dapat dikirimkan melalui sebuah saluran komunikasi dalam satuan *bits per second* tanpa distorsi. (Kurnianto, 2013)

b. *Analog Bandwidth*

*Analog Bandwidth* adalah perbedaan antara frekuensi terendah dengan frekuensi tertinggi dalam sebuah rentang frekuensi yang diukur dalam satuan *Hertz(Hz)* atau siklus per detik, yang menentukan berapa banyak informasi yang bisa ditransmisikan dalam satu saat. (Kurnianto, 2013)

### **2.1.4.** *Mikrotik*

*Mikrotik* merupakan sistem operasi jaringan (*operating system*) yang berbasis *linux* dan banyak digunakan oleh *Internet Service Provider* untuk keperluan *firewall* atau *router network. Mikrotik* menjadikan *router network* yang handal dilengkapi dengan berbagai fitur dan *tool*, baik untuk jaringan kabel maupun *wireless*. (Kustanto dan Daniel T Saputro, 2015)

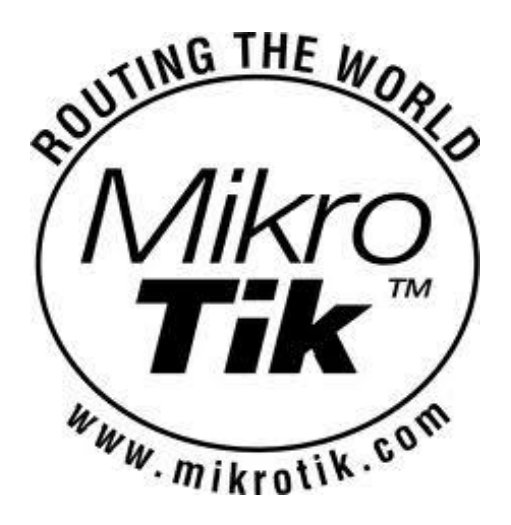

**Gambar 2.16** Logo *Mikrotik*

### **2.1.4.1. Sejarah** *Mikrotik*

Mikrotik adalah perusahaan kecil yang berkantor pusat di Latvia, bersebelahan dengan Rusia. Pembentukannya diprakarsai oleh John Truly dan Arnis Riekstins. John Truly adalah seorang warga Amerika yang berimigrasi ke Latvia. Di Latvia ia berjumpa dengan Arnis seorang sarjana fisika dan mekanik sekitar tahun 1995. (Herlambang, 2008)

Tahun 1996 John dan Arnis mulai me-*routing* dunia (visi *Mikrotik* adalah *routing* seluruh dunia). Mulai dengan *system linux* dan MS DOS yang di kombinasikan dengan teknologi *wireless* LAN (W-LAN) *Aeronet* berkecepatan 2 Mbps di Molcova, tetangga Latvia. Baru kemudian melayani lima pelanggannya di Latvia.

Prinsip dasar mereka bukan membuat *wireless* ISP (WISP), tetapi membuat program *router* yang handal dan dapat dijalankan di seluruh dunia. Latvia hanya
merupakan "tempat eksperimen" John dan Arnis, karena saat ini mereka sudah membantu Negara-negara lain termasuk srilanka yang melayani sekitar empat ratusan pelanggannya. *Linux* yang mereka gunakan pertama kali adalah *kernel 2.2* yang dikembangkan secara bersama-sama dengan bantuan 5-15 orang staf R&D *mikrotik* yang sekarang menguasai dunia *routing* di Negara-negara berkembang. Menurut Arnis, selain staf dilingkungan Mikrotik, mereka merekrut pula tenagatenaga lepas dan pihak keriga yang dengan intensif mengembangkan *mikrotik* secara *marathon*.

Untuk Negara berkembang, solusi *mikrotik* sangat membantu ISP atau perusahaan-perusahaan kecil yang ingin bergabung dengan *internet*. Walaupun sudah banyak tersedia perangkat *router* mini sejenis NAT. *Mikrotik* merupakan solusi terbaik dalam beberapa kondisi penggunaan komputer dan perangkat lunak. (Herlambang, 2008)

#### **2.1.4.2. Jenis-jenis** *Mikrotik*

Adapun jenis-jenis mikrotik sebagai berikut:

*a. Mikrotik RouterOS*

*Mikrotik RouterOS* adalah versi *mikrotik* dalam bentuk perangkat lunak yang dapat di *install* pada komputer rumahan (PC) melalui CD. Anda dapat mengunduh *file image mikrotik router* OS dari *website* resmi *mikrotik* www.mikrotik.com. Namun, *file image* ini merupakan versi *trial mikrotik* yang hanya dapat digunakan dalam waktu 24 jam saja. Untuk dapat menggunakannya secara *full time*, anda harus membeli *license key* dengan satu *license key* hanya untuk satu *hardisk*. (Herlambang, 2008)

*b. Built in Hardware Mikrotik*

*Built in Hardware Mikrotik* merupakan *mikrotik* dalam bentuk perangkat keras yang khusus di kemas dalam *board router* yang didalamnya sudah terinstal *mikrotik RouterOS*. Untuk versi ini. Lisensi sudah termasuk dalam harga *router board mikrotik*. (Herlambang, 2008)

### **2.1.4.3. Fitur-fitur** *Mikrotik*

Beberapa fitur yang terdapat pada mikrotik RouterOS: (Herlambang, 2008)

a) *Address List*

Pengelompokan *IP Address* berdasarkan nama.

b) *Asynchronous*

Mendukung serial *PPP dial-in / dial-out*, dengan autentikasi CHAP, PAP, MSCHAPv1 dan MSCHAPv2, *Radius, dial on demand,modem pool hingga 128 ports.*

c) *Bonding*

Mendukung dalam pengkombinasian beberapa antarmuka *ethernet* ke dalam 1 pipa pada koneksi cepat.

d) *Bridge*

Mendukung fungsi *bridge spinning tree, multiple bridge interface, bridging firewalling.*

e) *Data Rate Management*

QoS berbasis HTB dengan penggunaan *burst, PCQ, RED, SFQ, FIFO queue, CIR, MIR, limit antar peer to peer.*

f) DHCP

Mendukung *DHCP* tiap antarmuka; *DHCP Relay*; *DHCP Client*, *multiple network* DHCP; *static and dynamic DHCP leases*.

g) *Firewall* dan NAT

Mendukung penyaringan koneksi *peer to peer, source NAT* dan tujuan *NAT*. Mampu menyaring berdasarkan *MAC, IP address, range port, protokol IP*, pemilihan *opsi protokol* seperti *ICMP, TCP Flags* dan *MSS.*

h) Nirkabel

Nirkabel *gateway* dengan autentikasi *RADIUS*. Mendukung *limit data rate*, *SSL ,HTTPS*.

i) IPSec

Protokol AH dan ESP untuk *IPSec*; MODP *Diffie-Hellmann groups* 1, 2, 5; MD5 dan algoritma SHA1 *hashing*; algoritma enkripsi menggunakan DES, 3DES, AES-128, AES-192, AES-256; *Perfect Forwarding Secresy* (PFS) MODP *groups* 1, 2,5.

j) ISDN

Mendukung ISDN *dial-in/dial-out*. Dengan autentikasi PAP, CHAP,MSCHAPv1 dan MSCHAPv2, *Radius*. Mendukung 128K *bundle*, Cisco HDLC, x751, x75ui, x75bui *line protokol.*

k) M3P

*MikroTik Protokol Paket Packer* untuk *wirelesslinks* dan *ethernet*.

l) MNDP

*MikroTik Discovery Neighbour Protokol*, juga mendukung *Cisco Discovery Protokol (CDP).*

m) *Monitoring / Accounting*

Laporan *Traffic IP,* log, statistik *graph* yang dapat diakses melalui HTTP.

n) NTP

*Network Time Protokol* untuk *server* dan *clients*; sinkronisasi menggunakan sistem GPS.

o) *Poin to Point Tunneling Protocol*

PPTP, PPPoE dan L2TP *Access Consentrator protokol* autentikasi menggunakan PAP, CHAP, MSCHAPv1, MSCHAPv2; autentikasi dan laporan *Radius*; enkripsi MPPE; kompresi untuk PPoE; *limit* data *rate*.

p) *Proxy*

*Cache* untuk FTP dan HTTP proxy *server*, HTTPS proxy; *transparent proxy* untuk DNS dan HTTP; mendukung protokol SOCKS; mendukung *parent proxy*; *static* DNS.

q) *Routing*

*Routing* statik dan dinamik; RIP v1/v2, OSPF v2, BGP v4.

r) SDSL

Mendukung *Single Line DSL*; mode pemutusan jalur koneksi dan jaringan.

s) *Simple Tunnel*

*Tunnel IPIP dan EoIP(Ethernet over IP).*

t) SNMP

*Simple Network Monitoring Protocol mode akses read-only*.

u) *Synchronous*

V.35, V.24, E1/T1, X21, DS3 (T3) media *types*; syncPPP, Cisco HDLC; *Frame Relay line protokol*; ANSI-617d (ANDI atau annex D) dan Q933a (CCITT atau annex A); *Frame Relay* jenis LMI.

v) *Tool*

*Ping, Traceroute;bandwidth test; ping flood; telnet; SSH; packet sniffer; Dinamik DNS update.*

w) *UpnP*

Mendukung antarmuka *Universal Plug and Play.*

x) VLAN

Mendukung *Virtual* LAN IEEE 802.1q untuk jaringan *ethernet* dan *wireless*; *multiple* VLAN; VLAN *bridging*.

y) VoIP

Mendukung aplikasi *voice over IP.*

z) *WinBox*

Aplikasi *mode* GUI untuk meremote dan mengkonfigurasi *MikroTik RouterOS* serta VRRP yang mendukung *Virtual Router Redudant Protocol.*

### **2.1.5.** *Per Connection Queue* **(PCQ)**

PCQ adalah metode yang berfungsi untuk membagi rata *bandwidth* untuk setiap *sub-stream*, sehingga metode ini cocok untuk jaringan yang memiliki jumlah komputer banyak dengan pembatasan *bandwidth* yang seragam. PCQ tidak bisa memberikan alokasi *bandwidth* 256 kbps untuk suatu *sub-stream* dan memberikan 512 kbps untuk *sub-stream* lainnya. (Towidjojo, 2013)

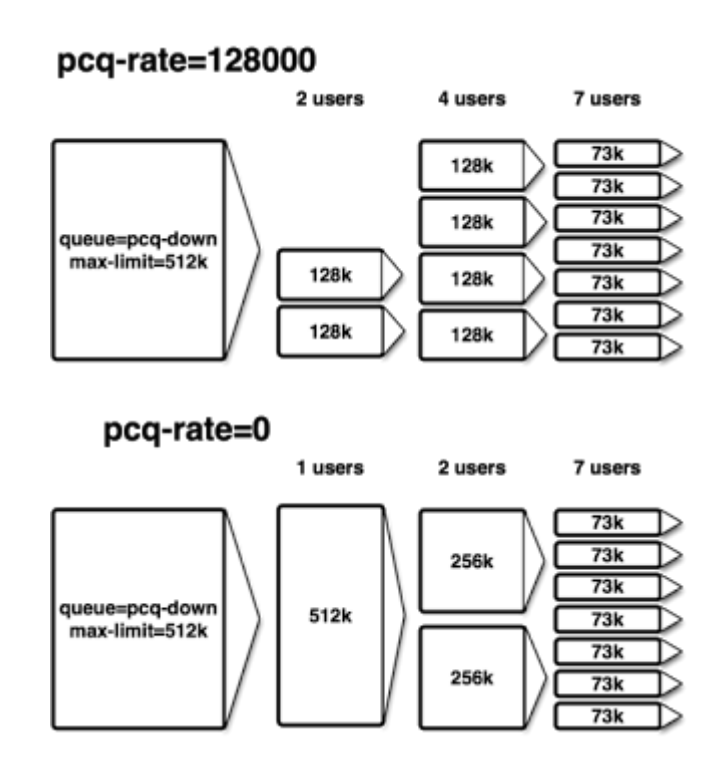

**Gambar 2.17** *Per Connection Queue*

Implementasi QoS (*Quality of Services*) di *mikrotik* banyak bergantung pada sistem PCQ. PCQ memungkinkan kita membuat *queue* menjadi lebih terstruktur, dengan melakukan pengelompokan-pengelompokan bertingkat. Yang banyak tidak

disadari adalah, jika kita tidak mengimplementasikan PCQ pada *queue* (baik *simple queue* maupun *queue tree*), ternyata ada beberapa parameter yang tidak bekerja seperti yang kita inginkan. Beberapa parameter yang tidak bekerja adalah *priority*, dan *dual limitation*. (Towidjojo, 2013)

Ada 2 tipe *queue* pada *mikrotik* yang sering digunakan yaitu: (Imansyah, 2010: 28)

a. *Simple Queue*

*Simple Queue* adalah cara termudah untuk melakukan *limit bandwidth* yang dapat digunakan untuk membatasi *bandwidth* berdasarkan alamat ip tertentu. Kita juga dapat menggunakan *simple queue* untuk membangun aplikasi *QoS* yang lebih rumit.

b. *Queue Tree*

*Queue Tree* digunakan untuk melakukan alokasi *bandwidth* berdasarkan *protocol*, *port*, kelompok alamat *ip address*. Sebelumnya buat *mark packet* dengan tanda dibawah *ip firewall mangle* dan kemudian *mark packet* tersebut sebagai sebuah pengidentifikasi untuk arus *packet* pada *queue tree*.

Adapun pengelempokan pada metode PCQ adalah:

a. *PCQ Classifier*

*PCQ Classifier* berfungsi mengklasifikasikan arah koneksi, Misalnya jika *Classifier* yang digunakan adalah *src-address* pada *local interface*, maka aliran akan menjadi koneksi *pcq-upload*. Begitu juga dengan *dst-address* akan menjadi *pcq-download.*

b. *PCQ rate*

*PCQ Rate* berfungsi untuk membatasi *bandwidth* maksimum yang bisa didapatkan. Dengan memasukkan angka pada *rate* ini (*default*: 0) maka maksimal *download* yang akan didapatkan *ip address* akan dibatasi.

c. *Limit*

*Limit* berfungsi untuk membatasi jumlah koneksi *paralel* yang diperkenankan bagi tiap IP. artinya bila kita meletakkan nilai 50, maka hanya 50 koneksi simultan yang bisa didapat oleh 1 *ip address*, baik itu *source* ataupun *destination*.

d. *Total Limit*

*Total Limit* adalah total keseluruhan koneksi *paralel* yang diperkenankan untuk seluruh *ip addresss*, baik itu *source* ataupun *destination*.

### **2.2. Penelitian Terdahulu**

Penelitian terdahulu ini menjadi salah satu acuan penulis dalam melakukan penelitian sehingga penulis dapat memperkaya teori yang digunakan dalam mengkaji penelitian yang dilakukan. Dari penelitian terdahulu, penulis tidak menemukan penelitian dengan judul yang sama seperti judul penelitian penulis. Namun penlis mengangkat bebrapa penelitian sebagai referensi dalam memperkaya bahan kajian pada penelitian penulis. Berikut merupakan penelitian terdahulu berupa beberapa jurnal terakit dengan penelitian yang dilakukan penulis, yaitu:

1. **Fatsyahrina Fitriastuti, Dodi Prasetyo Utomo** dengan jurnal ISSN 2088- 3676 tahun 2014 dengan judul *Implementasi Bandwdith Management dan*  *Firewall System Menggunakan Mikrotik OS 2.9.27*, melakukan penelitian dengan tujuan merancang dan mengimplementasikan *bandwith management* dan *firewall system* ke dalam suatu jaringan komputer dengan menggunakan *Mikrotik OS 2.9.27* sebagai *router*. Setelah dilakukan penelitian, didapatkan kesimpulan sebagai berikut:

- a. Dengan menggunakan *MikroTik OS 2.9.27* dapat dihasilkan *router* yang berfungsi sebagai perangkat *limiter* dan *firewall system*.
- b. Dengan menggunakan *firewall filter rules* dan dipadukan dengan *layer 7 protocols* dapat di buat sebuah *router* yang berfungsi sebagai pembatas akses ke beberapa situs yang diinginkan.
- c. Dengan menggunakan *limiter queue tree* dan *firewall mangle* dapat dibedakan kecepatan *browsing* maupun *download*.
- *d.* Implementasi trafik HIT yang digabungkan dengan *proxy server* dapat di jalankan pada *router* dengan *MikroTik Router OS*.
- 2. **Catur Andi Kurnianto, Suraya, Erna Kumalasari Nurnawati** dengan jurnal ISSN 2338-6312 tahun 2013 dengan judul "Manajemen *Bandwidth* Menggunakan *Delay Pools* Di *Squid Proxy* (Studi Kasus: SMA N 1 Sragen)*"*. Melakukan penelitian dengan tujuan untuk mengimplementasikan metode *delay pools* agar dapat mengatasi dan pembatasan beban pada pemakaian *bandwidth* sehingga pemakaian *bandwidth* terbagi secara kebutuhan dan terkontrol. Setelah dilakukan penelitian, didapatkan kesimpulan sebagai berikut:
- a. Penerapan metode manajemen *bandwidth* menggunakan *delay pools* di *squid proxy* telah berhasil diimplementasikan.
- b. *Proxy server* sangat efektif untuk me-*manage bandwidth* yang kapasitasnya terbatas dengan menggunakan ACL dan *cache* yang ada pada *squid.* Tujuan utama *delay pools* dalam penelitian ini yaitu agar setiap *client* mendapatkan koneksi *internet* yang adil, karena kebutuhan setiap *client* berbeda-beda.
- c. Manajemen jaringan dan lalu lintas internet menggunakan *Squid Analysis Report Generator* (SARG), sehingga mempermudah administrator jaringan untuk melihat hasil *report* dari *cache squid* dengan lebih terstruktur.
- d. Kestabilan dan kecepatan transfer data cenderung sama, tergantung alokasi *bandwidth* yang diberikan dan ukuran data.
- e. Dari hasil pengujian terlihat bahwa besarnya *bandwidth* yang diterima *client* relatif konstan dan mendekati dengan batas *bandwidth* yang diberikan.
- f. Sistem sangat efektif dalam melakukan pembatasan akses dengan melakukan pemblokiran situs dengan *squid proxy* maupun dengan DNS Nawala.
- 3. **Joko Handoyo** berdasarkan jurnal ISSN 1693-3656 tahun 2012 dengan judul "Kajian Penggunaan *Mikrotik Router OS* Sebagai *Router* Pada Jaringan Komputer". Menyimpulkan bahwa, Mikrotik *Router OS* adalah sebuah mesin *linux* yang dirancang secara khusus untuk keperluan *Networking*. *Router* Mikrotik bisa disebut juga salah satu distro *linux* yang berguna untuk jaringan komputer karena *router* mikrotik sangat tangguh.
- 4. **Usman Ependi, Fatoni, Rifki Rasmayora** dengan jurnal ISSN 2302-3805 tahun 2014 dengan judul "Implementasi Manajemen *Bandwidth* Dan *Proxy Server* Pada Jaringan Komputer PT. CNG", melakukan penelitian dengan tujuan untuk memfilter akses *internet client*, menghemat penggunaan *bandwidth* dengan fungsi *caching* dan membagi *bandwidth* menggunakan metode *Hierarchichal Token Bucket*. Setelah dilakukan penelitian dan pengukuran mendalam, didapatkan kesimpulan sebagai berikut:
	- a. *Proxy server* yang difungsikan sebagai *filtering url* melakukan pembatasan akses dengan melakukan pemblokiran. Dari hasil pengujian yang dilakukan *filtering url* telah berjalan sesuai dengan tujuan sehingga *website* yang terdaftar di *blacklist* tidak dapat diakses ataupun digunakan.
	- b. *Fungsi caching* dalam *proxy server* dari hasil pengujian telah berhasil melakukan penyimpanan *cache web* sehingga dapat menghemat *bandwidth internet* secara efektif.
	- c. Metode HTB yang digunakan dalam melakukan manajemen *bandwidth*  secara umum berjalan dengan baik sesuai dengan skema yang diterapkan. *Bandwidth client* yang tidak aktif dapat dialihan kepada *client* lain yang sedang aktif, selain itu *bandwidth* di semua skema pengujian selalu berurutan sehingga *client* dengan prioritas lebih tinggi akan mendapatkan rata-rata *bandwidth* lebih besar.
- 5. **Bakhtiar Rifai** dengan jurnal ISSN 2527-4864 tahun 2017 dengan judul "*Management Bandwidth* Pada *Dynamic Queue* Menggunakan Metode *Per Connection Queuing*", Menyimpulkan bahwa, Pada penerapan algoritma *Per*

*Connection Queue* sangat efektif dan bermanfaat di terapkan pada jaringan yang jumlah *user*nya tidak dapat ditentukan pasti dan bersifat dinamis, seingga setiap *user* dapat memperoleh *bandwidth* secara merata dan tidak timpang tindih, untuk penerapan metode *per connection queue* sangat efektif digunakan untuk *user* yang memiliki prioritas sama sehingga setiap *user* dapat mendapatkan kecepatan *bandwidth* yang merata dan proposional sehingga tidak ada *user* yang tidak mendapatkan *bandwidth* secara baik. Penerapan metode ini sangat berguna pada jaringan yang jumlah *user* dalam sebuah jaringan *network* berubah-ubah karena secara pengujian metode *per connection queue* akan membagi jumlah *bandwidth* maksimum secara rata dengan jumlah *user* yang ada pada sebuah *network.*

#### **2.3. Kerangka Pemikiran**

Kerangka berfikir merupakan dasar pemikiran pada penelitian yang dirumuskan dari fakta-fakta, observasi dan tinjauan pustaka. Kerangka konsep memuat teori, dalil atau konsep-konsep yang akan dijadikan dasar dan pijakan untuk melakukan penelitian. Uraian dalam kerangka konsep menjelaskan hubungan dan keterkaitan antar variabel penelitian. Variabel penelitian dijelaskan secara mendalam dan releva dengan permasalahan yang diteliti, sehingga dapat dijadikan dasar untuk menyusun hipotesis dan menjawab permasalahan yang diteliti (Saryono dan Anggraini, 2013).

Pada penelitian yang membahas analisis metode *Per Connection Queue* untuk pembagian *bandwidth* PT Pertamina maka didapatkanlah kerangka pemikiran sebagai berikut:

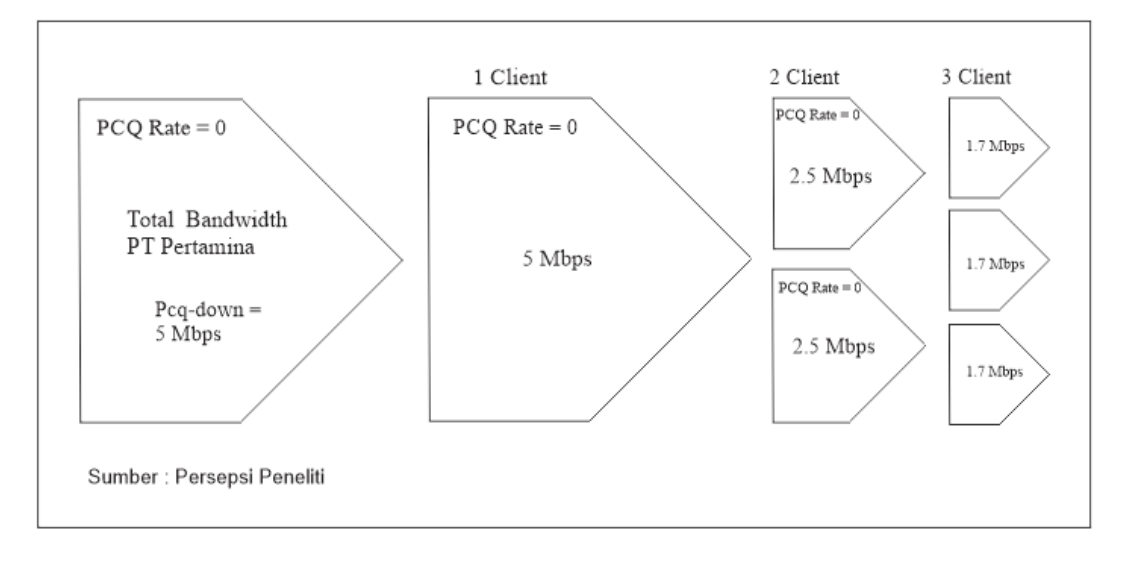

#### **Gambar 2.18** Kerangka Pemikiran

Berbicara mengenai PCQ tidak terlepas dari istilah *Queue*. *Queue* digunakan untuk membatasi atau memprioritaskan trafik tertentu. *Queue* mampu membatasi traffik yang ditentukan berdasarkan Ip tertentu, *subnet*, *port*, dan parameter lainnya serta memproiritaskan beberapa paket aliran data atas lainnya.

### **2.4. Hipotesis**

Hipotesis adalah jawaban atau dugaan sementara yang harus diuji lagi kebenarannya (Kuswanto, 2012). Hipotesis yang digunakan dalam penelitian ini adalah hipotesis komparatif dimana hipotesis ini adalah jawaban sementara terhadap rumusan masalah komparatif. Pada rumusan ini variabelnya sama tetapi populasi atau sampelnya yang berbeda, atau keadaan itu terjadi pada waktu yang berbeda (Sugiyono, 2014).

# **BAB III METODE PENELITIAN**

### **3.1. Desain Penelitian**

Desain penelitian bertujuan untuk melaksanakan penelitian sehingga dapat diperoleh suatu logika, baik dalam pengujian hipotesis maupun dalam membuat kesimpulan (Noor, 2012). Desain penelitian merupakan pedoman dalam melakukan proses penelitian diantaranya dalam menentukan instrumen pengambilan data, penentuan sampel, pengumpulan data serta analisis data (Hasibuan, 2007).

Agar penelitian dapat berjalan sebagimana mestinya, rancangan penelitian harus disusun dan ditentukan sebelum melakukan penelitian. Rancangan penelitian secara umum mencakup dari identifikasi masalah hingga teknik analisis data yang akan dilakukan. Secara khusus peneliti sering menyebut desain penelitian dengan makna jenis penelitian yang akan digunakan untuk mencapai tujuan penelitian. Desain penelitian yang dipilih akan membawa konsekuensi pada aturan dari desain tersebut, oleh karena itu pemilihan desain penelitian harus disesuaikan dengan tujuan yang ingin dicapai. Pemilihan desain penelitian akan menentukan bobot penelitian yang dilakukan. Pemilihan desain penelitian harus disesuaikan dengan topik penelitian, dengan memilih yang paling efisien dan dengan hasil yang memuaskan (Saryono dan Anggraini, 2013).

Penelitian ini dilakukan untuk menguji hipotesis dengan maksud dapat memperkuat teori yang menjadi dasar. Berdasarkan hal tersebut, maka desain penelitian yang digunakan adalah *Action Research* atau penelitiaan yang bersifat

37

praktis atau penentuan tindakan yang didasarkan pada penelitian, maka penelitian ini merupakan penelitian terapan yang berfokus pada tindakan tertentu.

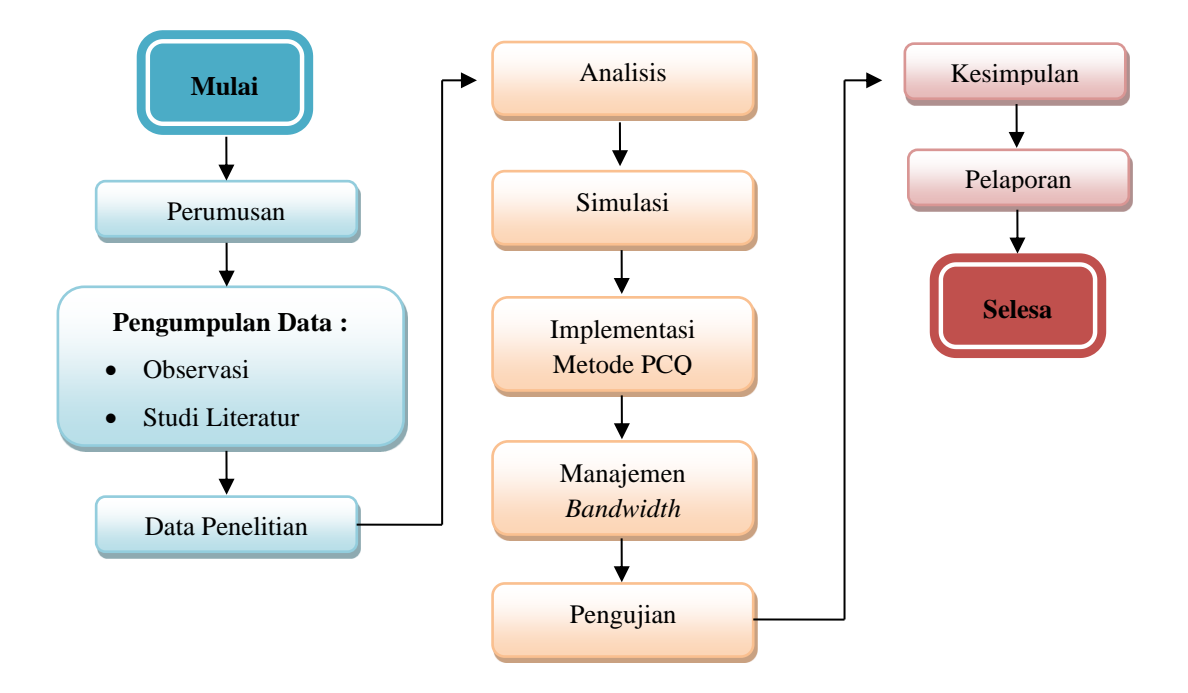

**Gambar 3.1** Desain Penelitian

Berikut adalah pembahasan dari gambar diatas sesuai alur desain penelitian dari mulai hingga selesai:

- a. Mulai
- b. Perumusan masalah, merupakan dasar dalam penelitian ini yang sudah dibahas pada bab 1.
- c. Pengumpulan data, yang dibutuhkan dalam penelitian ini adalah observasi dan studi literatur.
- d. Data penelitian, data yang sudah diperoleh dengan dua cara yaitu : Observasi dan Studi Literatur.
- e. Analisis, dalam penelitian ini adalah menentukan metode manajemen *bandwidth* yang akan digunakan pada objek penelitian. Metode yang akan diterapkan pada penelitian ini adalah metode PCQ (*Per Connection Queue*)
- f. Simulasi, dalam penelitian ini menggunakan simulasi topologi jaringan menggunakan aplikasi *Oracle VM VirtualBox.*
- g. Implementasi metode PCQ (*Per Connection Queue*), menggunakan *Mikrotik RouterBoard 750r2*.
- h. Manajemen *bandwidth*, menggunakan aplikasi *queue tree* yang sudah ter-install di dalam *Mikrotik RouterBoard 750r2*.
- i. Pengujian, melakukan pengujian manajemen *bandwidth* menggunakan *tools* winbox yaitu *torch.*
- j. Kesimpulan.
- k. Pelaporan, meliputi dokumen skripsi.
- l. Selesai

*Action research* merupakan penelitian yang berfokus langsung pada tindakan sosial. *Empowering* ada peneliti yang terjun langsung ke daerah penelitian karena tidak bisa disurvei. Dengan memahami dan mencatat pola-pola yang ada. Ada bentuk riset lain mungkin secara metodologi tidak kuat tapi ada *knowledge* yang bisa digali dari situ. Penelitian tindakan (*Action research)* adalah penelitian baik kualitatif maupun kuantitatif. Penelitian tindakan adalah cara melakukan masalah pada saat yang bersamaan. Penelitian tindakan ini merupakan metode yang didasarkan pada tindakan masyarakat yang seringkali diselenggarakan pada suatu

latar yang luas, seperti di rumah sakit, pabrik, sekolah, dan lain sebagainya (Hasibuan, 2007).

# **3.2. Parameter** *Per Connection Queue*

Definisi operasional dibuat untuk memudahkan pengumpulan data dan menghindarkan perbedaan interprestasi serta membatasi ruang lingkup variabel. Variabel yang dimasukkan dalam definisi operasional adalah variabel kunci/penting yang dapat diukur secara operasional dan dapat dipertanggung jawabkan. Dengan definisi operasional, maka dapat ditentukan cara yang dipakai untuk mengukur variabel, tidak terdapat arti dan istilah-istilah ganda yang apabila tidak dibatasi akan menimbulkan tafsiran yang berbeda. Mendefinisikan variabel secara operasional dapat dilakukan melalui dua cara yaitu secara langsung dengan melakukan penjelasan bagaimana pengukuran dapat dilakukan dan secara tidak langsung dengan melakukan penjelasan kriteria manupulasi terhadap variabel dengan cara mengukur efek dari manipulasi tersbut (Saryono dan Anggraini, 2013).

Variabel merupakan suatu hal yang berbentuk apa saja yang ditetapkan oleh peneliti untuk dipelajari sehingga diperoleh informasi tentang hal tersebut, kemudian ditarik kesimpulannya. Dinamakan variabel karena nilai dari data tersebut beragam. Secara teoritis, variabel didefinisikan sebagai apapun yang dapat membedakan atau membawa variasi pada nilai. Nilai bisa berbeda pada berbagai waktu untuk objek atau orang yang sama, ataupun pada waktu yang sama untuk objek atau orang yang berbeda (Noor, 2012).

PCQ bekerja dengan membuat sub-stream berdasarkan parameter pcq*classifier* yang dapat berupa IP *Address* pengirim berdasarkan pengirim (src*address*), IP *Address* tujuan (dst-*address*), Port pengirim (src-port) maupun Port tujuan (dst-port). Parameter atau variabel metode PCQ yang dimaksud dapat dilihat dalam tabel 3.1.

| N <sub>o</sub> | Parameter PCQ            | <b>Operasional Variabel</b>                                                                                                    |
|----------------|--------------------------|----------------------------------------------------------------------------------------------------|
| 1.             | <b>Bandwith</b>          | Ukuran dari banyaknya data informasi yang<br>dapat mengalir dari suatu tempat ke tempat lain<br>dalam suatu waktu tertentu                                                |
| 2.             | Classifier               | Untuk membuat sub-stream, PCQ dapat<br>menggunakan parameter src-address, dst-<br><i>address, src-port</i> maupun <i>dst-port</i> .                                       |
| 3.             | Rate                     | Digunakan untuk membatasi bandwidth<br>maksimum yang bisa didapatkan oleh tiap sub-<br>stream.                                                                            |
| 4.             | Limit dan Total<br>Limit | <i>pcq-limit</i> dan <i>pcq-total-limit</i> dapat digunakan<br>untuk membatasi jumlah sub-stream. Kedua<br>parameter ini dinyatakan dalam satuan ukur<br>$kiloByte$ (kB). |

**Tabel 3.1 Parameter** *Per Connection Queue*

Sumber: www.mikrotikindo.co.id (2014)

### **3.3. Metode Analisis Data**

Dalam menyusun skripsi ini penulis Menggunakan metode Action Research (Penelitian Tindakan). *Action Research* menurut Davison, Martinsons, dan Kock (2004) yaitu penelitian tindakan yang mendeskripsikan, menginterpretasi dan menjelaskan suatu situasi sosial atau pada waktu bersamaan dengan melakukan perubahan atau interversi dengan tujuan perbaikan atau partisipasi. Adapun tahapan penelitian yang merupakan bagian dari *action research* ini, yaitu :

1. Melakukan diagnosa (*Diagnosing*)

Pada tahapan ini kita melakukan identifikasi masalah-masalah pokok yang ada.

2. Membuat rencana tindakan (*Action Planning*)

Pada tahapan ini kita memahami pokok masalah yang ada dan menyusun rencana tindakan yang tepat untuk menyelesaikan masalah yang ada.

3. Melakukan tindakan (*Action Taking*)

Pada tahapan ini kita mengimplementasikan rencana tindakan dengan harapan dapat menyelesaikan masalah.

4. Melakukan evaluasi (*Evaluating*)

Pada tahapan ini kita evaluasi hasil dari implementasi.

5. Pembelajaran (*Learning*)

Pada tahap ini kita melakukan *review* tahapan-tahapan yang telah berakhir dan mempelajari kriteria dalam prinsip pembelajaran.

### **3.4. Analisis Jaringan**

# **3.4.1. Topologi Jaringan Saat ini**

Jaringan PT Pertamina yang ada saat ini dapat dilihat pada gambar dibawah ini.

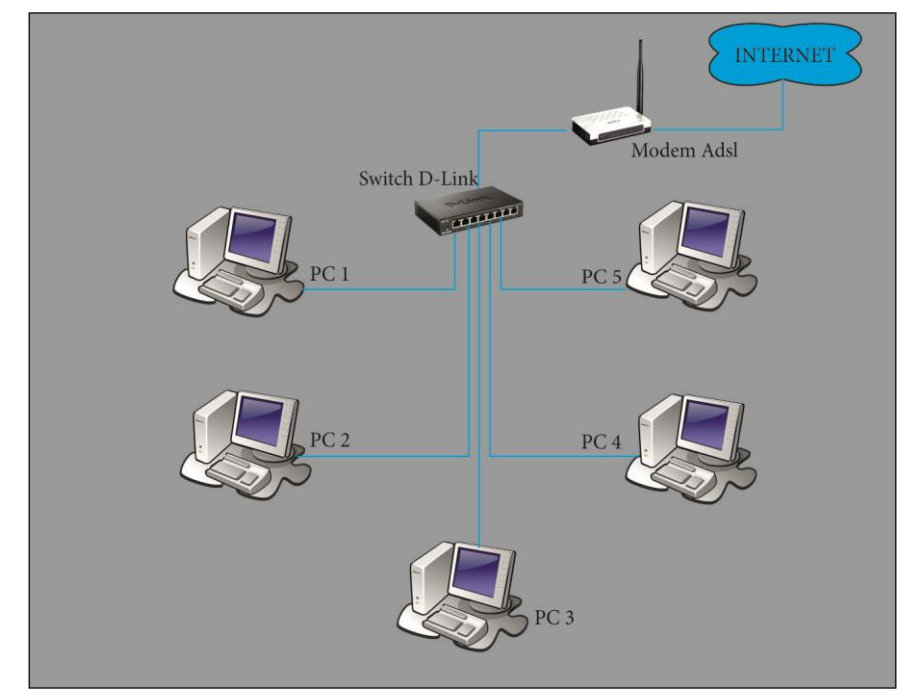

**Gambar 3.2** Topologi Jaringan PT Pertamina

Dilihat dari topologi diatas, topologi yang digunakan adalah topologi *star*, dimana keberadaan sebuah sentral berupa *hub* yang menghubungkan semua *node*.

Setiap perusahaan membutuhkan suatu infrastruktur, *hardware* serta *software* yang baik dikarenakan komputer sering digunakan untuk aktifitas karyawan maupun staff. Untuk fasilitas tersebut PT Pertamina telah memenuhi syarat dalam penelitian ini, hanya saja belum ada sebuah *router* yang digunakan untuk management *bandwidth* sebagai pengatur lalu lintas *bandwidth* dengan baik, adapun infrastruktur, *software* dan *hardware* yang digunakan adalah:

a. ISP (*Internet Service Provider*)

ISP yang digunakan dalam penelitian ini adalah Telkom Indihome 5 Mbps, alasan utama dalam memilih ISP Telkom Indihome adalah harga *bandwidth* yang cukup murah dibandingkan dengan provider lain selain itu Telkom Indihome memberikan fasilitas *modem* gratis untuk setiap konsumen yang menggunakan ISP Telkom Indihome, serta kemudahan dalam konfigurasi *modem* membuat administrator perusahaan menggunakan ISP ini.

- b. Perangkat Keras (*Hardware***)**
- 1. Komputer *Server*

PT Pertamina memiliki 1 komputer *server* yang bertugas melayani, mengatur, mengelola, semua suatu hal yang terkait dengan komputer *client*, dengan spesifikasi *hardware* sebagai berikut :

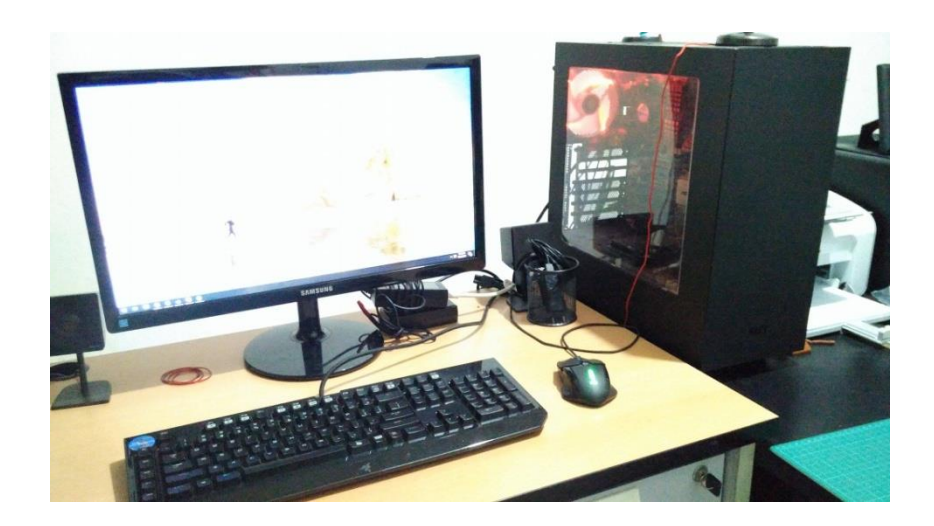

**Gambar 3.3** Komputer Server

Pada gambar diatas merupakan komputer *server* pada PT Pertamina, dimana komputer tersebut digunakan sebagai *server host* untuk aktifitas karyawan pada perusahaan tersebut.

| Unit | Perangkat       | <b>Spesifikasi</b>                 |
|------|-----------------|------------------------------------|
|      | Motherboard     | Gigabyte G41                       |
|      | Processor       | Intel Core i5 3750                 |
|      | <b>RAM</b>      | Kingston $3x2gb$ ddr $3$           |
| 1    | <b>Hardisk</b>  | Western Digital 500gb              |
|      | <b>VGA Card</b> | NVidia GeForce 9500GS 512mb 128bit |
|      | Monitor         | Samsung SyncMaster 550s            |
|      | <b>UPS</b>      | D-Link 600VA                       |

**Tabel 3.2 Spesifikasi** *Hardware* **Komputer** *Server*

Sumber: Data Penelitian (2017)

# 2. Komputer *Client*

PT Pertamina memiliki 5 komputer *client* yang digunakan untuk melakukan aktifitas kerja staff maupun karyawan, dengan spesifikasi *hardware* sebagai berikut :

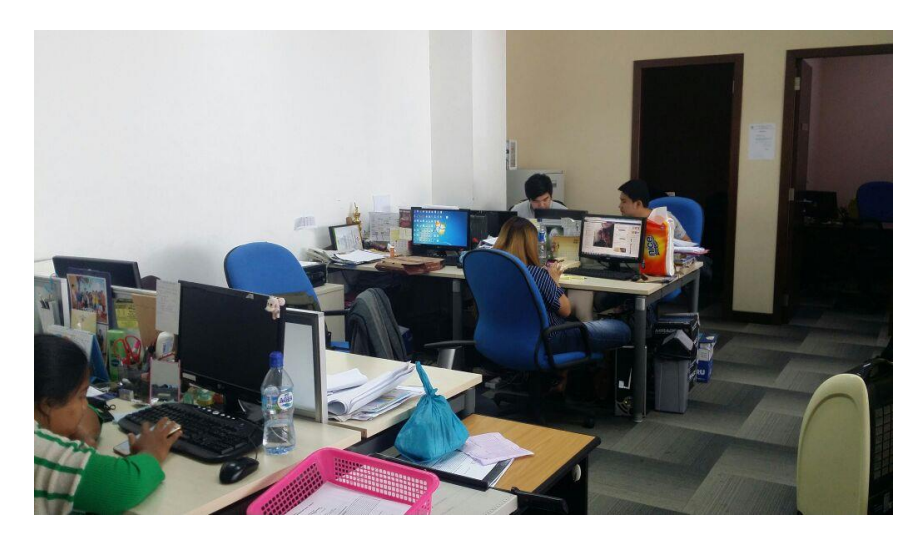

**Gambar 3.4** Komputer *Client*

Pada gambar diatas merupakan komputer *client* yang berada di lantai satu dengan total 5 *unit* komputer.

| Perangkat   | Keterangan                     | Jumlah         |
|-------------|--------------------------------|----------------|
|             | Gigabyte G41                   | 1              |
| Motherboard | Gigabyte G31                   | $\overline{2}$ |
|             | Asus G41                       | $\mathbf{1}$   |
|             | <b>Biostar G41</b>             | $\mathbf{1}$   |
|             | Intel Dual Core e5700 2.8 Ghz  | $\overline{2}$ |
| Processor   | Intel Core2duo e7500 2.8 Ghz   | $\overline{2}$ |
|             | Intel Core2duo e8400 3.0 Ghz   | $\mathbf{1}$   |
| <b>RAM</b>  | Corsair 2 Gb                   | 3              |
|             | Kingston 2 Gb                  | $\overline{2}$ |
|             | Seagate 80 Gb                  | 3              |
| Hardisk     | Seagate 160 Gb                 | 1              |
|             | Western Digital 160 Gb         | 1              |
|             | Axle cardex view 512mb 32 bit  | 3              |
| <b>VGA</b>  | Powercolor HD3450 512mb 64bit  | 1              |
|             | On Board                       | 1              |
|             | LCD Dell 19 inch               | 1              |
|             | LCD Asus 19 Inch               | $\mathbf{1}$   |
| Monitor     | Philips 19 inch                | $\mathbf{1}$   |
|             | Acer AC511                     | 1              |
|             | <b>Samsung SyncMaster 550s</b> | $\mathbf{1}$   |

**Tabel 3.3 Spesifikasi** *Hardware* **Komputer** *Client*

Sumber: Data Penelitian (2017)

3. *Modem* ADSL

*Modem* ADSL yang digunakan pada PT Pertamina adalah *modem* ADSL TP-LINK dengan tipe TD-W8961N, *modem* tersebut diberikan oleh PT Telekomunikasi Indonesia (TELKOM) secara gratis pada saat dilakukan pemasangan jaringan kabel telepon dan setelah terdaftar sebagai konsumen Telkom Indihome.

4. *Switch*

*Switch* yang digunakan pada PT Pertamina adalah D-LINK dengan tipe DES-1016D memiliki 16 *port ethernet*.

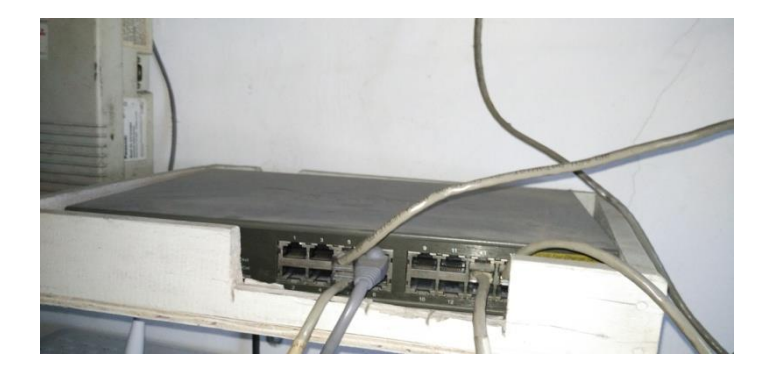

**Gambar 3.5** *Switch* PT Pertamina

Pada gambar diatas merupakan *switch* yang terdapat pada lantai satu, dimana yang digunakan sejumlah *5 port switch*.

5. Kabel UTP dan RJ 45

Kabel yang digunakan untuk menghubungkan komputer kedalan jaringan adalah kabel UTP merek D-Link cat5e dan konektor RJ 45 merek COB.

### **3.5. Rancangan Jaringan**

### **3.5.1. Topologi Jaringan Yang Baru**

Jaringan komputer PT Pertamina yang baru yaitu menggunakan metode *Per Connection Queue* dan mengalami penambahan *hardware*, dapat dilihat pada gambar dibawah ini :

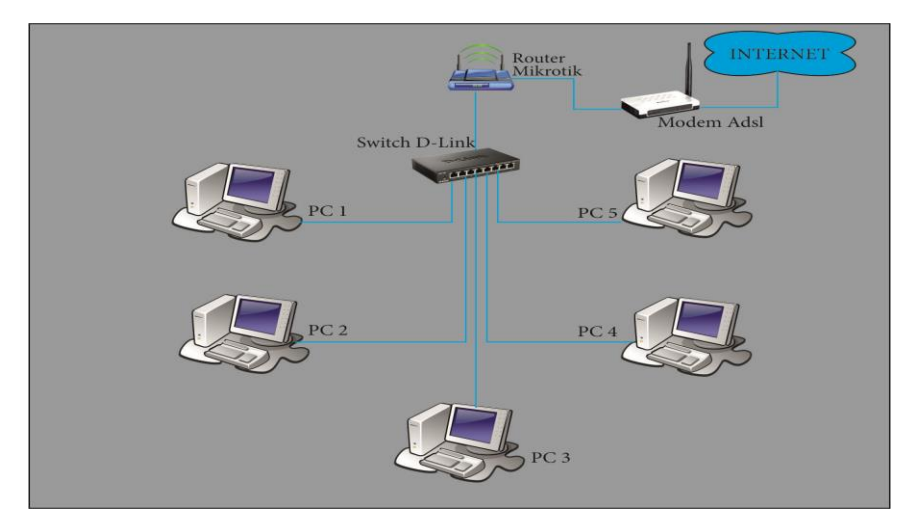

**Gambar 3.6** Topologi Jaringan PT Pertamina Yang Baru

Tahapan pengembangan yang dilakukan dalam penelitian di PT Pertamina meliputi :

a. Desain Topologi Jaringan LAN

Adapun topologi yang digunakan pada rancangan tersebut masih sama dengan topologi jaringan sebelumnya, hanya saja peneliti menambahkan sebuah *mikrotik* routerboard pada jaringan tersebut serta mengganti IP *address* yang digunakan.

#### b. Perangkat Keras (*Hardware***)**

1) *RouterBoard*

Penelitian ini menggunakan *router*board *mikrotik* dengan type RB750 memiliki 5 buah *port Ethernet* 10/100 dengan *processor atheros 400 Mhz*, sudah termasuk lisensi level 4 dan *adaptor*, alasan menggunakan *routerboard* dibandingkan menggunakan *pc router* adalah dari sisi biaya *hardware* dan *software*, perawatan dan tempat yang dibutuhkan untuk menggunakan *router* ini bisa di tekan seminimal mungkin.

- c. Perangkat Lunak (*Software*)
	- 1) *Mikrotik RouterOS*

*Mikrotik RouterOS* adalah *software* Sistem Operasi yang digunakan untuk *router* jaringan, pada *RouterBoard Mikrotik RB750* dengan lisensi 4, *MikrotikOS* langsung kita dapatkan dalam *routerboard* sehingga memudahkan pemakai ataupun pembeli menggunakannya tanpa harus mendownload dan menginstal terlebih dahulu Sistem Operasi tersebut.

2) *Winbox*

*Winbox* adalah aplikasi pendukung yang digunakan untuk konektivitas dan konfigurasi *router mikrotik* melalui *mac address* dan *ip address* menggunakan tampilan GUI dengan cepat dan sederhana.

d. *Simulation Prototype*

Pada tahap ini peneliti menggunakan *tools* untuk menjalankan simulasi topologi jaringan yaitu dengan menggunakan *oracle virtual box*, dimana simulasi ini dapat dilakukan tanpa harus menggunakan jaringan dan komputer yang ada, dalam *virtual box* kita dapat menjalankan dan menkoneksikan semua sistem operasi yang terdapat pada *virtual box*. Berikut topologi simulasi jaringan menggunakan *virtual box*:

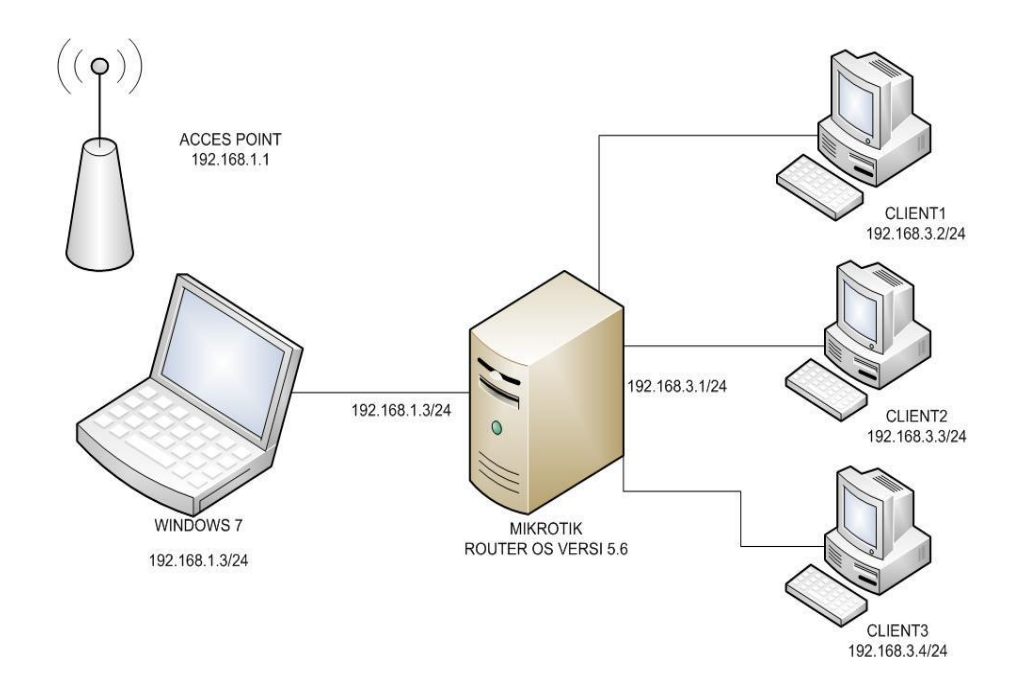

**Gambar 3.7** Topologi *Star* Untuk Simulasi pada *Virtual Box*

Pada simulasi ini menggunakan komputer induk menggunakan operating sistem windows7 yang akan di instal *virtual box* dengan keterangan sebagai berikut:

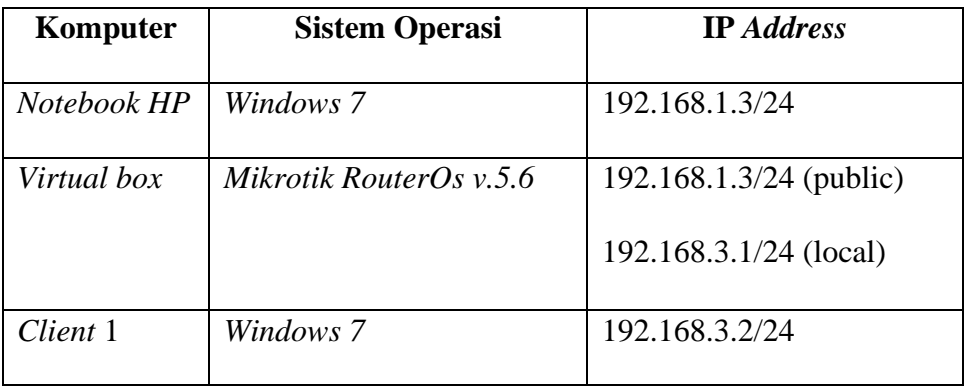

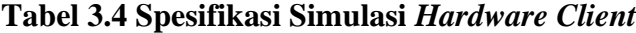

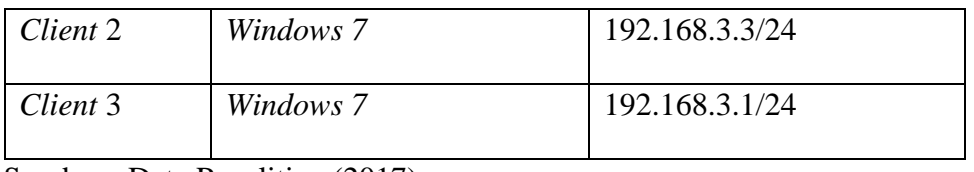

Sumber : Data Penelitian (2017)

Simulasi ini hanya menggunakan 3 komputer *client* dikarenakan keterbatasan perangkat yang digunakan, tetapi dengan hanya 3 *client* tersebut sudah bisa menerapkan topologi yang terhubung dengan *mikrotik routerOS* secara langsung. Berikut

a) Instalasi *Virtual Box*

Peneliti akan melakukan instalasi *virtual box versi 4.3.20*, *virtual box* dapat langsung di download melalui website www.*virtualbox*.org berikut tahap-tahap penginstalan *virtual box* versi 4.3.20, pada Sistem Operasi windows 7.

Klik double file aplikasi *virtual box* yang sebelumnya telah di download secara gratis, klik tombol next untuk proses selanjutnya.

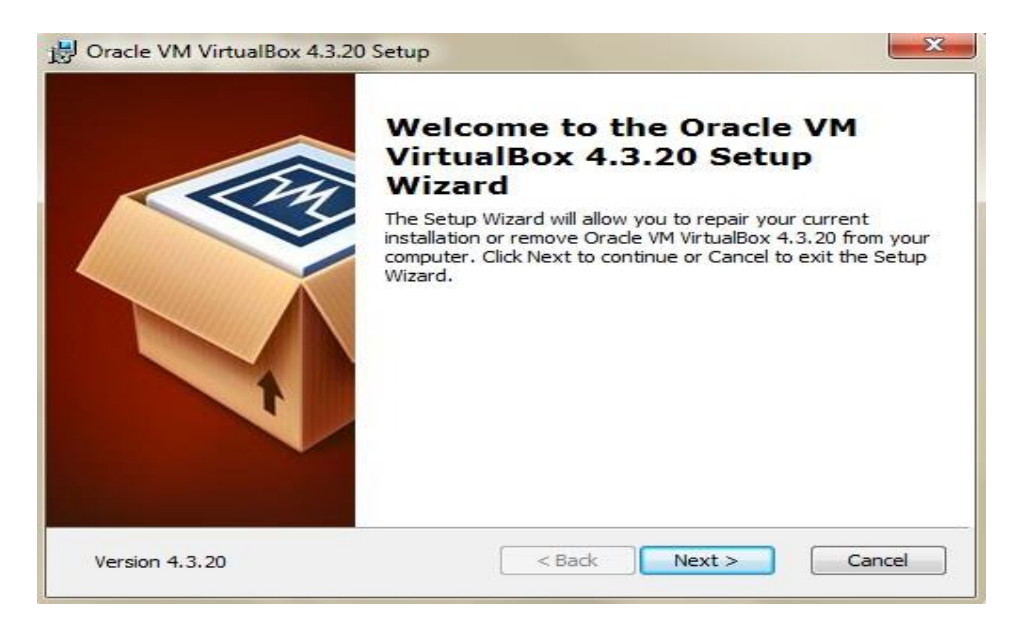

**Gambar 3.8** Instalasi *Virtual Box*

Di bagian ini, kita dapat menentukan fitur apa yang akan diinstall atau tidak, mulai dari dukungan terhadap USB, jaringan sampai *script Phyton* untuk *VirtualBox* API. Di bagian ini kita juga dapat menentukan lokasi folder *VirtualBox* akan diinstall. Biarkan seluruh pengaturan folder dan fitur aplikasi yang akan diinstall. Klik tombol Next untuk proses selanjutnya

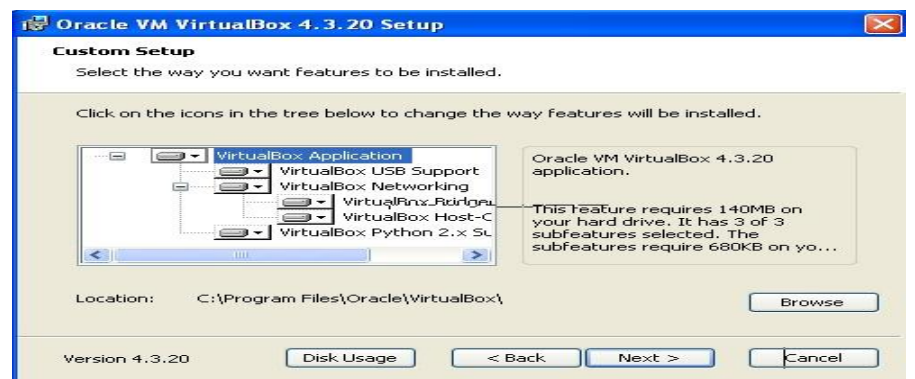

**Gambar 3.9** Proses Instalasi *Virtual Box*

Pada tahap ini proses instalasi *virtual box* sedang berlangsung, silahkan tunggu beberapa menit pada proses ini.

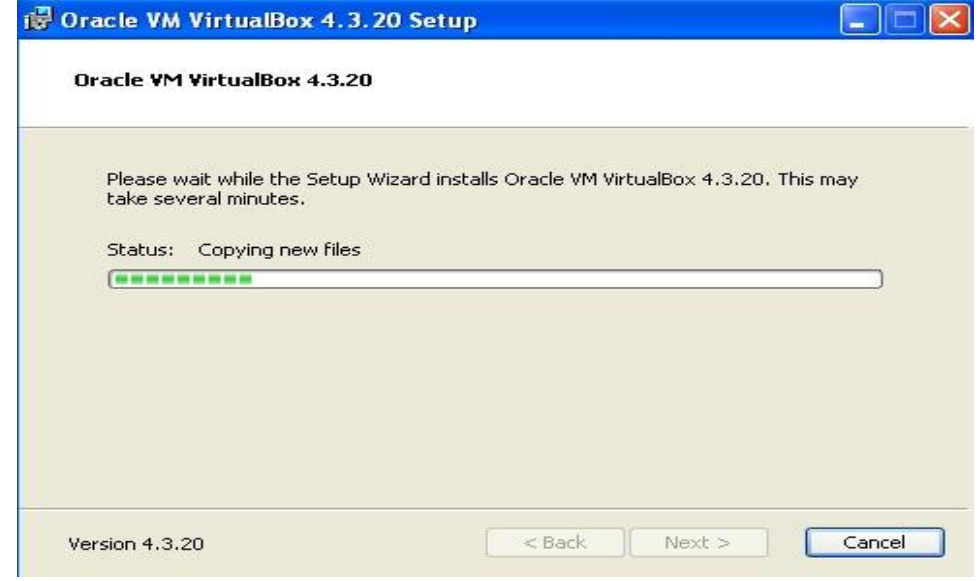

**Gambar 3.10** Proses Instalasi *Virtual Box*

Setelah proses instalasi selesai, akan ada tampilan seperti ini menandakan proses instalasi telah selesai,lalu klik finish untuk menyempurnakan proses instalasi.

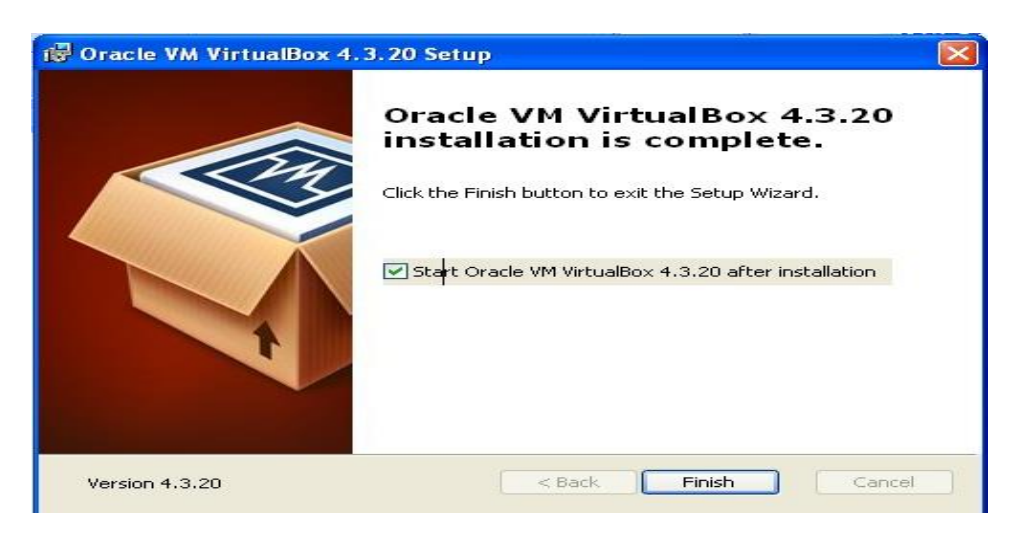

**Gambar 3.11** Proses Instalasi *Virtual Box*

### b) Instalasi Operating Sistem Windows 7 Pada *Virtual Box*

Pada tahap ini peneliti akan melakukan instalasi Operating sistem windows 7 pada *virtual box* yang sebelumnya telah di instal pada komputer induk, berikut proses instalasi windows 7 pada mesin *virtualbox*

Pada tahap ini buka aplikasi *virtual box*,dgn cara klik double icon aplikasi pada dekstop, lalu klik baru/new pada *virtual box* lalu beri nama dan sistem operasi, lalu klik next/lanjut. proses selanjutnya adalah memasukkan kapasitas *memory* dan *hardisk virtual* yang diberikan pada Sistem Operasi, pada proses ini peneliti memberikan kapasitas 256 mb untuk kebutuhan *memory* dan 10 gb untuk kebutuhan *hardisk*, lalu klik *next*/lanjut dan *finish*.

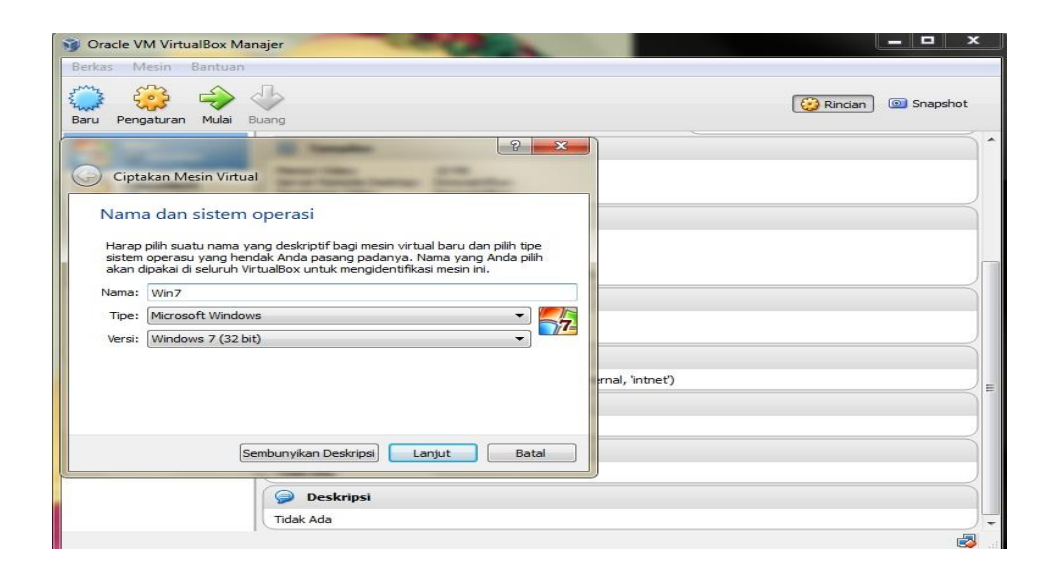

**Gambar 3.12** Proses Instalasi Windows pada *Virtual Box*

Tahap selanjutnya adalah menkonfigurasi penyimpanan untuk instalasi *file* ISO Sistem Operasi yang berfungsi pada saat booting langsung tertuju pada *file* iso yang akan di instal.

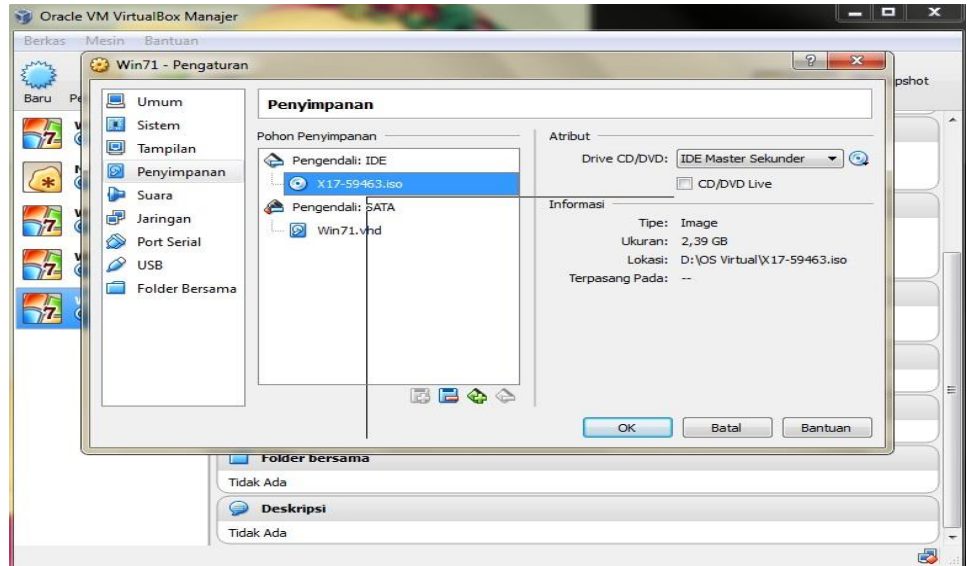

**Gambar 3.13** Proses Instalasi Windows pada *Virtual Box*

Saat konfigurasi penyimpanan *file iso* telah selesai, lalu klik mulai pada *virtual windows 7* yang telah kita buat sebelumnya.

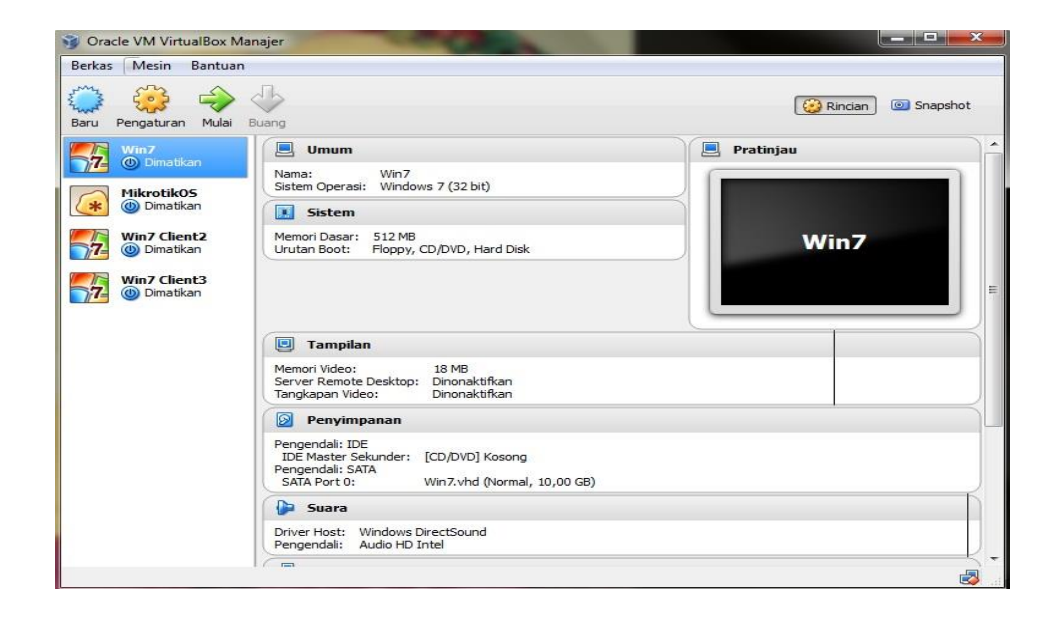

**Gambar 3.14** Proses Instalasi Windows pada *Virtual Box*

Proses instalasi *windows 7* pada *virtual box* sedang berlangsung, ikuti proses ini seperti instalasi *windows* seperti biasa.

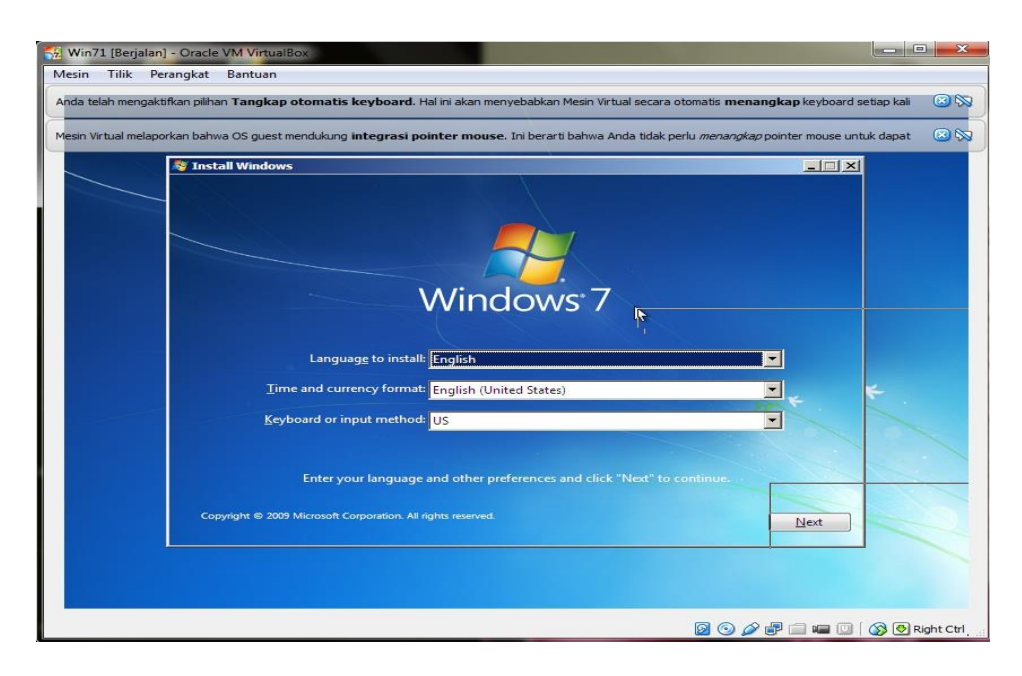

**Gambar 3.15** Proses Instalasi Windows pada *Virtual Box*

Apabila telah muncul tampilan windows seperti di bawah ini, menandakan instalasi *windows 7* pada mesin *virtual box* telah selesai

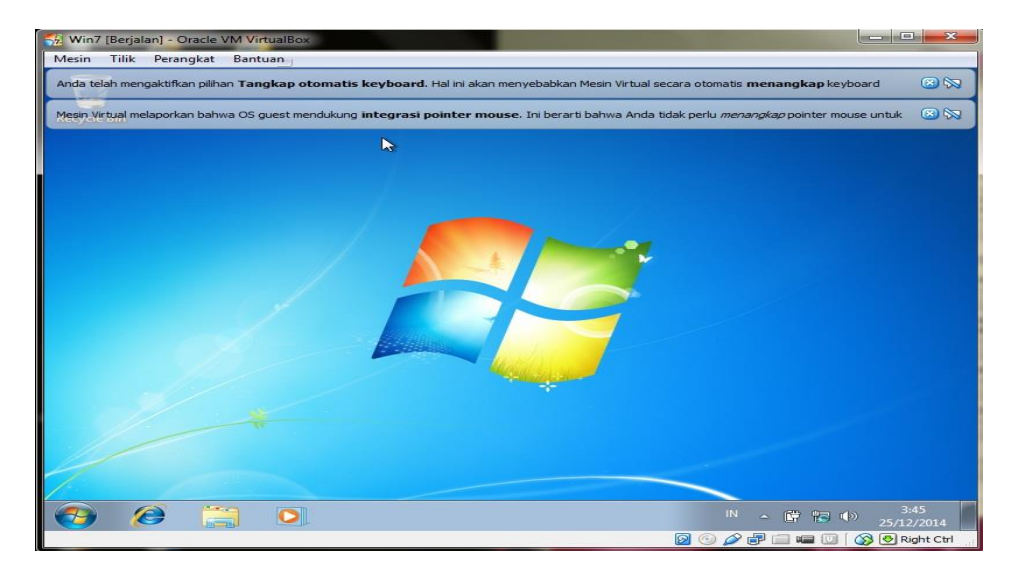

**Gambar 3.16** Proses Instalasi Windows pada *Virtual Box*

Selanjutnya adalah menkonfigurasi kartu jaringan yang akan digunakan untuk menghubungkan *operating system virtual* kedalam jaringan.

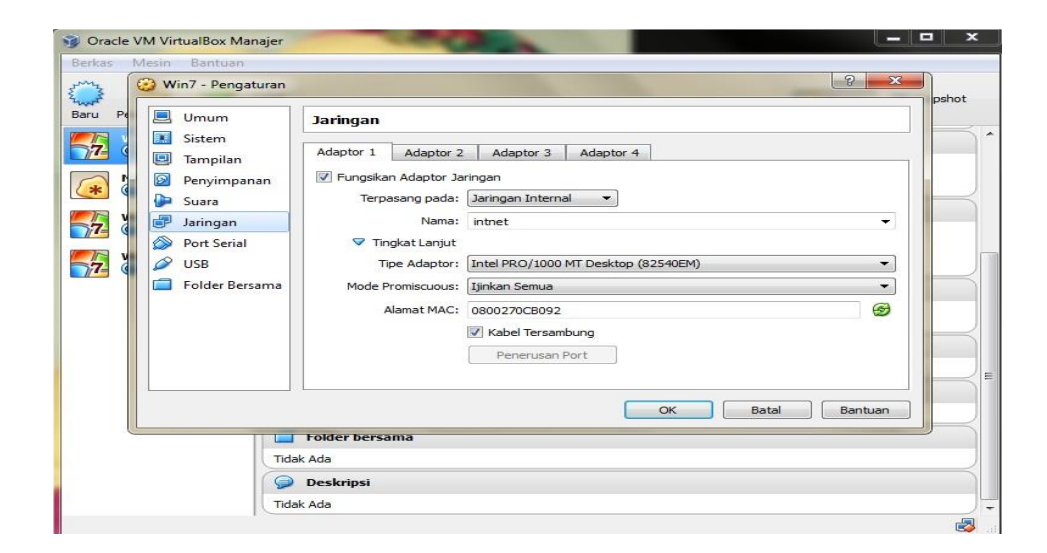

**Gambar 3.17** Proses Konfigurasi Kartu Jaringan

# c) Instalasi *Mikrotik RouterOS*

Pada tahap ini peneliti akan menginstal *Mikrotik RouterOS version 5.6* pada mesin *virtual box*, *file mikrotik 5.6* telah di download sebelumnya melalui website www.*mikrotik*.co.id dengan versi *trial*, dikarenakan digunakan untuk simulasi jadi disini peneliti hanya menggunakan versi *trial mikrotik*.berikut proses instalasi *mikrotik routerOS* pada mesin *virtual box* yang hampir sama dengan proses instalasi sistem operasi lainnya.

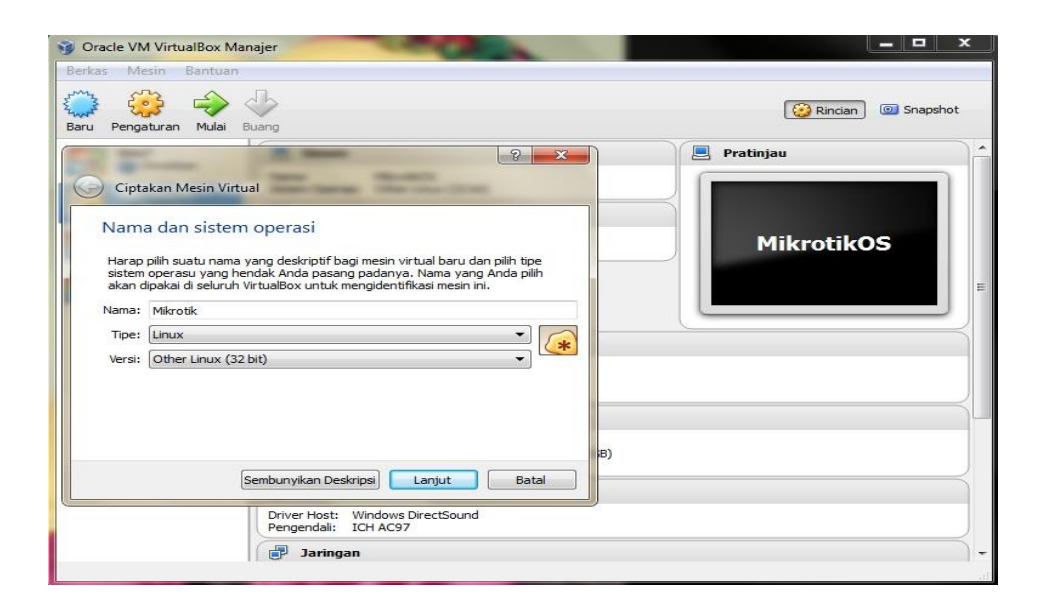

**Gambar 3.18** Proses Instalasi *Mikrotik RouterOS* pada *Virtual Box*

Sama dengan proses instalasi operating sistem lainnya, proses penginstalan *mikrotik routerOS* ini dilakukan dengan cara pertama yaitu menklik tombol baru pada menu aplikasi yang terletak di pojok kiri atas, lalu isikan informasi nama dan sistem operasi yang akan di install, lalu klik *next*/lanjut.

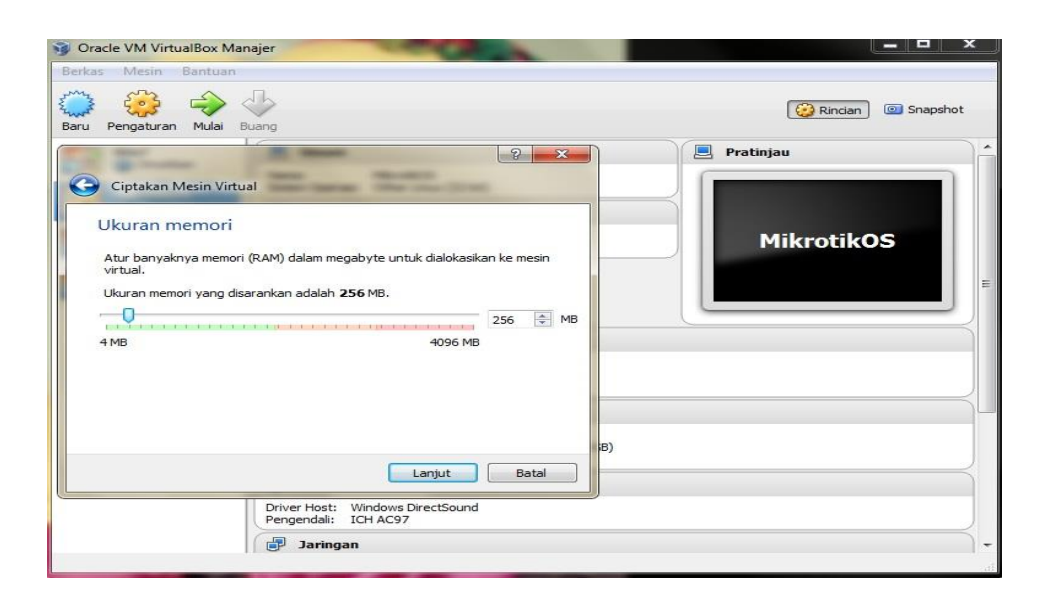

**Gambar 3.19** Proses Instalasi *Mikrotik RouterOS* pada *Virtual Box*
Lalu pada proses ini kita akan mengisi kapatasitas memori yang akan di alokasikan kepada mesin *virtual* untuk sistem operasi *mikrotik*. Sesuaikan kebutuhan memori dengan sistem operasi yang akan di *install*, lalu setelah itu klik *next*/lanjut

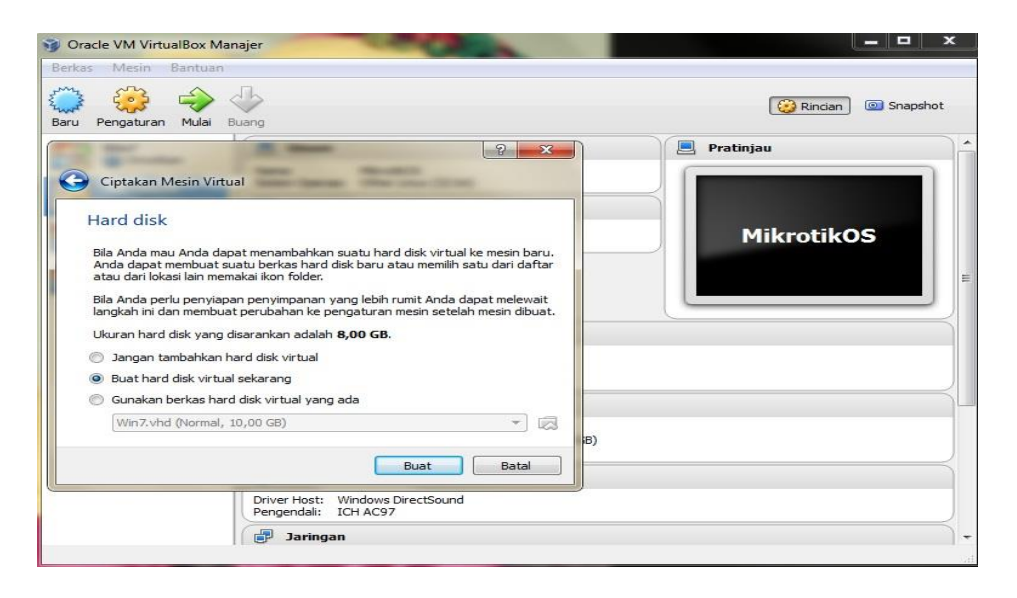

**Gambar 3.20** Proses Instalasi *Mikrotik RouterOS* pada *Virtual Box*

Pada tahap ini kita akan membuat *hardisk virtual*, setelah kita memilih keterangan yang tersedia lalu klik buat/*create*.

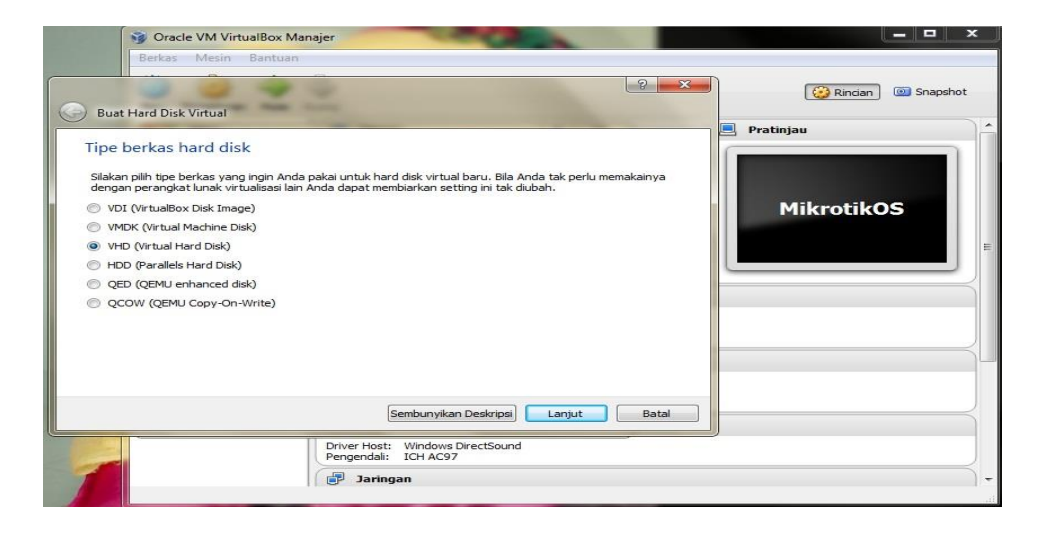

**Gambar 3.21** Proses Instalasi *Mikrotik RouterOS* pada *Virtual Box*

Pada proses ini klik tombol pilihan VHD (*virtual hard disk*) lalu klik tombol lanjut/*next.*

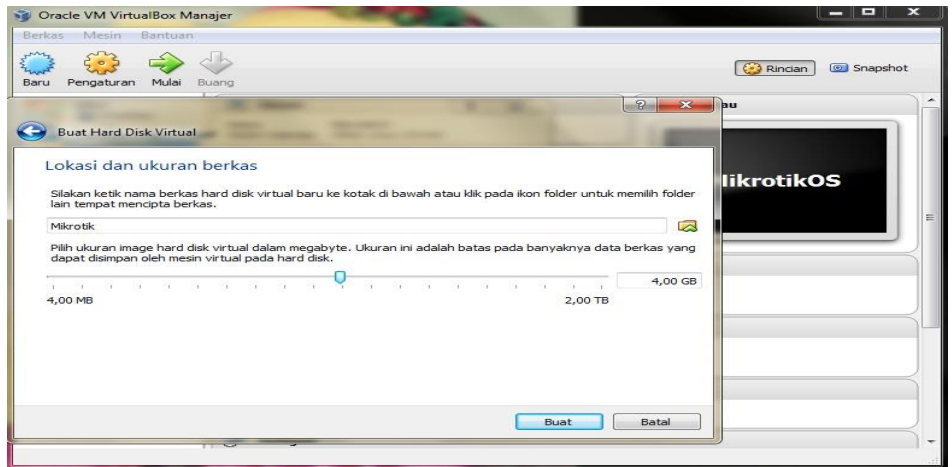

**Gambar 3.22** Proses Instalasi *Mikrotik RouterOS* pada *Virtual Box*

Lalu pada proses ini kita akan memberikan kapasitas *hardisk* yang akan digunakan sebagai tempat penyimpanan operating sistem, setelah semuanya tepat selanjutnya klik tombol buat/*create*.

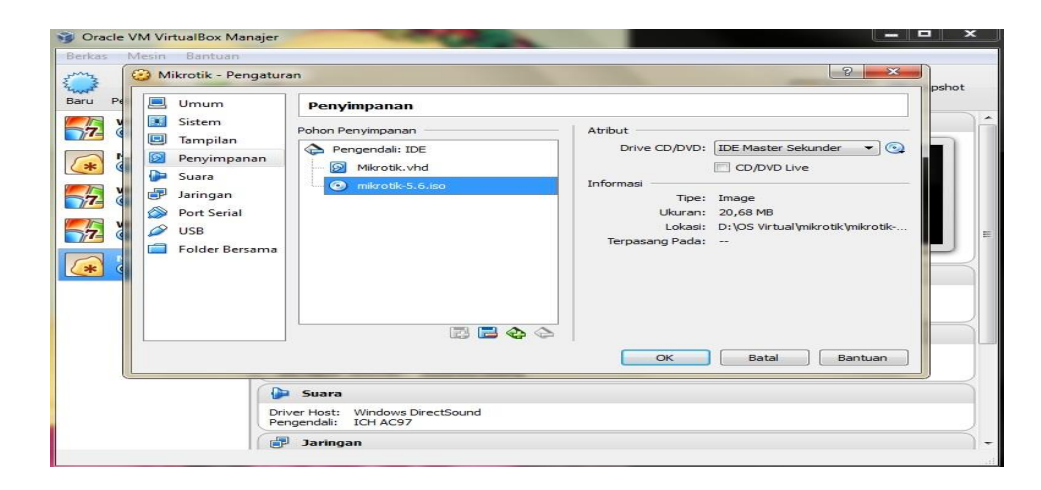

**Gambar 3.23** Proses Instalasi *Mikrotik RouterOS* pada *Virtual Box*

Setelah semua proses pengaturan kapasitas memory dan *hardisk* selesai, lalu kita akan mengatur file yang akan di jadikan boot pertama kali saat instalasi dimana file akan langsung ditujukan kepada *file* iso *mikrotik* lalu klik tombol ok dan klik tombol mulai untuk proses selanjutnya yaitu proses instalasi.

| cancel and reboot.                                                                                                    | Welcome to MikroTik Bouter Software installation                                                    | $\mathbb{R} \mathbb{N}$<br>Mesin Virtual melaporkan bahwa OS quest mendukung integrasi pointer mouse. Ini berarti bahwa Anda tidak perlu menangkap<br>hove around menu using pand no or arrow keys, sciect with spacebar.<br>Select all with 'a', minimum with 'm'. Press 'i' to install locally or 'q'<br>t <sub>0</sub> |
|----------------------------------------------------------------------------------------------------|----------------------------------------------------------------------------------------------------|----------------------------------------------------------------------------------------------------|
| [X] system<br>$\mathbf{p} \mathbf{p} \mathbf{p}$<br>1 dhcp<br>$1$ advanced-tools<br>l arlan<br>l calea<br>1 qps<br>[ ] hotspot | $1$ ip $\nu$ 6<br>1 isdn<br>kvm<br>1cd<br>$1$ mpls<br>I multicast<br>I ntp<br>т<br>I radiolan<br>т. | 1 routerboard<br>1 routing<br>I security<br>1 synchronous<br>$_{\rm ups}$<br>l user-manager<br>I wireless<br>г                                                                                                    |
| system (depends on nothing):<br>Main package with basic services and drivers                                                   |                                                                                                    | 中国四<br>S + Right Ctrl                                                                                                    |

**Gambar 3.24** Proses Instalasi *Mikrotik RouterOS* pada *Virtual Box*

Pada proses tampilan awal instalasi ini, kita akan memilih berbagai fasilitas yang terdapat pada router *mikrotik*, sebaiknya kita memilih semua fasilitas yang terdapat pada *mikrotik* tersebut.

|                           |                   | Mikrotik [Berjalan] - Oracle VM VirtualBox                            |                                                                                                    | $\blacksquare$ |                     |
|---------------------------|-------------------|-----------------------------------------------------------------------|----------------------------------------------------------------------------------------------------|----------------|---------------------|
| Mesin<br>Tilik            | Perangkat Bantuan |                                                                       |                                                                                                    |                |                     |
|                           |                   |                                                                       | Mesin Virtual melaporkan bahwa OS quest mendukung integrasi pointer mouse. Ini berarti bahwa Anda tidak perlu menangkap |                | $\approx$           |
|                           |                   | the second company and contract the second second company and company |                                                                                                    |                |                     |
|                           |                   | Formatting disk                                                       |                                                                                                    |                |                     |
| installed system-5.6      |                   |                                                                       |                                                                                                    |                |                     |
| installed wireless-5.6    |                   |                                                                       |                                                                                                    |                |                     |
|                           |                   | installed user-manager-5.6                                            |                                                                                                    |                |                     |
| installed ups-5.6         |                   |                                                                       |                                                                                                    |                |                     |
| installed synchronous-5.6 |                   |                                                                       |                                                                                                    |                |                     |
| installed security-5.6    |                   |                                                                       |                                                                                                    |                |                     |
| installed routing-5.6     |                   |                                                                       |                                                                                                    |                |                     |
| installed routerboard-5.6 |                   |                                                                       |                                                                                                    |                |                     |
| installed radiolan-5.6    |                   |                                                                       |                                                                                                    |                |                     |
| installed ntp-5.6         |                   |                                                                       |                                                                                                    |                |                     |
| installed multicast-5.6   |                   |                                                                       |                                                                                                    |                |                     |
| installed mpls-5.6        |                   |                                                                       |                                                                                                    |                |                     |
| $installed$ $led$ -5.6    |                   |                                                                       |                                                                                                    |                |                     |
| installed kvm-5.6         |                   |                                                                       |                                                                                                    |                |                     |
| installed isdn-5.6        |                   |                                                                       |                                                                                                    |                |                     |
| $installed$ ip $v6-5.6$   |                   |                                                                       |                                                                                                    |                |                     |
| installed hotspot-5.6     |                   |                                                                       |                                                                                                    |                |                     |
| $installed$ $qps-5.6$     |                   |                                                                       |                                                                                                    |                |                     |
| installed calea-5.6       |                   |                                                                       |                                                                                                    |                |                     |
|                           |                   |                                                                       |                                                                                                    |                |                     |
|                           |                   |                                                                       | 一旦<br>B                                                                                                    | ■ 101          | $\Theta$ Right Ctrl |
|                           |                   |                                                                       |                                                                                                    |                |                     |

**Gambar 3.25** Proses Instalasi *Mikrotik RouterOS* pada *Virtual Box*

Pada tahap ini proses instalasi sedang berlangsung, tunggu beberapa detik untuk menyelesaikan semua proses instalasi ini.

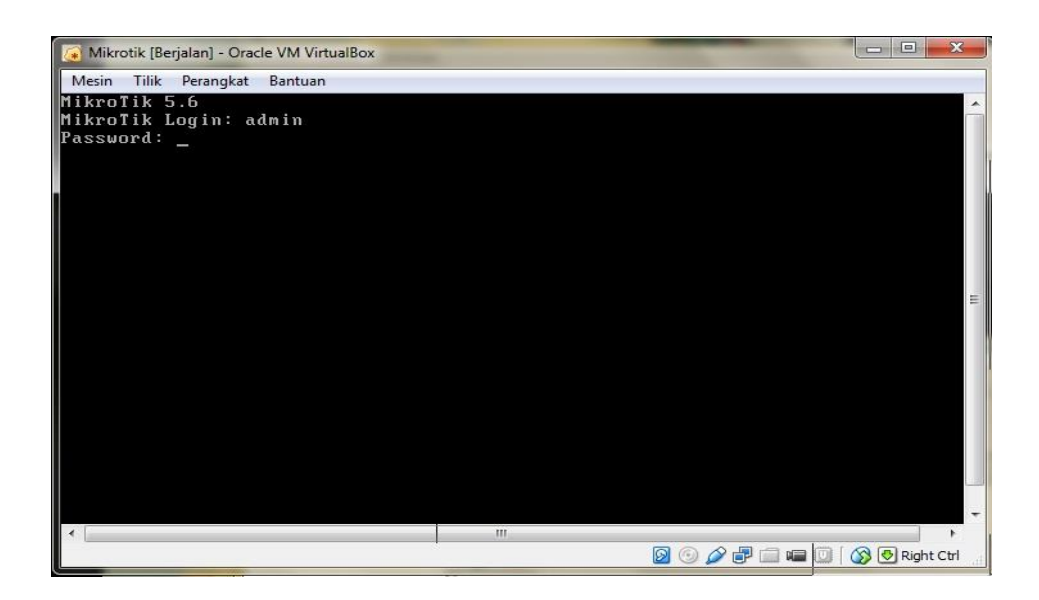

**Gambar 3.26** Proses Login *Mikrotik RouterOS* pada *Virtual Box*

Setelah selesai semua proses instalasi akan *mikrotik* akan menampilkan *mikrotik login* dan *password*, sampai disini proses instalasi telah selesai dilakukan.

# d) Simulasi Topologi Jaringan

Setelah semua proses instalasi operating sistem telah dilakukan, serta konfigurasi kartu jaringan yang akan digunakan telah disiapkan telah selesai. Proses selanjutnya yaitu mengatur jaringan agar semua *client* ke *server mikrotik* dapat terhubung.

| MikrotikOS [Berjalan] - Oracle VM VirtualBox  |                   |              |                |                          |        |     |                                                                     |            | $\mathbf{x}$<br>$\Box$<br><b>INCORP</b> |
|-----------------------------------------------|-------------------|--------------|----------------|--------------------------|--------|-----|---------------------------------------------------------------------|------------|-----------------------------------------|
| Mesin<br>Tilik                                | Perangkat         | Bantuan      |                |                          |        |     |                                                                     |            |                                         |
|                                               |                   |              |                |                          |        |     |                                                                     |            |                                         |
|                                               |                   |              |                |                          |        |     |                                                                     |            |                                         |
|                                               |                   |              |                |                          |        |     |                                                                     |            |                                         |
|                                               |                   |              |                |                          |        |     |                                                                     |            |                                         |
| <b>MMM</b>                                    | <b>MMM</b>        | <b>KKK</b>   |                |                          |        |     | <b>TTTTTTTTTTTT</b>                                                 |            | <b>KKK</b>                              |
| <b>MMMM</b>                                   | <b>MMMM</b>       | KKK          |                |                          |        |     | TTTTTTTTTTT                                                         |            | <b>KKK</b>                              |
| MMM MMMM MMM                                  | III               | KKK          | <b>KKK</b>     | <b>RRRRRR</b>            | 000000 |     | <b>TTT</b>                                                          | 111        | <b>KKK</b><br><b>KKK</b>                |
| <b>MMM</b><br>MM                              | <b>MMM</b><br>III | <b>KKKKK</b> |                | <b>RRR</b><br><b>RRR</b> | 000    | 000 | <b>TTT</b>                                                          | 111        | <b>KKKKK</b>                            |
| <b>MMM</b>                                    | <b>MMM</b><br>111 |              | <b>KKK KKK</b> | <b>RRRRRR</b>            | 000    | nnn | <b>TTT</b>                                                          | <b>III</b> | <b>KKK KKK</b>                          |
| <b>MMM</b>                                    | III<br><b>MMM</b> | <b>KKK</b>   | <b>KKK</b>     | <b>RRR</b><br><b>RRR</b> | 000000 |     | TTT                                                                 | 111        | <b>KKK</b><br><b>KKK</b>                |
| Mikrolik RouterOS 5.6 (c) 1999-2011           |                   |              |                |                          |        |     | http://www.mikrotik.com/                                            |            |                                         |
|                                               |                   |              |                |                          |        |     |                                                                     |            |                                         |
|                                               |                   |              |                |                          |        |     |                                                                     |            |                                         |
| ROUTER HAS NO SOFTWARE KEY                    |                   |              |                |                          |        |     |                                                                     |            |                                         |
|                                               |                   |              |                |                          |        |     |                                                                     |            |                                         |
|                                               |                   |              |                |                          |        |     | You have 20h28m to configure the router to be remotely accessible,  |            |                                         |
| See www.mikrotik.com/key for more details.    |                   |              |                |                          |        |     | and to enter the key by pasting it in a Telnet window or in Winbox. |            |                                         |
|                                               |                   |              |                |                          |        |     |                                                                     |            |                                         |
| Current installation "software ID": XIU2-SP2M |                   |              |                |                          |        |     |                                                                     |            |                                         |
| Please press "Enter" to continue!             |                   |              |                |                          |        |     |                                                                     |            |                                         |
|                                               |                   |              |                |                          |        |     |                                                                     |            |                                         |
| [admineMikroTik] >                            |                   |              |                |                          |        |     |                                                                     |            |                                         |
|                                               |                   |              |                |                          |        |     | 19<br>$\circ$<br>$\odot$                                            | 中口唱图       | S & Right Ctrl                          |

**Gambar 3.27** Proses Konfigurasi *Mikrotik RouterOS* pada *Virtual Box*

Pada gambar diatas, Setelah kita berhasil memasukkan login *mikrotik* dan *password* dengan benar, maka kita akan masuk pada *welcome screen mikrotik*.

[admin@MikroTik] > interface set ether1 name=internet\_

**Gambar 3.28** Proses Setting Interface *Mikrotik* pada *Virtual Box*

Yang pertama dilakukan adalah mengatur kartu jaringan yang digunakan, yaitu dengan cara memberikan nama kartu jaringan.disini saya memberikan nama *internet* pada *ether1* dan lan pada *ether2*.

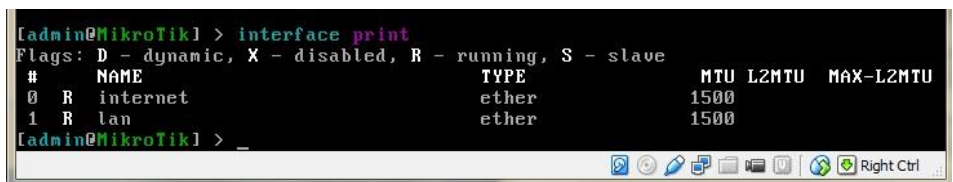

**Gambar 3.29** Tampilan Interface *Mikrotik* pada *Virtual Box*

Setelah semua *interface* selesai di beri nama, untuk memastikannya kembali kita perlu mengecek dengan menuliskan perintah [admin@*mikrotik*]*interface print*.

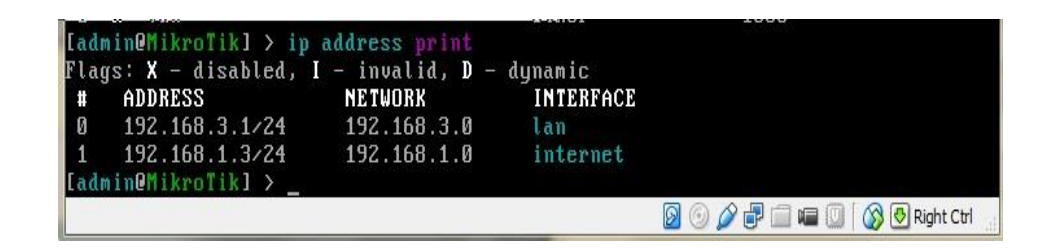

**Gambar 3.30** Tampilan Ip *Address Mikrotik* pada *Virtual Box*

Selanjutnya kita akan memberikan *ip address* pada tiap *interface*, dengan perintah *[admin@mikrotik]ip address add address=192.168.1.3/24 interface=internet* lalu *[admin@mikrotik]ip address add address=192.168.3.1/24 interface=lan*

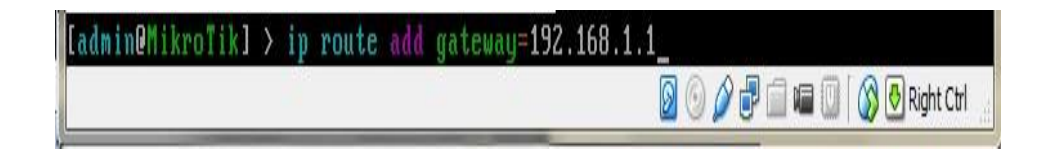

**Gambar 3.31** Proses Setting Gateway *Mikrotik* pada *Virtual Box*

Lalu kita juga akan memberikan *gateway* pada *mikrotik*, dengan perintah *[admin@mikrotik]ip route add gateway=192.168.1.1*

| Iadmin[Mixofik] > ip route print<br>Flags: $X -$ disabled, $A -$ active, $D -$ dynamic,<br>C - connect, S - static, $r - rip$ , $b - bgp$ , $o - ospf$ , $m - mee$ ,<br>$B - b$ lackhole, U - unreachable, $P -$ prohibit |                                           |  |             |                                  |  |  |  |  |  |  |  |
|----------------------------------------------------------------------------------------------------|-------------------------------------------|--|-------------|----------------------------------|--|--|--|--|--|--|--|
|                                                                                                    | # DST-ADDRESS PREF-SRC GATEWAY            |  |             | <b>DISTANCE</b>                  |  |  |  |  |  |  |  |
|                                                                                                    | 0 A S 0.0.0.0/0                           |  | 192.168.1.1 |                                  |  |  |  |  |  |  |  |
|                                                                                                    | 1 ADC 192.168.1.0/24 192.168.1.3 internet |  |             | Й                                |  |  |  |  |  |  |  |
|                                                                                                    | 2 ADC 192.168.3.0/24 192.168.3.1 lan      |  |             | И                                |  |  |  |  |  |  |  |
|                                                                                                    | [admin@MikroTik] >                        |  |             |                                  |  |  |  |  |  |  |  |
|                                                                                                    |                                           |  |             | <b>DO O FILED O O Right Ctrl</b> |  |  |  |  |  |  |  |

**Gambar 3.32** Proses *Setting* Ip Route *Mikrotik* pada *Virtual Box*

Pada tahap ini untuk pengaturan awal *mikrotik* telah selesai, lalu kita akan mencoba menghubungkan semua *client* terhubung ke *server mikrotik* dan *local* serta *internet*.

| <b>No</b> Oracle VM VirtualBox Manajer<br>Berkas<br>Mesin<br>Bantuan                                                      |                                                                                                    | $-26$                               |
|----------------------------------------------------------------------------------------------------|----------------------------------------------------------------------------------------------------|-------------------------------------|
| m<br>Mulai<br>Baru<br>Pengaturan                                                                                          | Buang                                                                                                    | Rincian<br>© Snapshot               |
| Win7<br>(b) Dimatikan<br>MikrotikOS<br><b><i>C</i></b> Dimatikan<br>$\Rightarrow$<br>Win7 Client2<br><b>(b)</b> Dimatikan | 口<br>Umum<br>MikrotikOS<br>Nama:<br>Other Linux (32 bit)<br>Sistem Operasi:<br><b>FOR</b><br>Sistem<br>Memori Dasar:<br>256 MB<br>Floppy, CD/DVD, Hard Disk<br>Urutan Boot:            | □<br>Pratinjau<br><b>MikrotikOS</b> |
| Win7 Client3<br>77<br><b>Dimatikan</b>                                                                                    | $\Box$<br><b>Tampilan</b><br>Memori Video:<br><b>12 MB</b>                                                                                                    | $\equiv$                            |
|                                                                                                    | Dinonaktifkan<br>Server Remote Desktop:<br>Tangkapan Video:<br>Dinonaktifkan<br>ଭା<br>Penyimpanan<br>Pengendali: IDE<br><b>TDF Master Primer:</b><br>MikrotikOS, vhd (Normal, 4,00 GB) |                                     |
|                                                                                                    | <b>[CD/DVD] Kosong</b><br>IDE Master Sekunder:<br>$\mathbf{r}$<br>Suara<br>Driver Host: Windows DirectSound<br>Pengendali: ICH AC97                                                    |                                     |
|                                                                                                    | ٣P<br><b>Jaringan</b>                                                                                                    | $\overline{\phantom{a}}$            |

**Gambar 3.33** Operating Sistem pada *Virtual Box*

Terlihat pada gambar diatas *server mikrotik* serta sistem operasi *windows 7* telah terinstal pada *virtual box*, lalu kita akan menjalankan semua sistem operasi dimana *server mikrotik* sebagai *router* telah di konfigurasi sebelumnya.

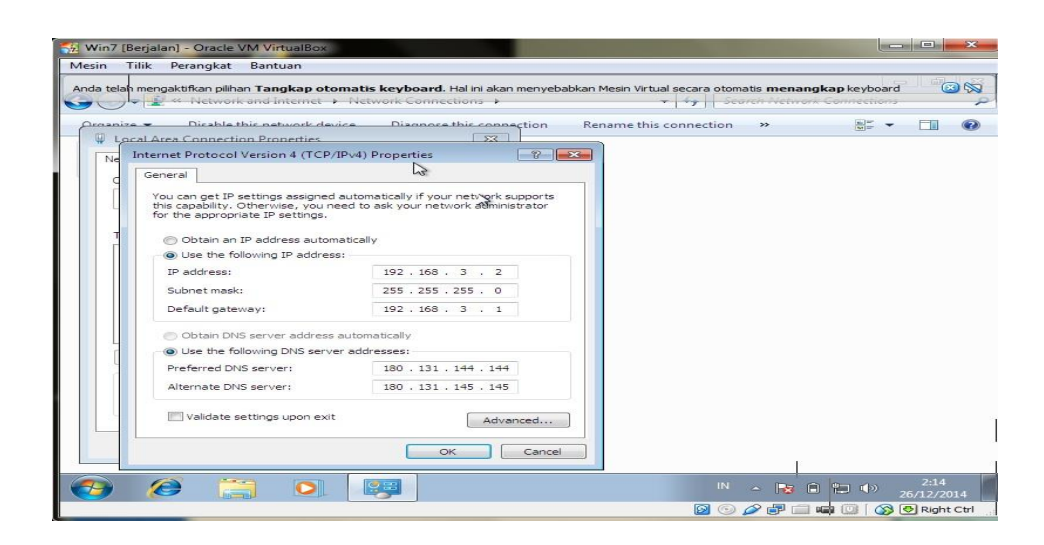

**Gambar 3.34** Konfigurasi Ip *Address* pada *Client* 1

Pada *windows 7 client*1, kita akan memberikan *ip address client* pada kartu jaringan, alamat ip yang diberikan adalah 192.168.3.2 dimana *ip address mikrotik* yang telah kita konfigurasi sebelumnya adalah 192.168.3.1.

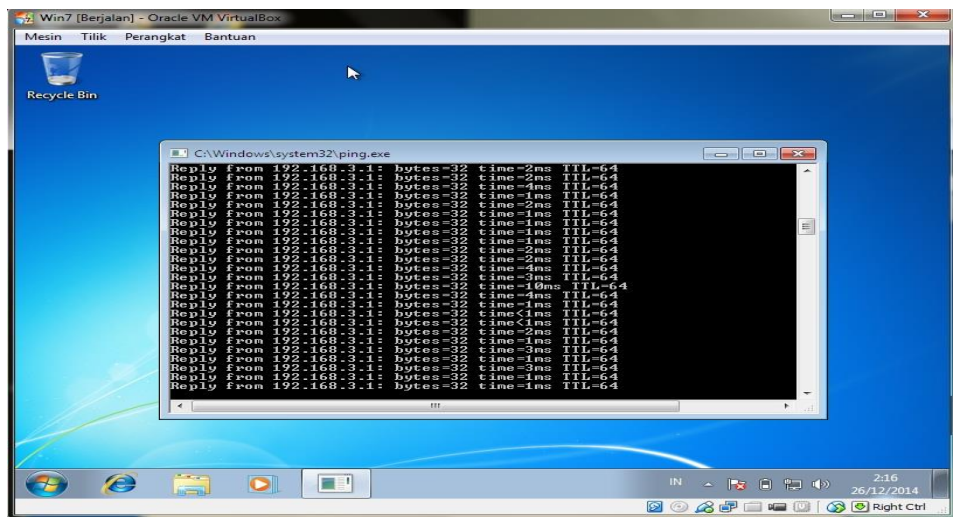

**Gambar 3.35** Tes Koneksi ke *Routerboard*

Setelah itu kita akan melakukan tes koneksi/*ping* ke *ip address mikrotik* yaitu dengan cara *ping 192.168.3.1*, terlihat pada gambar diatas koneksi antara komputer *client*1 ke *router mikrotik* terkoneksi dengan baik.

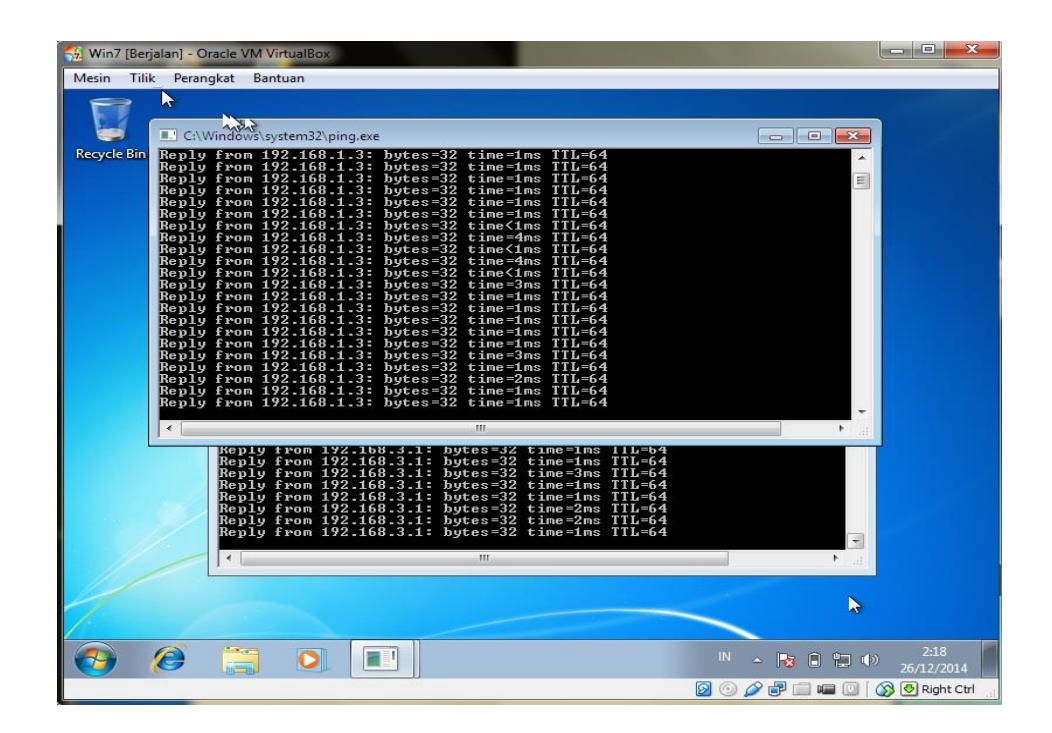

**Gambar 3.36** Tes Koneksi ke *Modem*

Lalu kita akan melakukan tes koneksi/*ping* kepada *ip address interface internet* yaitu 192.168.1.3 dimana kartu jaringan yang digunakan adalah kartu jaringan komputer induk/kartu jaringan *wireless*, terlihat pada gambar tes koneksi diatas, koneksi berjalan dengan lancar dan baik.

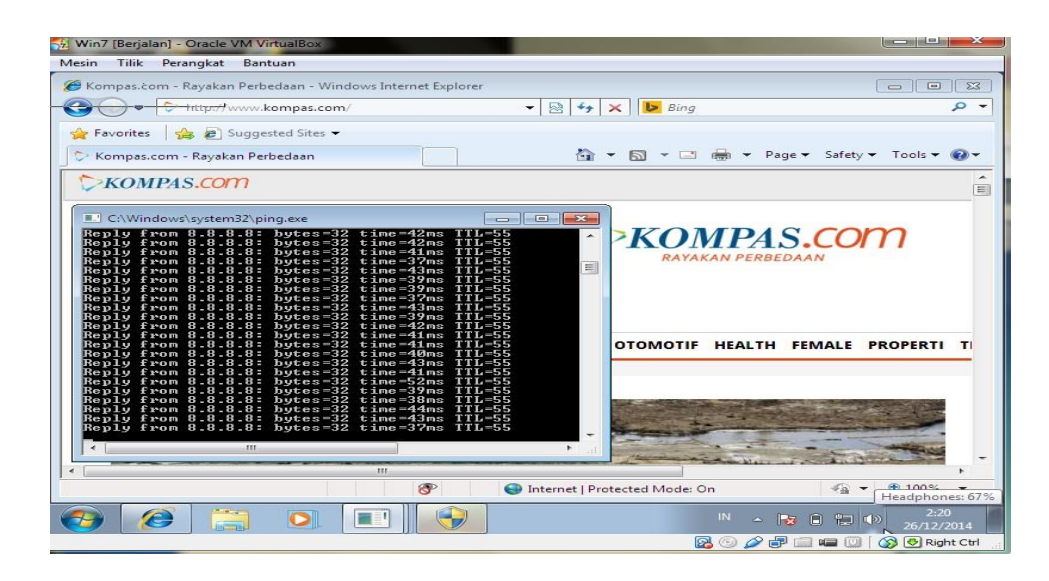

**Gambar 3.37** Tes Koneksi ke DNS *Google*

Tahap selanjutnya adalah tes koneksi ke dns, terlihat pada gambar diatas tes koneksi ke salah satu dns yaitu dns *google 8.8.8.8* berjalan dengan sangat baik, lalu saya melakukan *browsing* ke salah satu alamat *website* berita dalam negeri www.kompas.com dan berjalan dengan sangat baik.sampai disini tes koneksi ke semua perangkat pada *client*1 berjalan dengan lancar.

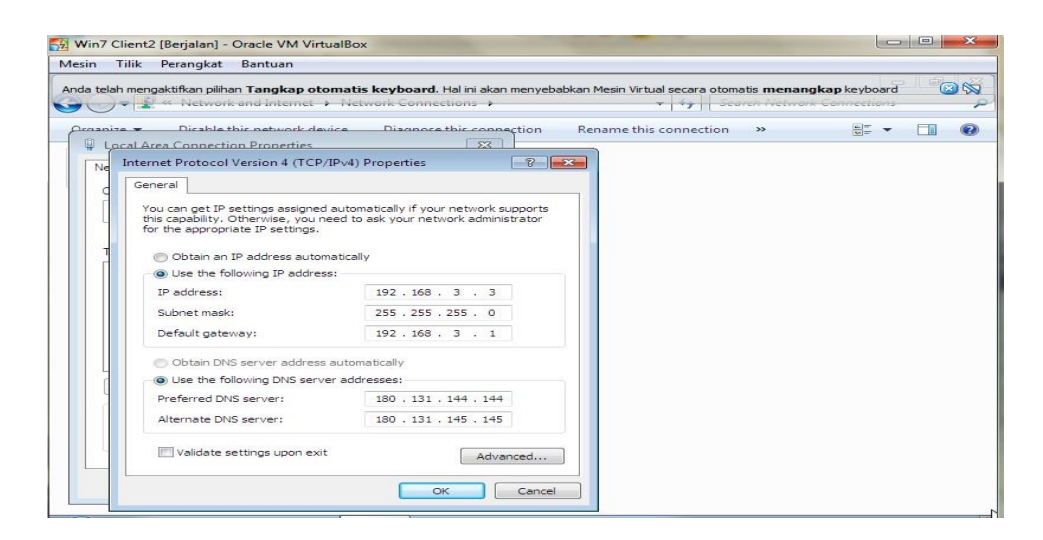

**Gambar 3.38** Konfigurasi Ip *Address* pada *Client* 2

Selanjutnya yang dilakukan adalah tes koneksi *client* 2 sistem operasi *windows 7* pada *virtual box*, langkah pertama yang dilakukan adalah memberikan *ip address* kepada kartu jaringan yaitu 192.168.3.3.

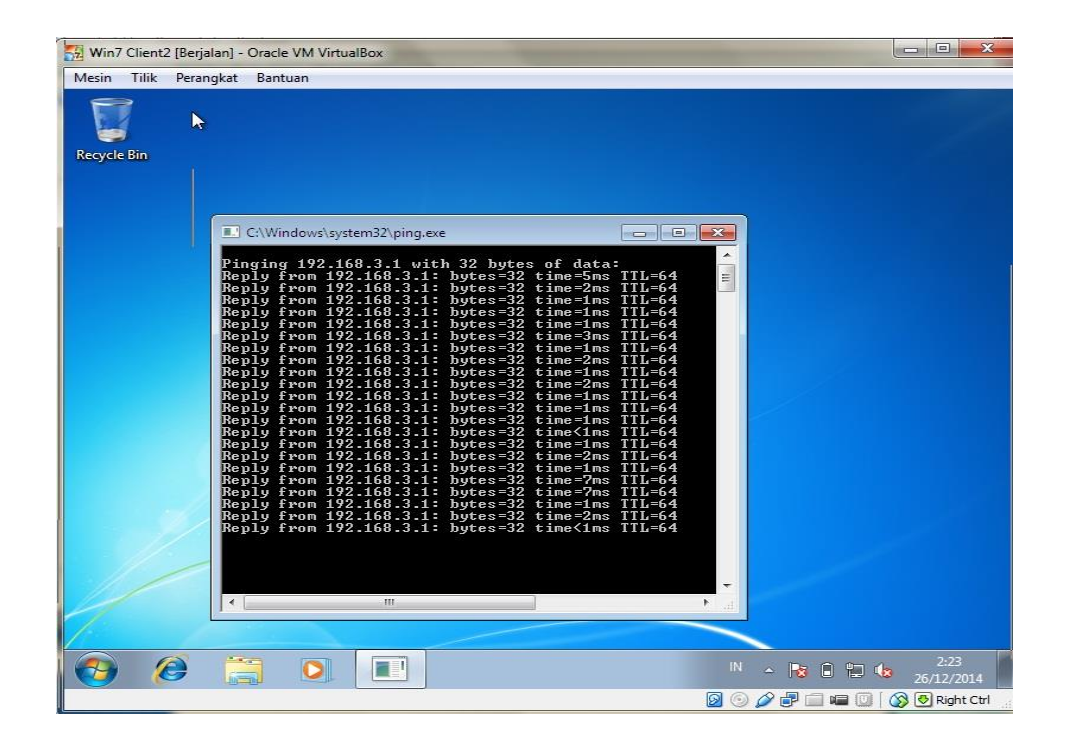

**Gambar 3.39** Tes Koneksi ke Routerboard *Client* 2

Selanjutnya kita akan tes koneksi *local area* dengan alamat *ip address mikrotik* yaitu 192.168.3.1, terlihat pada gambar diatas tes koneksi berjalan dengan baik.

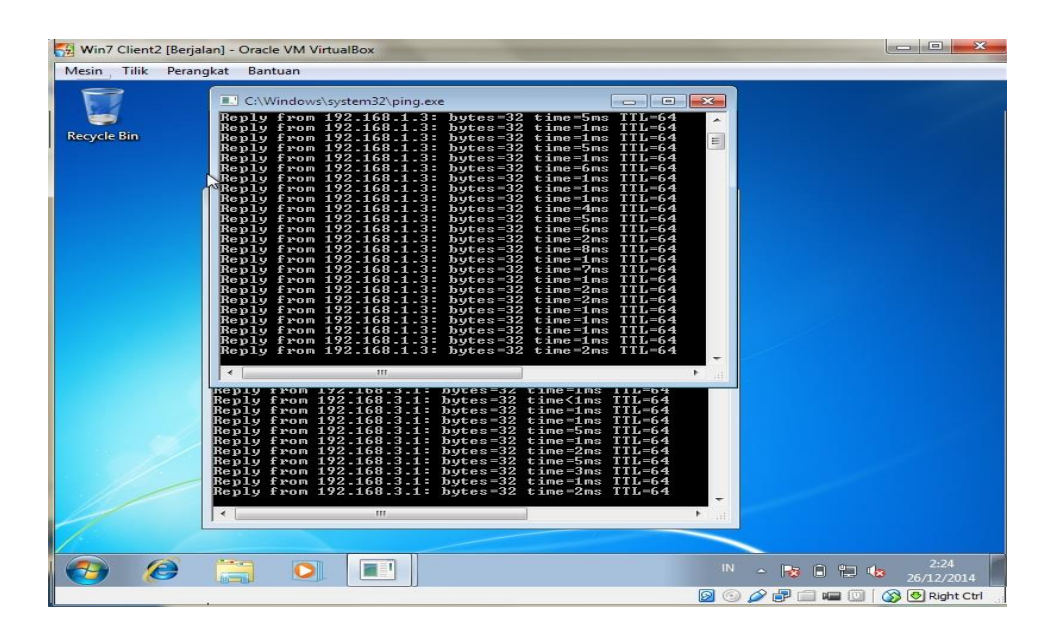

**Gambar 3.40** Tes Koneksi ke Modem *Client* 2

lalu kita akan melakukan tes koneksi ke *ip address interface internet* yaitu 192.168.1.3, terlihat pada gambar diatas koneksi berjalan dengan baik.

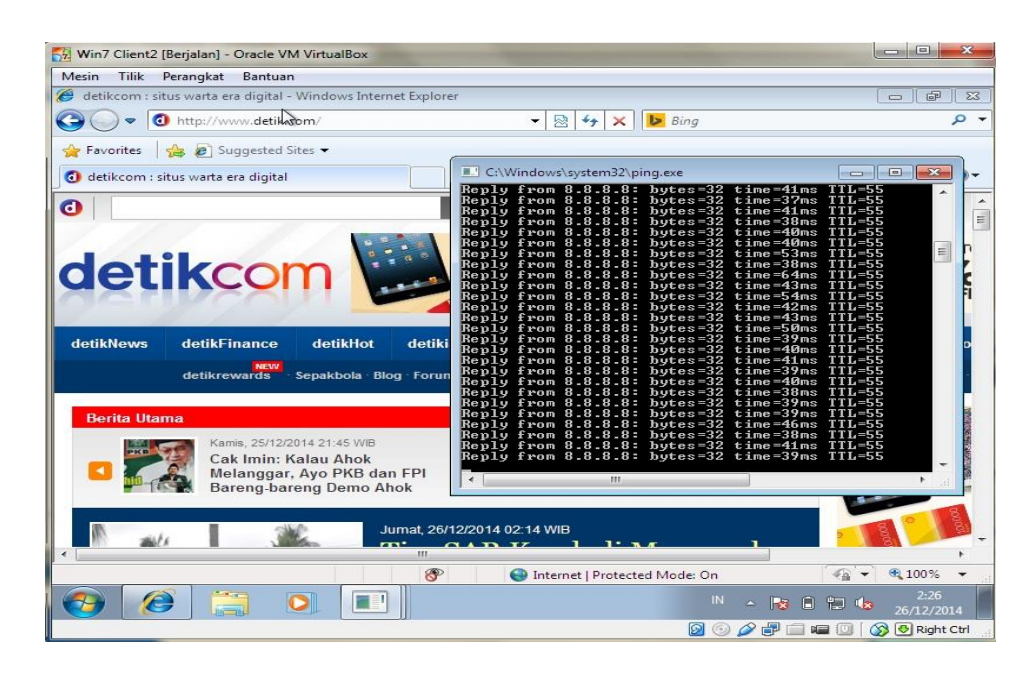

**Gambar 3.41** Tes Koneksi ke Modem *Client* 2

Lalu tes koneksi terakhir yang dilakukan pada komputer *client* 2 adalah dengan melakukan tes koneksi ke salah satu dns, yaitu dns *google 8.8.8.8*, terlihat pada gambar diatas tes koneksi berjalan dengan baik, lalu membuka *browser* kemudian mengetik kan alamat salah satu *website* berita yaitu www.detik.com dan berjalan dengan baik.sampai disini tes koneksi ke semua perangkat dari komputer *virtual client*2 berjalan dengan lancar dan baik.

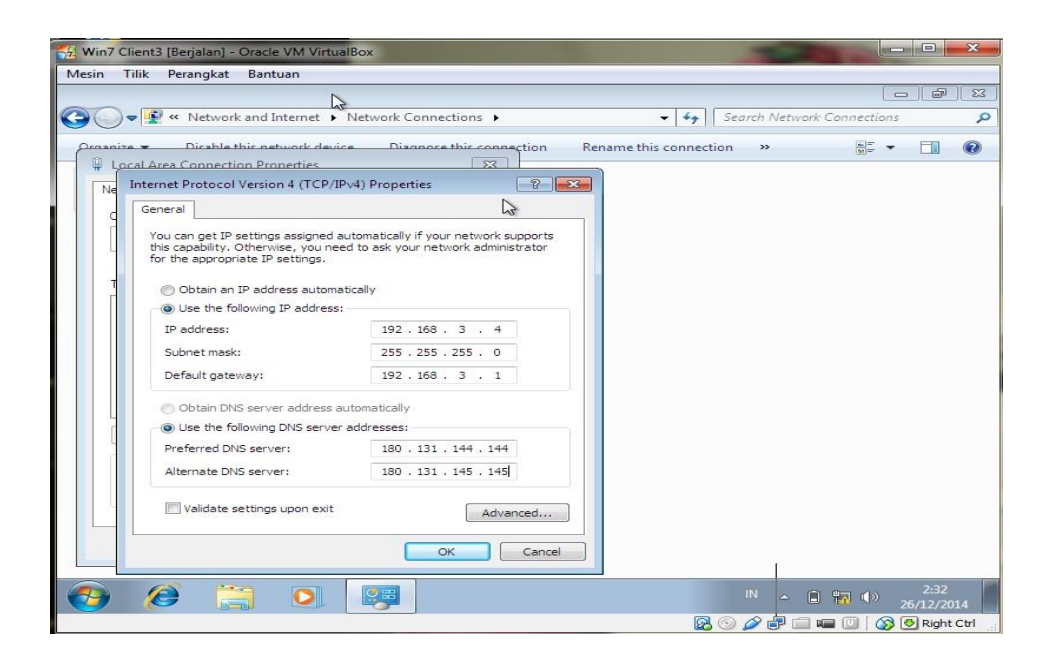

**Gambar 3.42** Konfigurasi Ip *Address* pada *Client* 3

Pada *client* 3 ini hal yang dilakukan sama dengan komputer *client* 1 dan *client* 2, ip *address* yang diberikan kepada *client* 3 adalah 192.168.3.4. terlihat pada gambar diatas semua pengisian *ip address* telah dilakukan.

| -5 Win7 Client3 [Berjalan] - Oracle VM VirtualBox                                                                                                    | <b>Column 2015</b>                                                                                                    |
|----------------------------------------------------------------------------------------------------|----------------------------------------------------------------------------------------------------|
| Mesin Tilik Perangkat Bantuan                                                                                                    |                                                                                                    |
|                                                                                                    |                                                                                                    |
| ۱Ģ<br>C:\Windows\system32\ping.exe                                                                                                    |                                                                                                    |
| Re-                                                                                                    | $\overline{\phantom{a}}$                                                                                                    |
| Pinging 192.168.3.1 with 32 bytes of data:<br>Reply from 192.168.3.1: bytes=32 time=1ms TTL=64<br>Reply from 192.168.3.1: bytes=32 time=5ms IIL=64       | $\equiv$                                                                                                    |
| Reply from 192.168.3.1: bytes=32 time=2ms IIL=64<br>Reply from 192.168.3.1: bytes=32 time=1ms ITL=64                                                     |                                                                                                    |
| Replu from 192.168.3.1: butes=32 time<1ms TTK=64<br>Reply from 192.168.3.1: bytes-32 time-1ms III-64                                                     |                                                                                                    |
| Reply from 192.168.3.1: bytes=32 time=1ms TTL=64<br>Reply from 192.168.3.1: bytes=32 time=18ms_TTL=64                                                    |                                                                                                    |
| Reply from 192.168.3.1: bytes=32 time=1ms TTL=64                                                                                                    |                                                                                                    |
| Reply from 192.168.3.1: bytes=32 time=1ms TTL=64<br>Reply from 192.168.3.1: bytes=32 time<1ms TTL=64                                                     |                                                                                                    |
| Reply from 192.168.3.1: bytes=32 time=2ms TTL=64<br>Replu from 192.168.3.1: butes=32 time=2ms IIL=64                                                     |                                                                                                    |
| Reply from 192.168.3.1: bytes=32 time=1ms TTL=64                                                                                                    |                                                                                                    |
| Reply from 192.168.3.1: bytes=32 time=1ms IIL=64<br>Reply from 192.168.3.1: bytes=32 time=1ms IIL=64<br>Reply from 192.168.3.1: bytes=32 time=2ms IIL=64 |                                                                                                    |
| Reply from 192.168.3.1: bytes=32 time=1ms TTL=64                                                                                                    |                                                                                                    |
| Reply from 192.168.3.1: bytes=32 time<1ms TTL=64<br>Replu from 192.168.3.1: butes=32 time=5ms IIL=64                                                     |                                                                                                    |
|                                                                                                    |                                                                                                    |
|                                                                                                    |                                                                                                    |
|                                                                                                    |                                                                                                    |
|                                                                                                    |                                                                                                    |
|                                                                                                    |                                                                                                    |
|                                                                                                    |                                                                                                    |
|                                                                                                    |                                                                                                    |
|                                                                                                    |                                                                                                    |
|                                                                                                    |                                                                                                    |
| - 91                                                                                                    | IN.<br>$\overline{\phantom{a}}$ $\overline{\phantom{a}}$ $\overline{\$<br>26/12/2014 |
|                                                                                                    | Right Ctrl<br>  ⊗ <br>$\curvearrowright$<br>中<br>$\circ$<br>$n =$                                                                                                    |

**Gambar 3.43** Tes Koneksi ke Routerboard *Client* 3

Lalu kita akan melakukan tes koneksi ke *interface local area* dengan cara melakukan *ping* ke 192.168.3.1, terlihat pada gambar diatas koneksi berjalan dengan baik.

| Win7 Client3 [Berjalan] - Oracle VM VirtualBox<br>Mesin<br>Tilik<br>Perangkat<br>Bantuan             | $\mathbf{x}$<br>il mi                       |
|----------------------------------------------------------------------------------------------------|---------------------------------------------|
|                                                                                                    |                                             |
|                                                                                                    | $\Box$ $\Box$<br>$\Sigma$                   |
| C:\Windows\system32\ping.exe<br>Reply from $192.168.3.1$ : bytes=32 time=1ms TTL=64<br>Re            | ∽                                           |
| Reply from 192.168.3.1: bytes=32 time=1ms TTL=64<br>Reply from 192.168.3.1: bytes=32 time=1ms ITL=64 |                                             |
| Reply from 192.168.3.1: bytes=32 time=1ms TTL=64<br>Reply from 192.168.3.1: bytes=32 time<1ms TTL=64 |                                             |
| Reply from 192.168.3.1: bytes 32 time ims IIL-64                                                     | Ξ                                           |
| Reply from 192.168.3.1: bytes=32 time=1ms TTL=64<br>Reply from 192.168.3.1: bytes=32 time=7ms ITL=64 |                                             |
| Reply from 192.168.3.1: bytes=32 time=1ms TTL=64<br>Reply from 192.168.3.1: bytes=32 time=3ms ITL=64 |                                             |
| Reply from 192.168.3.1: bytes=32 time=1ms TTL=64                                                     |                                             |
| Reply from 192.168.3.1: bytes=32 time=1ms ITL=64<br>Reply from 192.168.3.1: bytes=32 time<1ms TTL=64 |                                             |
| Replu from 192.168.3.1: butes=32 time=1ms ITL=64                                                     |                                             |
| C:\Windows\system32\ping.exe                                                                         |                                             |
| Pinging 192.168.1.3 with 32 bytes of data:                                                           | ∸                                           |
| Reply from 192.168.1.3: bytes=32 time=1ms TTL=64                                                     | $\equiv$                                    |
| Reply from 192.168.1.3: bytes=32 time=1ms TTL=64<br>Reply from 192.168.1.3: bytes=32 time<1ms TTL=64 |                                             |
| Reply from 192.168.1.3: bytes=32 time=2ms TTL=64<br>Reply from 192.168.1.3: bytes=32 time=5ms TTL=64 |                                             |
| Reply from 192.168.1.3: bytes=32 time=1ms IIL=64                                                     |                                             |
| Reply from 192.168.1.3: bytes=32 time=1ms TTL=64<br>Reply from 192.168.1.3: bytes=32 time=1ms TTL=64 |                                             |
| Reply from 192.168.1.3: bytes-32 time-1ms TTL-64<br>Reply from 192.168.1.3: bytes=32 time=1ms TTL=64 |                                             |
| Reply from 192.168.1.3: bytes=32 time=1ms TTL=64                                                     |                                             |
| Reply from 192.168.1.3: bytes=32 time=1ms TTL=64<br>Reply from 192.168.1.3: bytes=32 time=1ms TTL=64 |                                             |
| Reply from 192.168.1.3: bytes=32 time=1ms TTL=64<br>Reply from 192.168.1.3: bytes=32 time=1ms TTL=64 |                                             |
| Reply from 192.168.1.3: bytes=32 time<1ms TTL=64<br>Reply from 192.168.1.3: bytes=32 time=1ms TTL=64 |                                             |
| Reply from 192.168.1.3: bytes-32 time<1ms TTL-64                                                     |                                             |
|                                                                                                    |                                             |
| $\leftarrow$<br>m                                                                                    |                                             |
|                                                                                                    |                                             |
| - -<br>$\epsilon$                                                                                    | 2:34<br>IN<br>$\sim$ P<br>日和中<br>26/12/2014 |
|                                                                                                    | <b>Q O A F E E U G G Right Ctrl</b>         |

**Gambar 3.44** Tes Koneksi ke Modem *Client* 3

Selanjutnya kita melakukan tes koneksi ke *interface internet* yaitu *dengan ip address 192.168.1.3*, terlihat pada gambar diatas koneksi berjalan dengan baik.

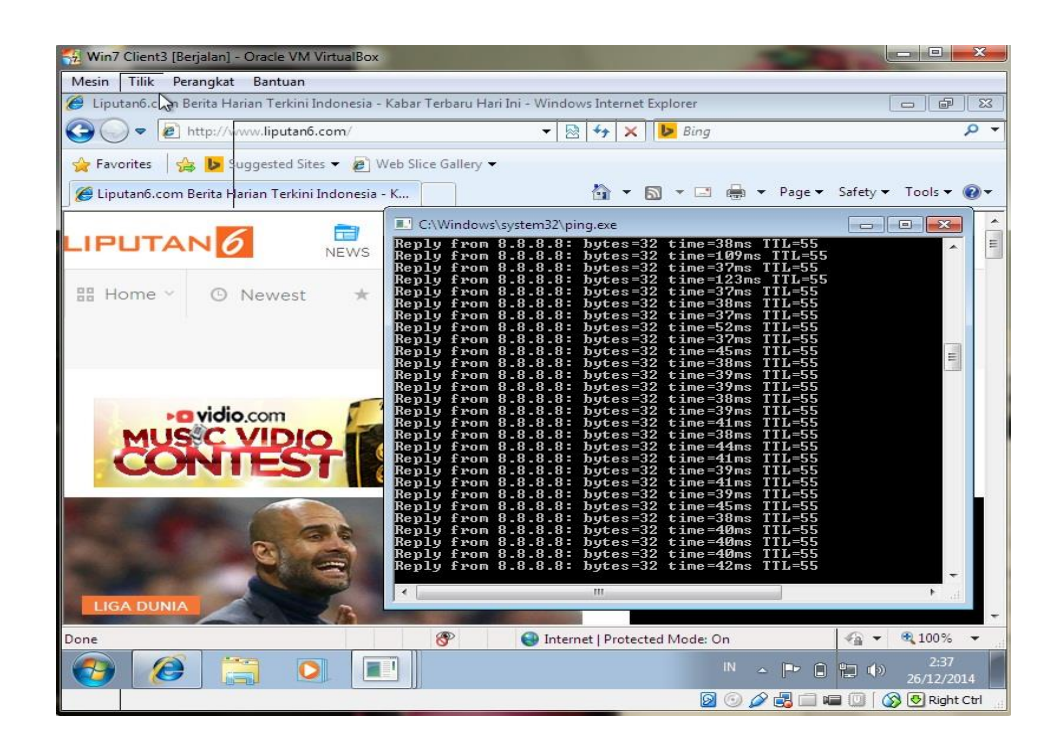

**Gambar 3.45** Tes Koneksi ke DNS *Google*

Tes koneksi yang terakhir dilakukan pada *client* 3 ini adalah tes ke salah satu dns, dimana pada *client* 3 ini melakukan tes koneksi ke dns *google* yaitu 8.8.8.8 dan berjalan dengan baik, untuk meyakinkannya saya melakukan *browsing* ke salah satu *website* berita yaitu www.liputan6.com dan tampak pada gambar koneksi berjalan dengan baik dan lancar.

Dengan terhubungnya semua *client* ke *mikrotik routerOS* dan *internet*, simulasi yang dilakukan untuk menerapkan topologi yang nantinya akan di bangun pada perangkat nyata ini bisa telah selesai.

### **3.6. Teknik Pengumpulan Data**

Data artinya sesuatu yang diketahui, diartikan juga sebagai informasi yang diterimanya tentang suatu kenyataan atau fenomena empiris, wujudnya dapat merupakan seperangkat ukuran (angka-angka/kuantitatif) atau berupa ungkapan kata-kata (kualitatif) (Noor, 2012). Bila dilihat dari sumber datanya, maka pengumpulan data dapat menggunakan sumber primer, dan sumber sekunder. Sumber primer adalah sumber data yang langsung memberikan data kepada pengumpul data, dan sumber sekunder merupakan sumber yang tidak langsung memberikan data kepada pengumpul data, misalnya lewat orang lain atau lewat dokumen (Sugiyono, 2014).

Teknik pengumpulan data merupakan cara mengumpulkan data yang dibutuhkan untuk menjawab rumusan penelitian, umumnya cara mengumpulkan data dapat mengunakan teknik: wawancara (*interview*), pengamatan (*observation*), studi dokumentasi, dan *Focus Group Discussion* (FDG) (Noor, 2012)

Pada penelitian ini, peneliti menggunakan teknik pengumpulan data primer menggunakan observasi dan wawancara, sedangkan data sekunder menggunakan studi literatur.

## **3.6.1. Observasi**

Observasi sebagai teknik pengumpulan data mempunyai ciri yang spesifik bila dibandingkan dengan teknik yang lain, yaitu wawancara dan kuisioner. Kalau wawancara dan kuisioner selalu berkomunikasi dengan orang, maka observasi tidak terbatas pada orang, tetapi juga obyek-obyek alam yang lain (Sugiyono, 2014).

Observasi dilakukan langsung ketempat penelitian untuk melakukan pengumpulan data dan informasi serta dokumentasi mengenai peralatan yang ada, status jaringan, ketersediaan data yang dapat diakses dari peralatan dan aplikasi pada PT Pertamina.

Sebagai sumber data primer, dalam melakukan pengamatan metode *Per Connection Queue*, peneliti akan melakukan observasi terhadap manajemen *bandwidth* dengan menggunakan alat elektronik *laptop* atau PC.

#### **3.6.2. Wawancara**

Peneliti melakukan wawancara langsung dengan Manager SPBU Persero, yaitu bapak Edo Damara untuk mendapatkan data informasi yang berkaitan dengan struktur jaringan yang ada pada perusahaan tersebut.

#### **3.6.3. Studi Literatur**

Sejumlah besar fakta dan data tersimpan dalam bahan yang berbentuk dokumentasi. Sebagian besar data yang tersedia yaitu berbentuk surat, catatan harian, cendera mata, laporan, artefak, dan foto. Sifat utama data ini tak terbatas pada ruang dan waktu sehingga memberi peluang kepada peneliti untuk mengetahui hal-hal yang pernah terjadi di waktu silam. Secara detail, bahan dokumenter terbagi beberapa macam, yaitu autobiografi, surat pribadi, buku atau catatan harian,

memorial, klipping, dokumen pemerintah atau swasta, dat di *server* dan *flashdisk,* dan data tersimpan di *website* (Noor, 2012).

Penulis melakukan pengumpulan data dan informasi tidak hanya dengan observasi langsung ketempat penelitian dan melakukan wawancara, tapi penulis juga mengumpulkan data melewati jurnal, buku dan bahan bahan dari *internet* yang berkaitan dengan penelitian sebagai teori pendukung.

## **3.7. Lokasi dan Jadwal Penelitian**

### **3.7.1. Lokasi Penelitian**

Lokasi penelitian dilakukan di PT Pertamina beralamat Jalan Yosudarso Batu Ampar, Batam. saat ini sudah tersedia koneksi *internet* yang memadai untuk melakukan penelitian.

## **3.7.2. Jadwal Penelitian**

Penelitian ini dilakukan dari bulan Maret 2017 hingga Agustus 2017 dimulai dengan pengajuan judul penelitian sampai dengan akhir penelitian yaitu pengumpulan skripsi dengan jadwal sebagai berikut:

**Tabel 3.5 Jadwal Penelitian**

|                |                                                  | <b>Bulan</b> |                |               |                |   |                |                |                |              |                |             |                |              |                |              |                |              |                |              |                |              |                |               |                |
|----------------|--------------------------------------------------|--------------|----------------|---------------|----------------|---|----------------|----------------|----------------|--------------|----------------|-------------|----------------|--------------|----------------|--------------|----------------|--------------|----------------|--------------|----------------|--------------|----------------|---------------|----------------|
| Tahap          | Uraian                                           |              |                | Maret<br>2017 |                |   |                | April<br>2017  |                |              |                | Mei<br>2017 |                |              |                | Juni<br>2017 |                |              |                | Juli<br>2017 |                |              |                | Agust<br>2017 |                |
|                |                                                  | 1            | $\overline{2}$ | 3             | $\overline{4}$ | 1 | $\overline{2}$ | $\overline{3}$ | $\overline{4}$ | $\mathbf{1}$ | $\overline{2}$ | 3           | $\overline{4}$ | $\mathbf{1}$ | $\overline{2}$ | 3            | $\overline{4}$ | $\mathbf{1}$ | $\overline{2}$ | 3            | $\overline{4}$ | $\mathbf{1}$ | $\overline{2}$ | 3             | $\overline{4}$ |
| $\mathbf{1}$   | Pengajuan judul<br>penelitian                    |              |                |               |                |   |                |                |                |              |                |             |                |              |                |              |                |              |                |              |                |              |                |               |                |
| $\overline{2}$ | Bimbingan dosen<br>pembimbing                    |              |                |               |                |   |                |                |                |              |                |             |                |              |                |              |                |              |                |              |                |              |                |               |                |
| $\overline{3}$ | Studi kepustakaan                                |              |                |               |                |   |                |                |                |              |                |             |                |              |                |              |                |              |                |              |                |              |                |               |                |
| $\overline{4}$ | Pengajuan surat<br>penelitian ke PT<br>Pertamina |              |                |               |                |   |                |                |                |              |                |             |                |              |                |              |                |              |                |              |                |              |                |               |                |
| 5              | Rancangan<br>penelitian                          |              |                |               |                |   |                |                |                |              |                |             |                |              |                |              |                |              |                |              |                |              |                |               |                |
| 6              | Pengumpulan data<br>di lapangan                  |              |                |               |                |   |                |                |                |              |                |             |                |              |                |              |                |              |                |              |                |              |                |               |                |
| 7              | Analisis data                                    |              |                |               |                |   |                |                |                |              |                |             |                |              |                |              |                |              |                |              |                |              |                |               |                |
| 8              | Penyimpulan hasil                                |              |                |               |                |   |                |                |                |              |                |             |                |              |                |              |                |              |                |              |                |              |                |               |                |
| 9              | Pengumpulan<br>skripsi                           |              |                |               |                |   |                |                |                |              |                |             |                |              |                |              |                |              |                |              |                |              |                |               |                |